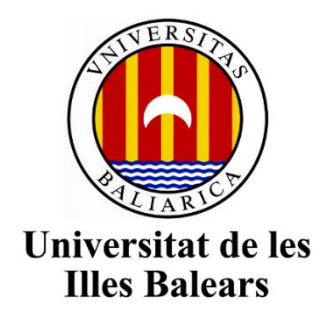

Escola Politécnica Superior

**Memoria del Trabajo de Fin de Grado**

## Desarrollo de un sistema automatizado de control de caudal de gases.

## Sergio López Romero

Grado de Ingeniería Electrónica Industrial y Automática

Año académico 2016-17

DNI del alumno: 43472697Y

Trabajo tutelado por Dr. Jaume Agapit Segura Fuster y Dr. Jaume Verd Martorell Departamento de Física

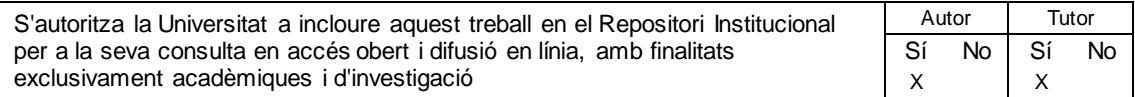

Palabras clave del trabajo: Automático, control, caudal, gas, volátil, labview, sensor, concentración, medición.

## Índice

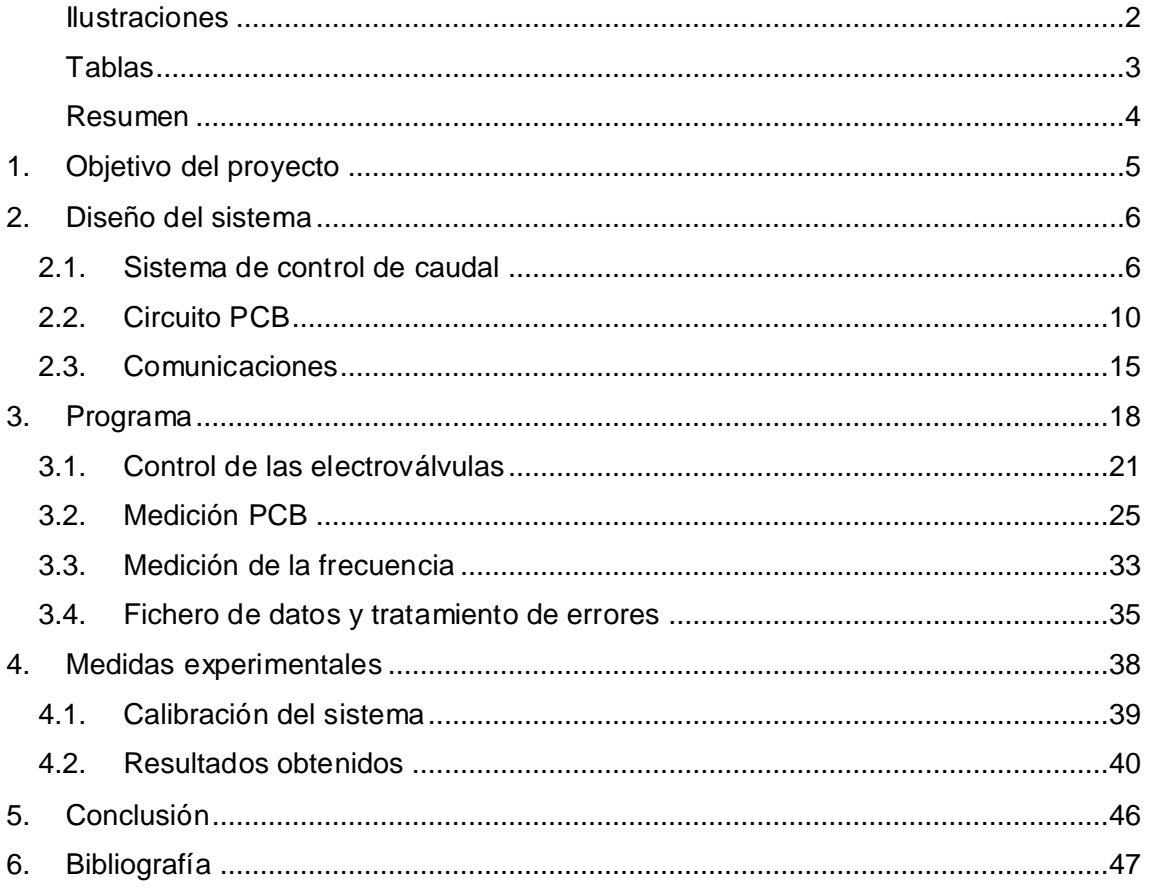

#### <span id="page-2-0"></span>Ilustraciones

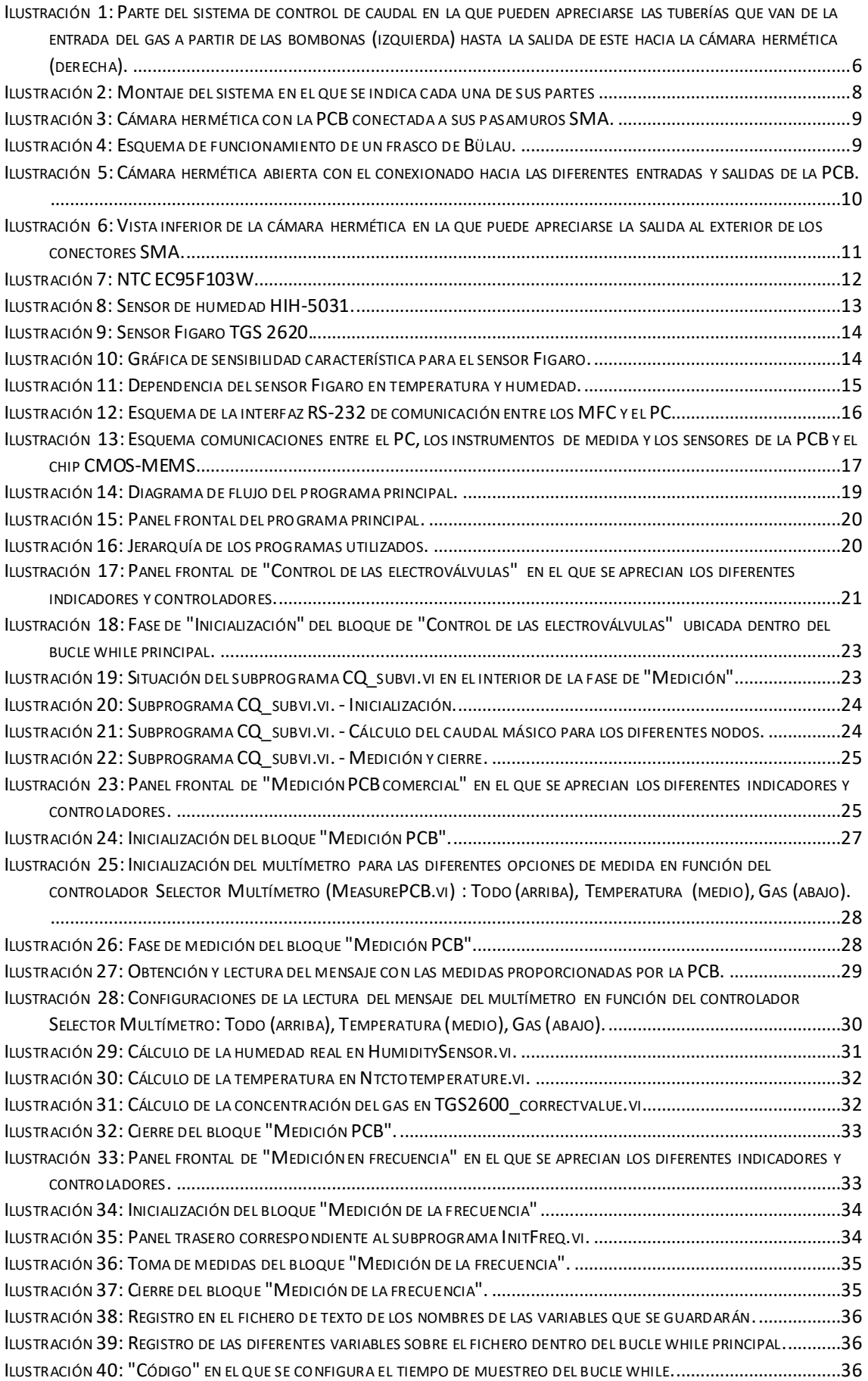

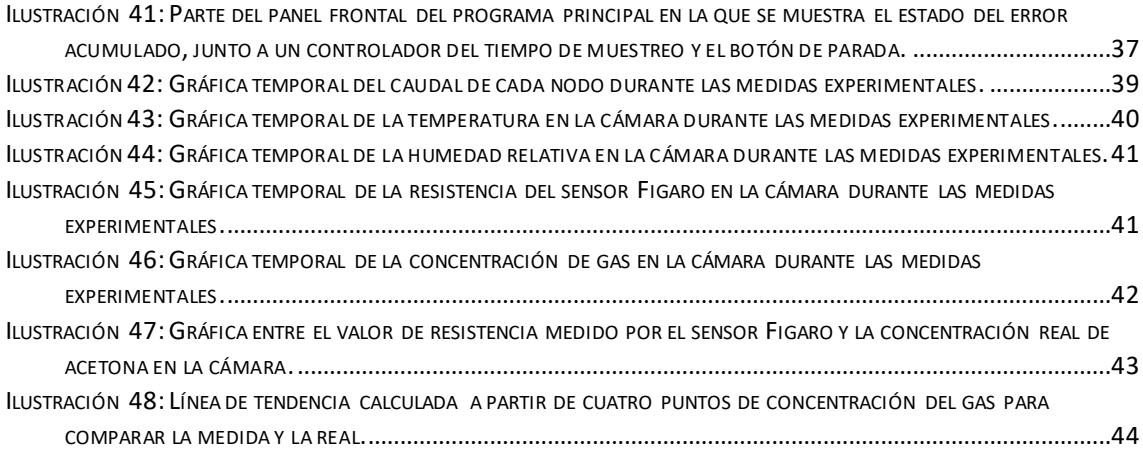

#### <span id="page-3-0"></span>Tablas

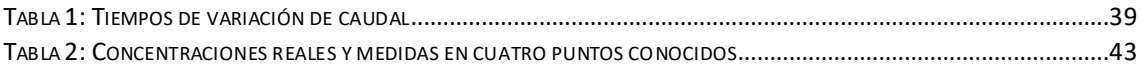

#### <span id="page-4-0"></span>Resumen

En este proyecto se ha programado la automatización de un sistema de caudal de gases para llevar a cabo una futura caracterización del chip oscilador que está desarrollando el grupo de Sistemas Electrónicos de la UIB.

El sistema de control de caudal lleva a cabo la mezcla de dos gases - aire sintético y una mezcla de aire sintético con una concentración conocida de acetona - en la proporción requerida por el usuario y lo introduce en una cámara hermética. En esta se sitúa una placa con una serie de sensores: de temperatura, humedad y concentración de gas. Está comunicada al exterior por conectores pasamuros de modo que puedan llevarse a cabo las mediciones directamente mediante un multímetro multicanal controlado también por el programa.

El chip oscilador está todavía en desarrollo, pero se conoce que su respuesta es frecuencial, es decir, debido a su comportamiento, este chip llevará a cabo unas oscilaciones que tendrán una frecuencia en función de la concentración del gas que lo envuelva. De este modo, la medición se llevará a cabo a partir de un frecuencímetro.

Mediante Labview ha sido posible controlar las electroválvulas que regulan esa proporción de gases, así como comunicarse con los diferentes instrumentos de medida necesarios para poder monitorizar y almacenar las medidas generadas por los sensores.

Las medidas experimentales han resultado favorables. A excepción de la medida exacta de la concentración de gas del sensor de la placa, ya que, debido al instrumental disponible, no ha sido posible llevar a cabo la calibración del sensor. Pese a ello, podrían ajustarse los parámetros de conversión necesarios para pasar de la medida de concentración a la concentración real.

## <span id="page-5-0"></span>*1.Objetivo del proyecto*

El objetivo fundamental de este proyecto es el de programar la automatización de un sistema de caudal de gases mediante el entorno de desarrollo Labview a partir de una serie de Instrumentos Virtuales (o *VIs*) para llevar a cabo una futura caracterización del chip oscilador CMOS-MEMS que está desarrollando el grupo de Sistemas Electrónicos de la UIB.

Por otro lado, el programa deberá recibir y mostrar los datos de temperatura, humedad y volumen del volátil presente en la mezcla de gases -acetona en las mediciones experimentales- recogidos por un conjunto de sensores situados en el interior de una cámara hermética donde será introducida la mezcla de gases.

De este modo, a grandes rasgos, el sistema estará compuesto por:

- Un sistema de control de caudal de gases que cuenta con dos bombonas con diferentes gases; dos electroválvulas de caudal independientes, una para cada bombona; una cámara hermética con conectores pasamuros SMA (*SubMiniature version A*) donde llega una mezcla homogénea de ambos gases y, finalmente, un expansor para regular la presión en la salida.
- Un circuito PCB (*Printed Circuit Board*) compuesto por un termistor NTC *EC95F103W*; un sensor de humedad *HIH-5031*; un sensor de volátiles *Figaro TGS 2620*.
- El instrumental necesario para llevar a cabo la alimentación de la placa PCB, así como la obtención de los valores recogidos por los diferentes sensores.

El programa de control principal deberá encargarse de tres tareas diferenciadas:

- Llevar a cabo el control del caudal de cada uno de los gases introducidos por separado a partir de las electroválvulas y mostrar la evolución real del caudal de gas introducido.
- Realizar y monitorizar las medidas recogidas por un multímetro multicanal conectado al circuito PCB.
- Recoger y mostrar la medida en frecuencia obtenida a partir de un frecuencímetro que se conectará al chip oscilador CMOS-MEMS.

## <span id="page-6-0"></span>*2.Diseño del sistema*

Como ya se ha mencionado, el sistema hardware se compone principalmente de:

- Un sistema de control de caudal de gases.
- Una serie de sensores sobre una PCB.
- El instrumental de medida y comunicación.

Así, el sistema de control de caudal de gases realizará una mezcla homogénea a partir de los gases introducidos por las electroválvulas en un porcentaje y caudal que el usuario podrá prefijar mediante el programa principal. Esta mezcla será introducida en una cámara hermética en la que se encuentra la PCB. De este modo, los valores de humedad y temperatura, así como de la concentración de acetona en la mezcla serán recogidos por los sensores para su posterior monitorización.

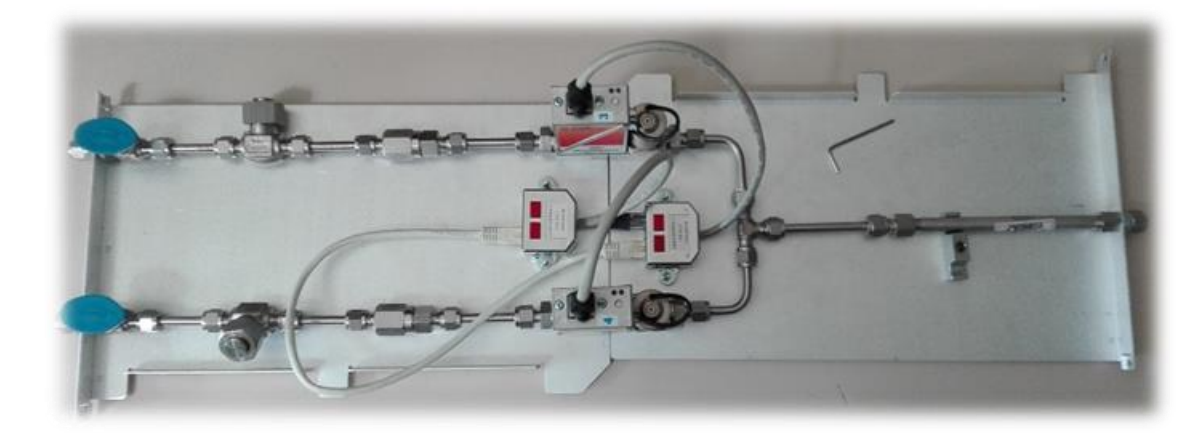

*Ilustración 1: Parte del sistema de control de caudal en la que pueden apreciarse las tuberías que van de la entrada del gas a partir de las bombonas (izquierda) hasta la salida de este hacia la cámara hermética (derecha).*

#### <span id="page-6-2"></span><span id="page-6-1"></span>*2.1. Sistema de control de caudal*

El sistema de control de caudal es el encargado de llevar a cabo la mezcla de gases en el volumen y la proporción indicadas mediante el programa, el cual se desarrollará en el apartado 3.

De este modo, los gases contenidos en las bombonas pasan a través de sendas tuberías hasta llegar a la electroválvula, donde un sistema en lazo cerrado regula el caudal hasta fijar el indicado por el usuario en el programa. Posteriormente, otra serie de tuberías llevan a cabo el mezclado de ambos gases que, más tarde, alcanzan la cámara hermética donde se sitúan los sensores. Finalmente, la salida de la cámara está conectada a un frasco de Bülau, desde el cual se realiza el escape al exterior.

La primera de las bombonas, de aire sintético zero X50S, es una botella de acero con una capacidad de 50L con un contenido aproximado de 10 $m<sup>3</sup>$  de aire sintético zero, una mezcla formada por oxígeno, en un 21%, y nitrógeno, en un 79%, de Alta Pureza con una exactitud de la mezcla de  $\pm 0.5\%$  absoluto. El otro gas viene contenido en una bombona X50A, de idéntica capacidad, cuyo contenido corresponde a una mezcla de gases compuesta por 50 ppm de acetona, un 20.9% de oxígeno de Alta Pureza y un contenido mayor al 79.09 de nitrógeno de alta pureza.

Un primer conjunto de tuberías herméticamente cerrado comunica la válvula de salida de las bombonas con una de las electroválvulas. Este conjunto cuenta con sendas válvulas de bola de 2 vías *HOKE* que permiten abrir o cerrar el paso del gas mediante un simple mecanismo. Este consiste en que la manilla o grifo hace girar una esfera perforada de modo que esta permita el paso del gas al estar alineada con este y, por otro lado, cierre el paso cuando este agujero se sitúe perpendicularmente al avance del gas.

Además, cuenta también con un filtro de partículas en T *HOKE* y una válvula antirretorno *HOKE* de modo que el gas llegue sin partículas sólidas, como podrían ser el polvo o el polen y, además, se cierre por completo el paso del gas en circulación en un sentido y solo se le permita avanzar al contrario, hacia las electroválvulas.

Las electroválvulas encargadas de la regulación del caudal de sendos gases corresponden al modelo F-201CV de Bronkhorst Hi-Tec, es decir, son medidores/controladores de caudal másico (MFC, *Mass Flow Controllers*) de gas por efecto térmico. Este MFC consta de un sensor de caudal másico por efecto térmico, una precisa válvula de control y un microprocesador basado en un controlador PID con conversión de señal y bus de campo. En función del valor de consigna que reciba, el controlador de flujo ajusta rápidamente el caudal deseado. Este valor viene determinado por el usuario sobre el programa y se suministra al MFC digitalmente a través de un bus RS232.

Su modo de funcionamiento está basado en la medición del flujo por efecto térmico. El sensor de caudal másico por efecto térmico obtiene el valor del caudal másico a partir de la capacidad calorífica específica del fluido, por lo que variará en función del gas utilizado. Este se compone de diversos resistores contenidos en un tubo de acero inoxidable, y se basa en la medición del gradiente de temperatura a través del tubo que recorre el gas. Así, se aplica calor al tubo y se mide el cambio de temperatura, de manera que la diferencia de temperatura entre los dos puntos indica la cantidad de energía que el fluido ha absorbido, lo que depende de la masa en movimiento a través del tubo.

Mediante este sistema se obtiene el flujo másico real del gas a través del sistema. Este valor es utilizado por el propio controlador de las electroválvulas para que calcule la apertura o cierre de la válvula de paso y, mediante esta retroalimentación, regule el caudal real al valor de consigna requerido por el usuario.

La función de transferencia entre el flujo másico y la señal de salida viene dada por el fabricante como:

$$
S_{signal} = S_0 + K\phi_m^n
$$

donde:

 $S_{signal}$ : Señal de salida.

 $S_0$  : Señal de offset.

K: Constante que incluye  $\lambda$  (conductividad térmica), C<sub>p</sub> (calor específico),  $\mu$ (viscosidad) y ρ (densidad).

 $\Phi_m$ : Caudal másico

 $n:$  Constante de dimensionalidad (del orden de 0.5)

Puede observarse que estas electroválvulas controlan el caudal másico en función de las características específicas del gas que las atraviesa. En este caso, se considera que el gas es aire sintético puro, ya que las 50 ppm de acetona son despreciables.

A la salida de cada MFC una tubería conduce el gas hacia una de las entradas de otra tubería en forma de T, de modo que ambos gases comiencen a mezclarse. Posteriormente, avanzan hacia un mezclador helicoidal en el que se introducirán ambos gases formando una mezcla más homogénea.

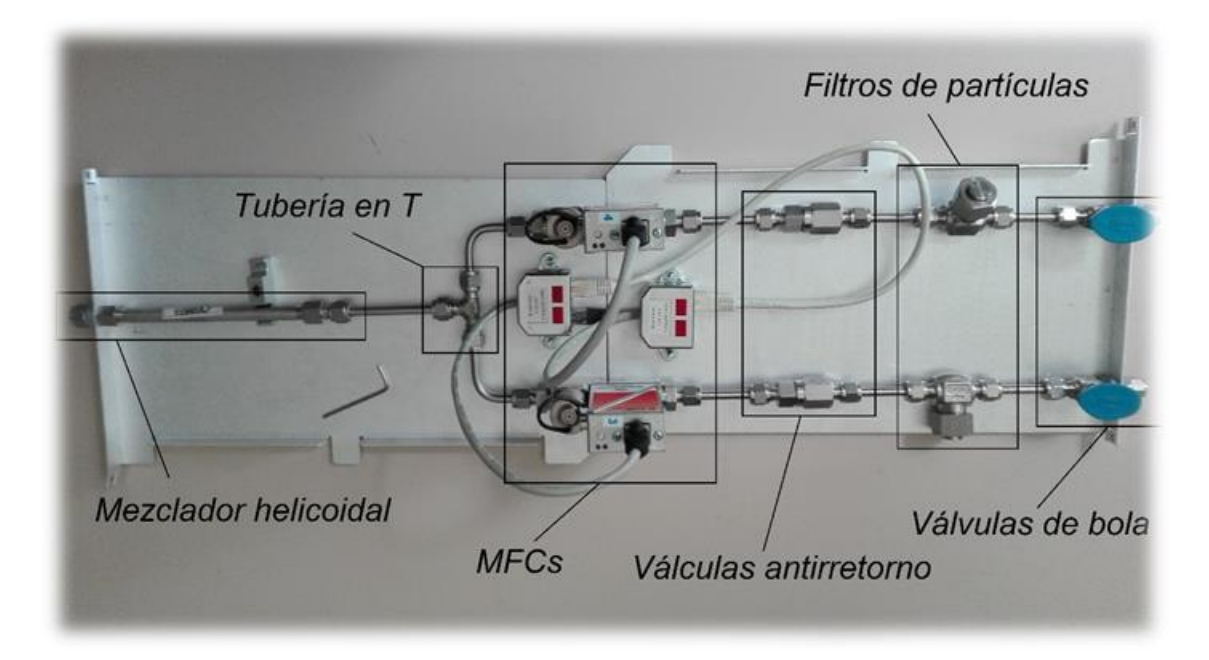

*Ilustración 2: Montaje del sistema en el que se indica cada una de sus partes*

<span id="page-8-0"></span>Tras haberse realizado la mezcla de sendos gases, estos se introducen en la cámara hermética donde está situada la placa PCB que llevará a cabo las medidas. Dado que la cámara está herméticamente cerrada para impedir el escape del gas, esta cuenta con una serie de conectores pasamuros tipo SMA (*SubMiniature versión A*), a través de los cuales será posible alimentar y, además, recibir las lecturas de los sensores situados en la PCB.

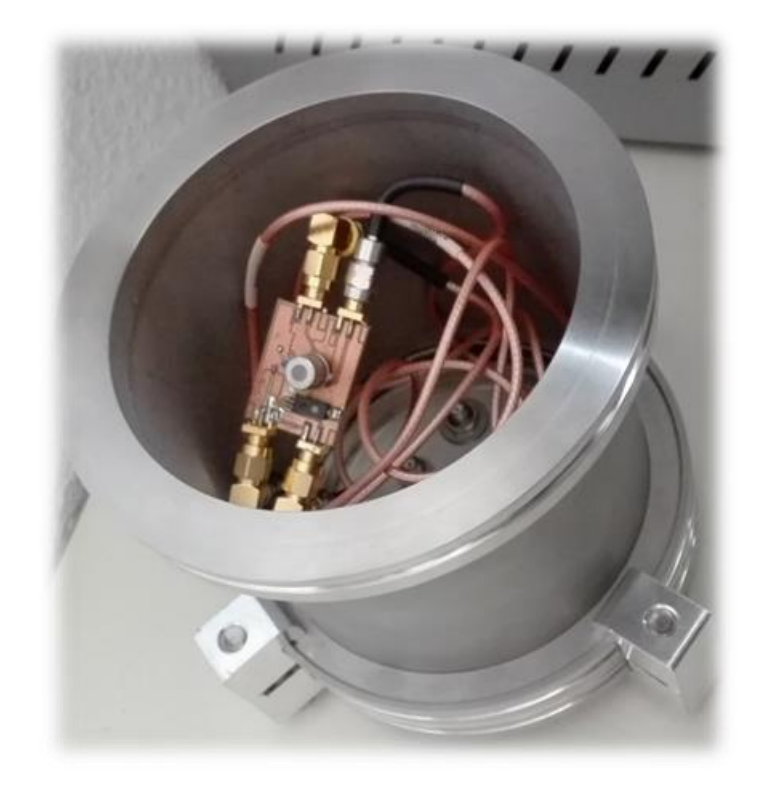

*Ilustración 3: Cámara hermética con la PCB conectada a sus pasamuros SMA.*

<span id="page-9-0"></span>Finalmente, el gas sale de la cámara hermética hacia la entrada del frasco de Bülau, conocido como sello o trampa de agua, que sirve para, además de regular la presión en este punto, impedir por completo la entrada de aire al sistema.

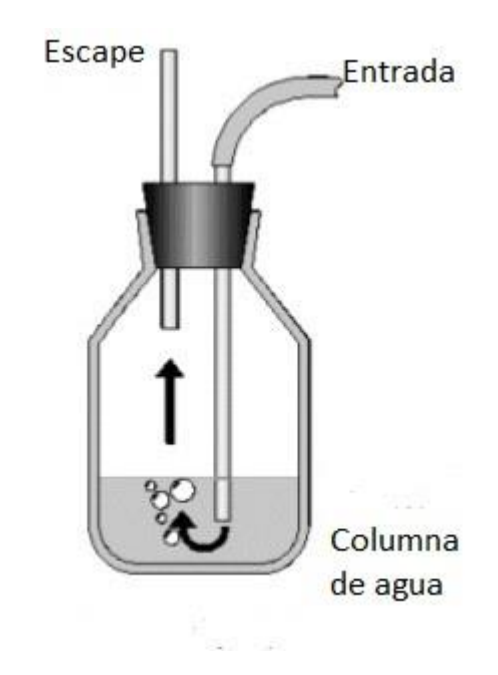

<span id="page-9-1"></span>*Ilustración 4: Esquema de funcionamiento de un frasco de Bülau.*

## <span id="page-10-0"></span>*2.2. Circuito PCB*

La PCB mediante la que se llevarán a cabo las pruebas se compone, pues, de tres sensores:

- Una resistencia NTC *EC95F103W* mediante la que se llevará a cabo la medición de la temperatura en ºC en el interior de la cámara hermética.
- Un sensor de humedad *HIH-5031* que medirá la humedad relativa en porcentaje dentro de la cámara hermética.
- Un sensor de volátiles *Figaro TGS 2620* a partir del que se obtendrá la concentración en ppm de acetona contenida en la mezcla de gases.

De este modo la PCB estará situada en el interior de la cámara hermética y unida a los conectores pasamuros SMA de modo que sea posible su conexionado desde el exterior:

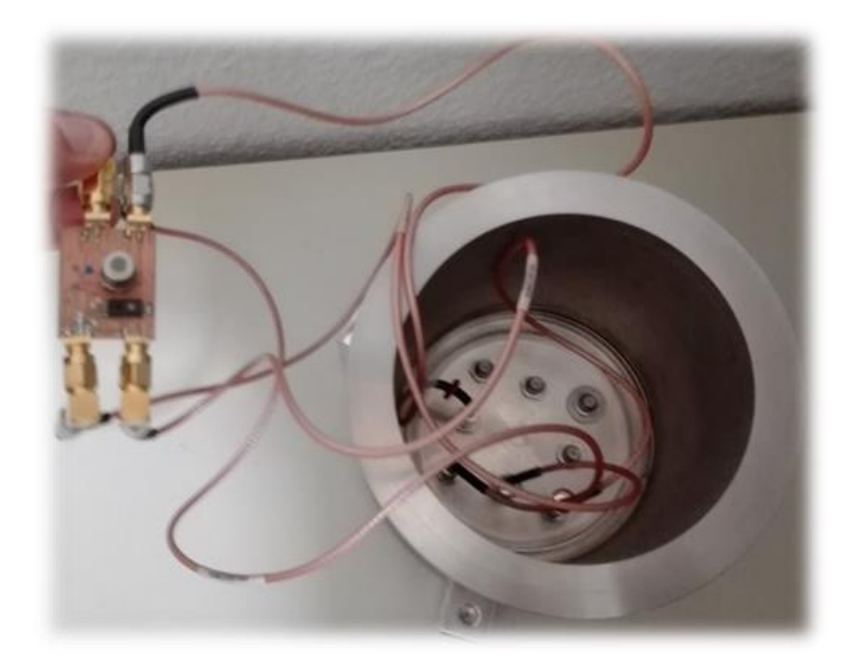

*Ilustración 5: Cámara hermética abierta con el conexionado hacia las diferentes entradas y salidas de la PCB.*

<span id="page-10-1"></span>La PCB cuenta, así, con cuatro salidas SMA que estarán conectadas a su vez a los conectores pasamuros de la cámara, estas salidas, así como su referencia a la salida de la cámara – véase *Ilustración 2* son las siguientes:

- El pin 1 de la PCB corresponde a la señal proporcionada por el sensor de humedad, que a su vez corresponde a la salida C de la cámara.
- El pin 2 proporciona la señal generada por la NTC, conectada a su vez a la salida B de la cámara hermética.
- El pin 3 de la placa corresponde a la señal proporcionada por el sensor Figaro que, a su vez, está conectada a la salida A de la cámara.
- Finalmente, el pin 4 es el pin de alimentación de la placa, conectado a la salida H.

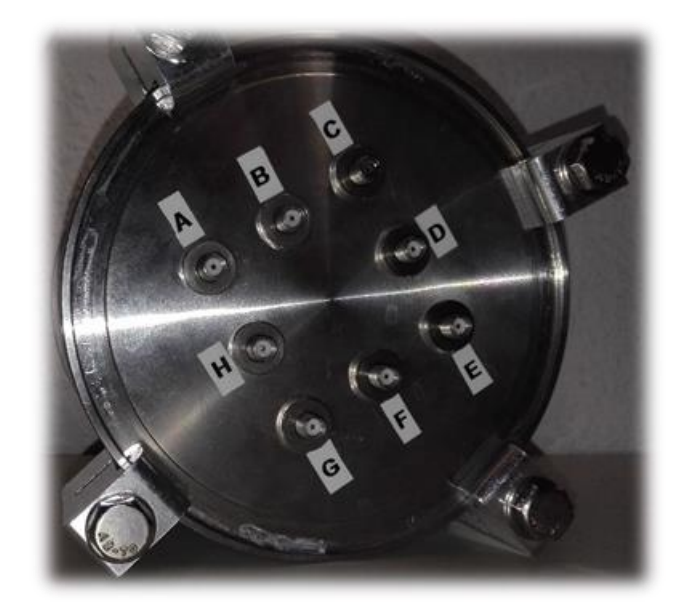

*Ilustración 6: Vista inferior de la cámara hermética en la que puede apreciarse la salida al exterior de los conectores SMA.*

<span id="page-11-0"></span>Así, dado que las tres primeras señales son las que proporcionan la información relevante para el programa, estas irán conectadas a diferentes canales de un multímetro multicanal que será el encargado de llevar a cabo la lectura y transferencia de los valores proporcionados a través de estos pines.

Por otro lado, a través del último pin deberá proporcionarse la alimentación necesaria para el correcto funcionamiento de los sensores. Dadas sus características, esta deberá tener una tensión de 5V y, para evitar sobrecargas, sobre todo en el sensor de humedad, debe limitarse la intensidad de la fuente a 100mA.

Un termistor es un sensor de temperatura en el que varía la resistencia en función de la resistividad que presenta un conductor con la temperatura. La medida de temperatura se lleva a cabo mediante la NTC *EC95F103*, esta tiene un valor de 10kΩ de resistencia a 25ºC, dado que la temperatura a la que se llevarán a cabo las mediciones rondará los 30ºC, los valores de resistencia de la NTC estarán alrededor de los 8kΩ.

Así, a partir del valor de resistencia proporcionado, debe obtenerse el valor de temperatura correspondiente. Según el *Datasheet* del fabricante, este valor viene determinado por la siguiente ecuación:

$$
T = \frac{1}{a + b \cdot ln \frac{R_t}{30k\Omega} + c \cdot \left( ln \frac{R_t}{30k\Omega} \right)^2 + d \cdot \left( ln \frac{R_t}{30k\Omega} \right)^3} - 273.15
$$

donde:

: Temperatura en ºC.

 $a, b, c, y, d$ : Constantes numéricas.

 $R_t$ : Resistencia proporcionada por el termistor.

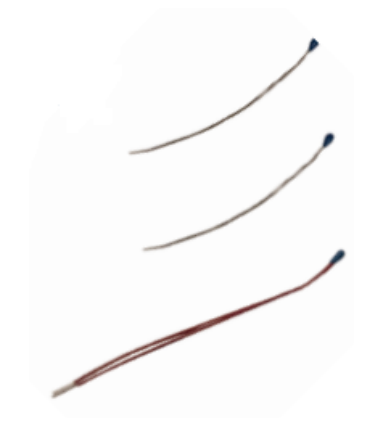

*Ilustración 7: NTC* EC95F103W.

<span id="page-12-0"></span>El valor de estas constantes numéricas viene proporcionado por una tabla, cuyos valores en este caso, es decir, en un rango de temperaturas de entre los 0 y los 50ºC es el siguiente:

> $a = 3.3540176 \cdot 10^{-3}$  $b = 2.3025088 \cdot 10^{-4}$  $c = 3.3044941 \cdot 10^{-6}$  $d = -8.6084408 \cdot 10^{-3}$

Pero, dada la complejidad de la ecuación, se ha utilizado otra cuya diferencia en un rango de temperatura más acotado al rango real de temperaturas en el que se encontrará la placa, alrededor de los 30ºC, es despreciable, sobre todo teniendo en cuenta que no se necesita una medida muy precisa de la temperatura. La ecuación utilizada es la que sigue:

$$
T = \frac{1}{a + b \cdot lnR_t + c \cdot ln^3 R_t} - 273.15
$$

donde:

: Temperatura en ºC.

 $a, b, y, c$ : Constantes numéricas.

 $R_t$ : Resistencia proporcionada por el termistor.

En este caso, el valor de estas constantes numéricas será de:

$$
a = 1.125308852122 \cdot 10^{-3}
$$

$$
b = 2.34711863267 \cdot 10^{-4}
$$

$$
c = 8.5663516 \cdot 10^{-8}
$$

Por otro lado, el sensor encargado de llevar a cabo la medida de la humedad de la cámara, el sensor de humedad *HIH-5031*. Es un sensor de humedad de circuito integrado cubierto, resistente a la condensación, que está equipado de fábrica con un filtro hidrófobo que permite su uso en entornos con condensación. Su rango de tensión de alimentación va desde los 2.7V y los 5.5V, mientras que su rango de salida es de, aproximadamente:

#### $0.5V$  para  $0\%RH - 2.5V$  para  $100\%RH$

Del mismo modo que en el caso de la NTC, la medida que llevará a cabo el multímetro no será la medida requerida directamente, sino que se leerá un valor de voltaje con el que posteriormente deberá operarse.

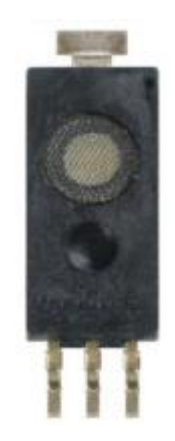

*Ilustración 8: Sensor de humedad* HIH-5031.

<span id="page-13-0"></span>De este modo, a partir de la ecuación proporcionada por el fabricante en la documentación técnica del sensor, se obtendrá el valor de la humedad relativa en porcentaje presente en la mezcla de gases:

$$
RH = \frac{V_{out} - V_e \cdot 0.1515}{V_e \cdot 0.00636} : (1.0546 - 0.00216 \cdot T)
$$

donde:

RH: Humedad relativa en porcentaje.

 $V_{out}$ : Voltaje proporcionado por el sensor de humedad.

 $V_e$ : Voltaje de la fuente de alimentación (5V).

#### : Temperatura.

Finalmente, el sensor *Figaro TGS 2620* está formado por una capa semiconductora de óxido metálico formada sobre un sustrato de alúmina de un chip sensitivo junto con un calentador integrado. En presencia de un gas detectable, la conductividad del sensor aumenta a medida que la concentración de este gas se va incrementando. Finalmente, este cambio en la conductividad del sensor se toma como señal de salida para, así, obtener el valor de resistencia que, posteriormente, podrá interpretarse como la concentración de ese gas.

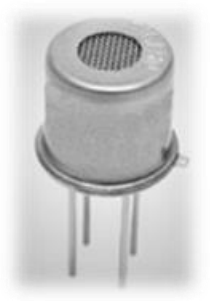

*Ilustración 9: Sensor* Figaro TGS 2620*.*

<span id="page-14-0"></span>El valor de la concentración del gas a partir del valor de resistencia proporcionado por el sensor Figaro se ha calculado ajustando la curva del isobutano proporcionada por el fabricante en la documentación técnica:

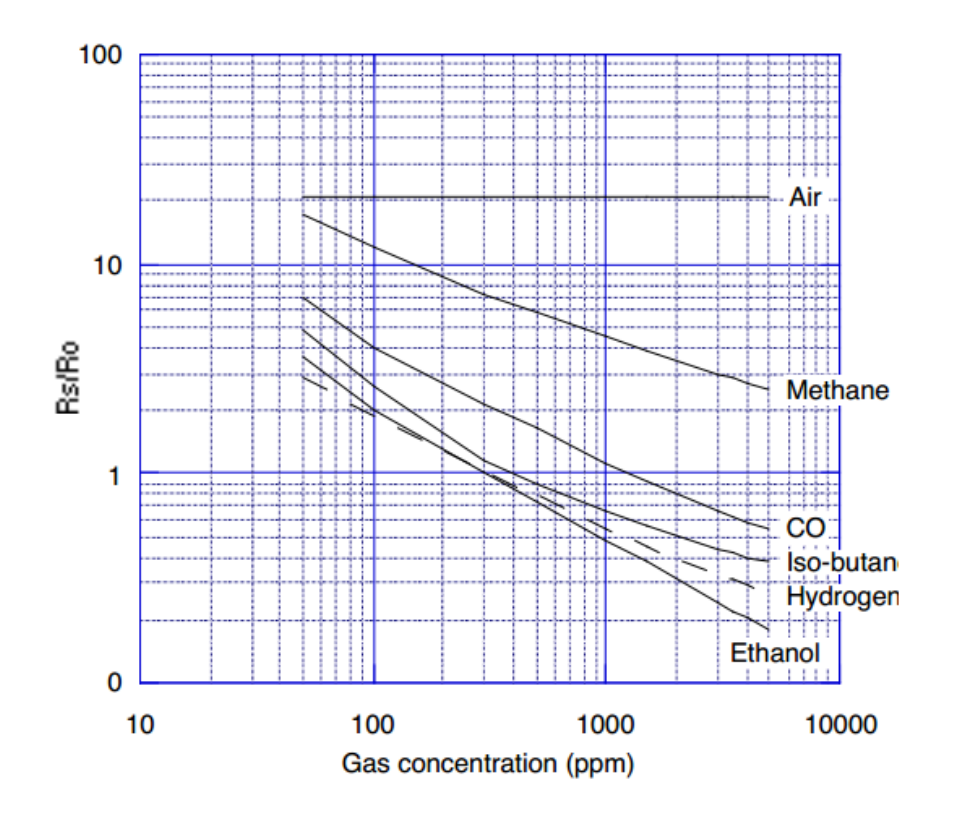

*Ilustración 10: Gráfica de sensibilidad característica para el sensor Figaro.*

<span id="page-14-1"></span>De este modo, la curva ha sido ajustada en cuatro funciones lineales para poder llevar a cabo la conversión. Por otro lado, partiendo de la dependencia de este sensor en función de la temperatura y la humedad se ha llevado a cabo la compensación de temperatura.

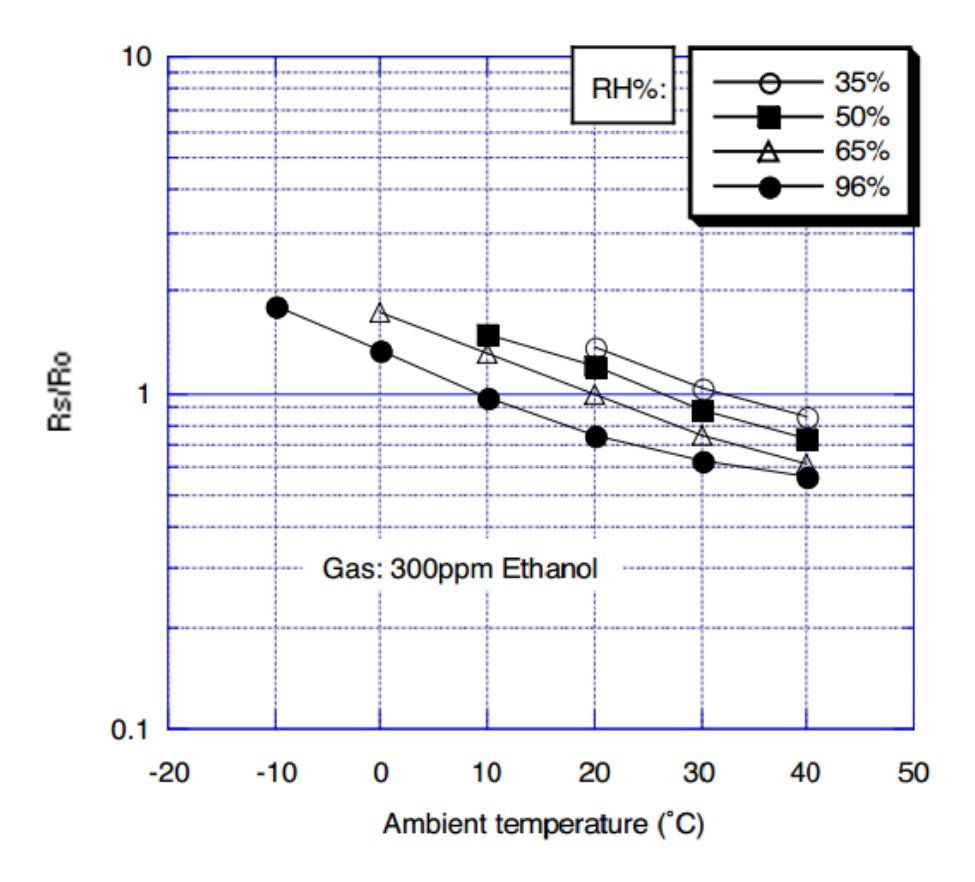

*Ilustración 11: Dependencia del sensor Figaro en temperatura y humedad.*

#### <span id="page-15-1"></span><span id="page-15-0"></span>*2.3. Comunicaciones*

Para que el programa lleve a cabo la función de controlar los diferentes sistemas y, a su vez, monitorizar los resultados registrados a través de los sensores, este deberá comunicarse de algún modo con estos sistemas.

En primer lugar, la comunicación con el sistema de control de caudal se lleva a cabo directamente sobre los MFC, es decir, sobre las electroválvulas. Para ello, se utiliza el protocolo FLOW-BUS mediante una interfaz RS-232/FLOW-BUS, para comunicarse finalmente con el PC. FLOW-BUS es un bus de campo, diseñado por Bronkhorst High-Tech BV, basado en la tecnología de transmisión RS-485, para la comunicación digital entre sus dispositivos, ofreciendo la posibilidad de controlar el sistema como *host* a partir de un PC.

En este caso, el sistema se compondrá por dos nodos que controlados por un *host*, el primero de ellos será el nodo 3, que controlará el flujo del aire sintético, y el otro el nodo 4, encargado del control de caudal de la mezcla con 50ppm de acetona.

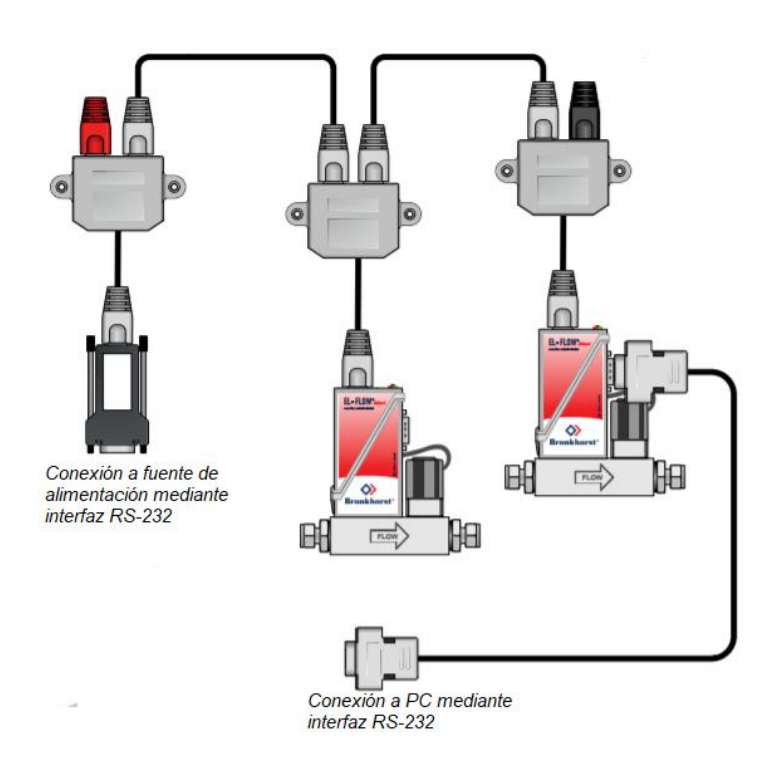

<span id="page-16-0"></span>*Ilustración 12: Esquema de la interfaz RS-232 de comunicación entre los MFC y el PC.*

Por otro lado, los diferentes sensores que controla el sistema se encuentran conectados a sus respectivos instrumentos de medida, esto es:

- La PCB, más concretamente, los conectores pasamuros SMA de la cámara hermética a los que está conectada la PCB, están unidos a un multímetro multicanal que se encarga de medir la información eléctrica proporcionada por los sensores y transmitirla a su vez mediante el bus de datos digital GPIB hasta el PC, donde se tratará la información.
- Pese a no disponer del chip oscilador CMOS-MEMS, su respuesta es frecuencial, es decir, debido a su comportamiento, este chip llevará a cabo unas oscilaciones que tendrán una frecuencia en función de la concentración del gas que este midiendo. De este modo, el instrumento de medida encargado de leerla será un frecuencímetro que, al igual que el multímetro, se comunicará con el PC mediante GPIB.

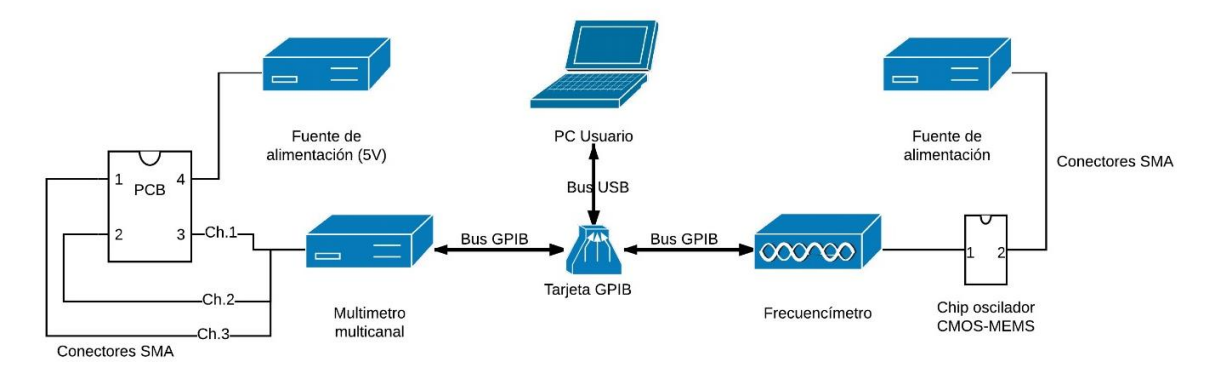

<span id="page-17-0"></span>*Ilustración 13: Esquema comunicaciones entre el PC, los instrumentos de medida y los sensores de la PCB y el chip CMOS-MEMS*

## <span id="page-18-0"></span>*3.Programa*

Mediante el entorno de desarrollo de Labview se ha llevado a cabo la programación a alto nivel de los diferentes programas necesarias para implementar los requisitos del programa de control del sistema. Labview es un *software* de ingeniería de sistemas que funciona como entorno de desarrollo para diseñar sistemas de simulación, control, automatización… mediante un lenguaje de programación gráfica. Los programas desarrollados en este entorno se conocen como Instrumentos Virtuales y se pueden distinguir dos partes fundamentales, el panel frontal, donde se encuentran todos los elementos de interacción con el usuario, ya sea como controlador o como indicador, y el panel trasero, donde, a partir de bloques, líneas y estructuras se lleva a cabo la programación gráfica característica de este entorno.

Tal y como se ha mencionado en el apartado de *Objetivos del proyecto*, el programa deberá poder llevar a cabo tres tareas diferenciadas:

- Control de las electroválvulas.
- Medición de los sensores de la PCB.
- Medición de la frecuencia.

Además, el programa no deberá estar llevando a cabo estas tres tareas de forma simultánea constantemente, sino que se deberá dar la posibilidad de ejecutar o no cada una de estas acciones de manera individual.

Finalmente, los datos recogidos a partir de los diferentes sensores, así como el caudal real fijado por cada una de las electroválvulas deberán guardarse en un fichero de datos para su posterior utilización. En caso de que alguna de las medidas no esté seleccionada, es decir, que, por ejemplo, no se ejecute la tarea de "Medición en frecuencia", su salida, en este caso la frecuencia, sea fijada a '0'.

Cabe destacar que, para el desarrollo del programa, tres de los subprogramas son módulos heredados cuya programación ha sido llevada a cabo por el Grupo de Sistemas Electrónicos de la UIB. Estos subprogramas son *HumiditySensor.vi*, *Ntctotemperature.vi* y *TGS2600\_correctvalue*. Como se verá a continuación, estos módulos se utilizan para convertir la variable eléctrica proporcionada por el sensor en la variable real de humedad, temperatura y concentración del gas.

De modo general, el funcionamiento del programa principal viene esquematizado en el siguiente diagrama de flujo:

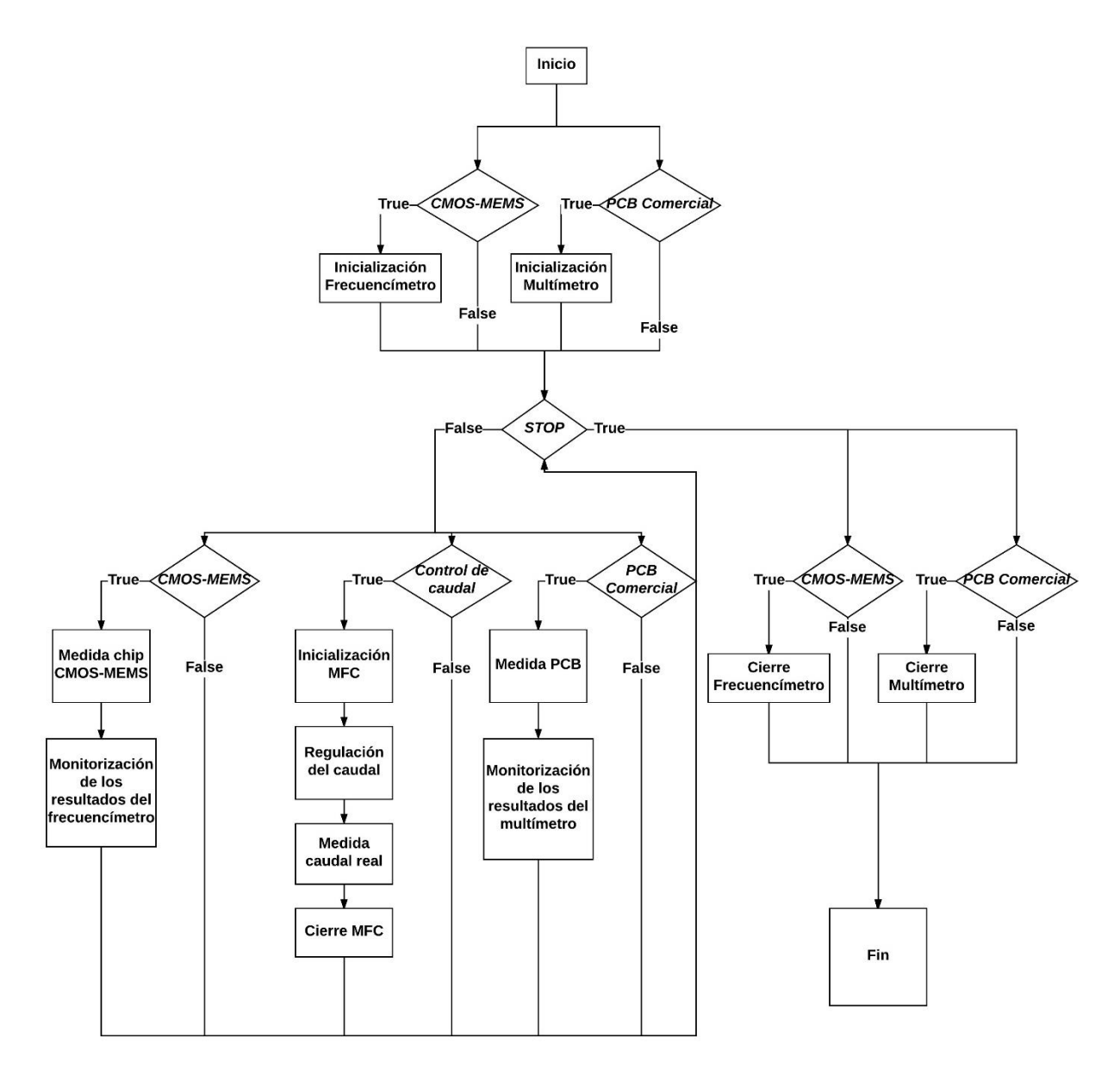

*Ilustración 14: Diagrama de flujo del programa principal.*

<span id="page-19-0"></span>Las variables *CMOS-MEMS*, *Control de caudal* y *PCB Comercial* hacen referencia a controladores de tipo booleano que permiten o no la ejecución de los diferentes bloques. Por otro lado, el controlador de tipo booleano *STOP* es el condicionante del bucle *while* principal, en el que se lleva a cabo la fase de medición en frecuencia y de la PCB, además del control de caudal. Su actuación sobre el programa se explica más detalladamente en los siguientes apartados.

El panel frontal del programa principal, en el que se encuentran todos aquellos indicadores que monitorizarán el comportamiento del sistema, así como los controladores mediante los que el usuario podrá interactuar con el mismo, es el siguiente:

| 中国                                                          | II 18pt Application Font - 음 - 음 배 반 (유 |                                                                                        |      |                                            |                                    |                              | · Search                                          |  |
|-------------------------------------------------------------|-----------------------------------------|----------------------------------------------------------------------------------------|------|--------------------------------------------|------------------------------------|------------------------------|---------------------------------------------------|--|
| PCB Comercial                                               |                                         | Plot 0 X<br>Gas sensor (ppm isobuthane)<br>$6.412E - 36 -$                             | 0,00 | Humidity (%RH)<br>$-14.4-$                 | Plot 0 XX<br>0,00                  | Temperature (°C).<br>$-260-$ | Plot 0 X<br>0,00                                  |  |
|                                                             |                                         | $6.411E-36-$                                                                           |      | $-14.5-$<br>$-14,6-$                       |                                    | $-262-$<br>$-264 -$          |                                                   |  |
| 2700 Multimeter                                             | CH3 (Gas sensor, resistance)            | $6,41E-36-$<br>6,409E-36-                                                              |      | $-14,7-$                                   |                                    | $-266-$                      |                                                   |  |
| $0E+0$<br>н<br>GPIBO::16:INSTR                              |                                         | $\frac{5}{4}$ 6,408E-36-                                                               |      | $\frac{a}{4}$ -14.8 -<br>$-14.9-$          |                                    | $-268-$<br>$-270-$           |                                                   |  |
| Selector Multimetro<br>回<br>$\frac{1}{2}$<br>Todo           | Working temperature                     | $6.407E - 36 -$                                                                        |      | $-15-$                                     |                                    | $-272-$                      |                                                   |  |
| Working humidity<br>Ro                                      |                                         | 6.406E-36-                                                                             | 15   | $-15.1-$<br>$\circ$                        | 102                                | $-274-$<br>c                 | 102                                               |  |
| 25<br>開                                                     |                                         | Time<br>国                                                                              | 园    | Time<br>国                                  | E                                  |                              | Time<br>$\left  \frac{1}{2} \right $<br>园         |  |
| <b>Bronkhorst</b><br>Control de caudal                      |                                         |                                                                                        |      |                                            |                                    | <b>CNT-91 COUNTER</b>        | CMOS-MEMS                                         |  |
|                                                             |                                         |                                                                                        |      |                                            |                                    |                              |                                                   |  |
| 国<br><b>COM5</b>                                            |                                         |                                                                                        |      |                                            |                                    | GPIBO::10:INSTR              |                                                   |  |
|                                                             |                                         |                                                                                        |      |                                            | <b>MEMS</b> oscillator             |                              |                                                   |  |
|                                                             |                                         | Porcentaje de caudal node 3 Setpoint Measure (mln/min) node 3 Measure (mln/min) node 3 |      |                                            | $0.75 -$                           |                              | 0,00                                              |  |
| ln.<br>$100^{\circ}$                                        | lο                                      |                                                                                        | lo   | $\mathbb{Z}$                               | $0.5 -$                            |                              |                                                   |  |
| Porcentaje de caudal node 3<br>50<br>Caudal total (mln/min) | Caudal total (mln/min)                  | Setpoint Measure (mln/min) node 4 Measure (mln/min) node 4                             |      | 皀<br>z                                     | $0,25 -$<br>$0 -$                  |                              | <b>Measurement Time (0.01)</b><br>Pendulum CNT-91 |  |
| lo.<br>1000<br>2000                                         | 0                                       |                                                                                        | lo.  |                                            | 륜 - 0,25 -                         |                              | 10,01                                             |  |
| <b>THEFTHEFT 20</b><br>Q(0)                                 |                                         |                                                                                        |      | Node $3 \sqrt{ }$<br>œ<br>Node 4<br>$\sim$ | $-0.5 -$                           |                              |                                                   |  |
| $1000 -$                                                    |                                         |                                                                                        |      |                                            | $-0.75-$<br>$-1 -$                 |                              |                                                   |  |
| $800 -$<br>$\overline{a}$                                   |                                         |                                                                                        |      |                                            | $-00:00:01$                        | Time                         | 00:00:01<br>+圆的                                   |  |
| $600 -$                                                     |                                         |                                                                                        |      |                                            |                                    | ۰ı                           | ×                                                 |  |
| dal [mln/r<br>$400 -$                                       |                                         |                                                                                        |      | error in (no error)                        | error out                          |                              | Time between samples (s)                          |  |
| ð<br>$200 -$                                                |                                         |                                                                                        |      | status code<br>$\bullet$                   | status code<br>$\mathcal{I}$<br>50 |                              | 60.1                                              |  |

*Ilustración 15: Panel frontal del programa principal.*

<span id="page-20-1"></span>En el siguiente diagrama se muestran de forma jerárquica los diferentes programas utilizados en el programa principal y sus subprogramas:

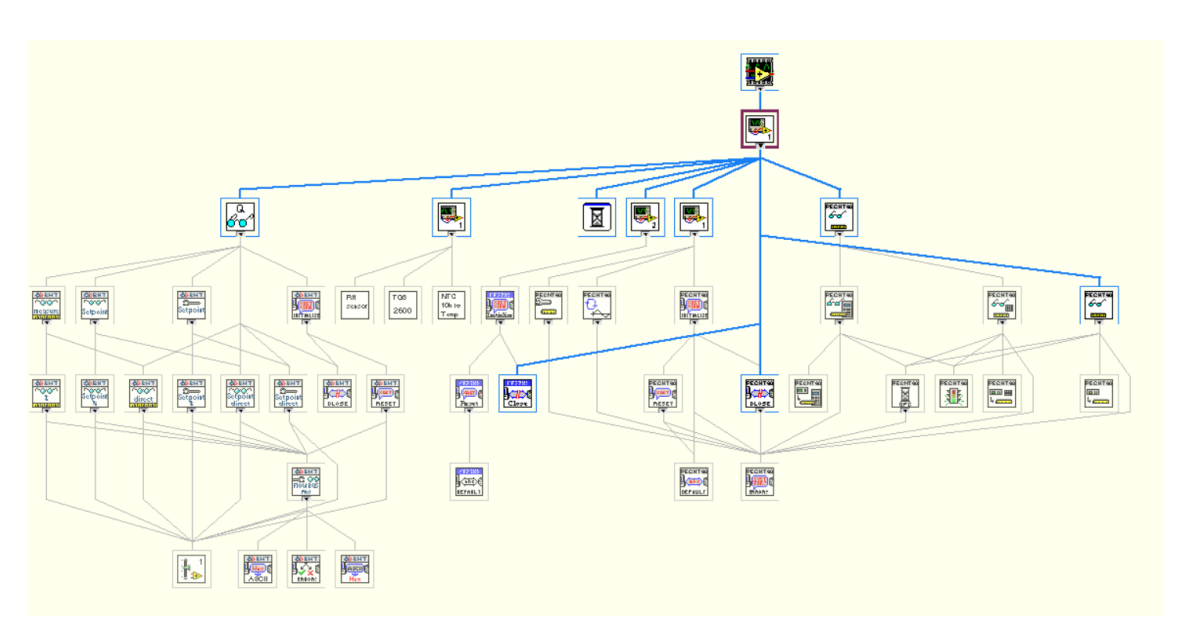

<span id="page-20-2"></span><span id="page-20-0"></span>*Ilustración 16: Jerarquía de los programas utilizados.*

## *3.1. Control de las electroválvulas*

El objetivo básico de esta parte del programa principal - *Principal.vi* - es el de fijar y monitorizar el caudal introducido de cada uno de los gases controlando las electroválvulas del sistema. Para ello, el usuario puede controlar el caudal total de fluido que saldrá del sistema -el caudal total de la mezcla-, así como el porcentaje de este caudal que vendrá de una u otra electroválvula:

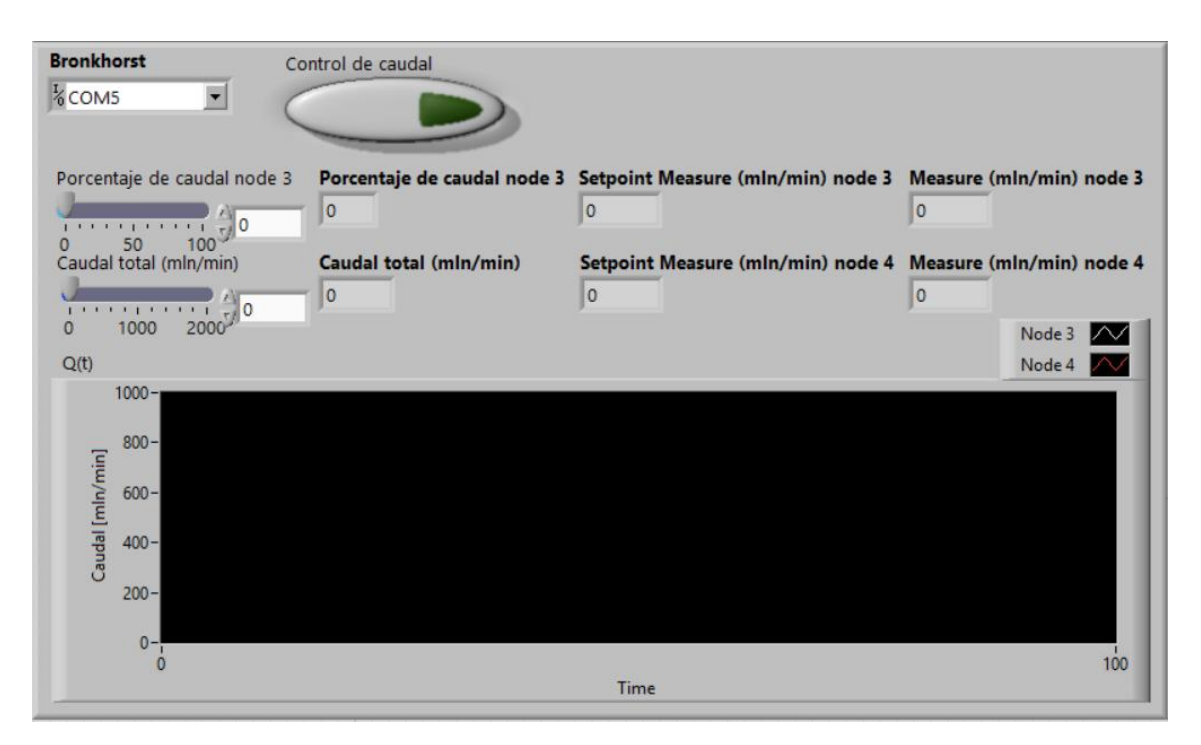

*Ilustración 17: Panel frontal de "Control de las electroválvulas" en el que se aprecian los diferentes indicadores y controladores.*

<span id="page-21-0"></span>Comenzando con el panel frontal, es decir, el elemento de interacción con el usuario, se observan una serie de indicadores y controladores:

- Controladores:
	- o *Control de caudal*: Interruptor booleano utilizado para que el programa principal ejecute o simplemente ignore este bloque, es decir, al desactivar este interruptor, el programa no interactuará con las electroválvulas.
	- o *Bronkhorst*: Selector en el que debe fijarse el puerto de comunicación al que se encuentra conectado el controlador de las electroválvulas.
	- o *Porcentaje de caudal node 3*: Fija el porcentaje sobre el caudal total indicado que se corresponde a la electroválvula correspondiente al nodo 3, es decir, la que regula la salida de la bombona de aire sintético. Este valor puede fijarse mediante la barra deslizante o, para mayor precisión, introduciéndolo desde el teclado.
	- o *Caudal total (mln/min)*: Regula el caudal total, entendiendo caudal total como la suma de los caudales de fluido que circulan a través de las dos electroválvulas. Su valor está en ml<sub>n</sub>/min (mililitros en condiciones normales -0ºC y 1.013bar- por minuto). Del mismo modo que el controlador anterior, su valor puede fijarse mediante la barra deslizante o introduciéndolo desde el teclado.
- Indicadores:
	- o *Porcentaje de caudal node 3*: Indica el valor introducido en su respectivo controlador.
	- o *Caudal total (mln/min)*: Indica el valor introducido en su respectivo controlador.
	- o *Setpoint measure (mln/min) node 3-4*: Indica el valor fijado del caudal para cada una de las electroválvulas (*node 3*: aire sintético y *node 4*: mezcla con acetona).
	- o *Measure (mln/min) node 3-4*: Indica el valor real del flujo de gas en cada una de las electroválvulas (*node 3*: aire sintético y *node 4*: mezcla con acetona).
	- o *Q(t)*: Muestra la evolución temporal para el caudal real (indicadores *Measure (mln/min) node 3-4*) gráficamente para ambas electroválvulas.

Por otro lado, el propio programa en sí mismo se encuentra en el panel trasero, donde estas variables son tratadas para llevar a cabo su objetivo. De este modo, el panel trasero del programa principal - *Principal.vi* - podría dividirse en tres fases:

- Una fase de inicialización en la que se inicia la comunicación con los diferentes controladores e instrumentos de medida.
- Otra de medición, en la que, en un bucle *while* condicionado por el botón *STOP* del panel principal, el programa controla los MFC y, a su vez, obtiene y monitoriza las lecturas de los sensores.
- Una última fase de cierre en la que se finaliza la comunicación con estos dispositivos.

Esta sería la idea base del funcionamiento del programa. Ahora, se verá con algo más de detalle el desarrollo y situación de estas tres fases para cada una de las tareas que desempeña ("Control de las electroválvulas", "Medición PCB" y "Medición en frecuencia").

De este modo, en "Control de las electroválvulas" no se da una fase de inicialización como tal en el programa principal, en la que se inicie la comunicación con los MFC, sino que esta está contenida, así como la fase de cierre, en el subprograma *CQ\_subvi.vi*.

Así, esta primera fase de "inicialización" únicamente se inicializan las variables necesarias para llevar a cabo el control de caudal. Dado que no es necesario ejecutar un subprograma solo de inicialización, estas variables están introducidas en el bucle *while* principal, de modo que se pueda controlar la apertura y cierre de la electroválvula en cualquier momento de la fase de medición, y, de este modo, pueda modificarse la concentración en la mezcla de gases sin que sea necesario parar y reiniciar el programa cada vez que se requiera de una modificación en el flujo de alguno de los gases.

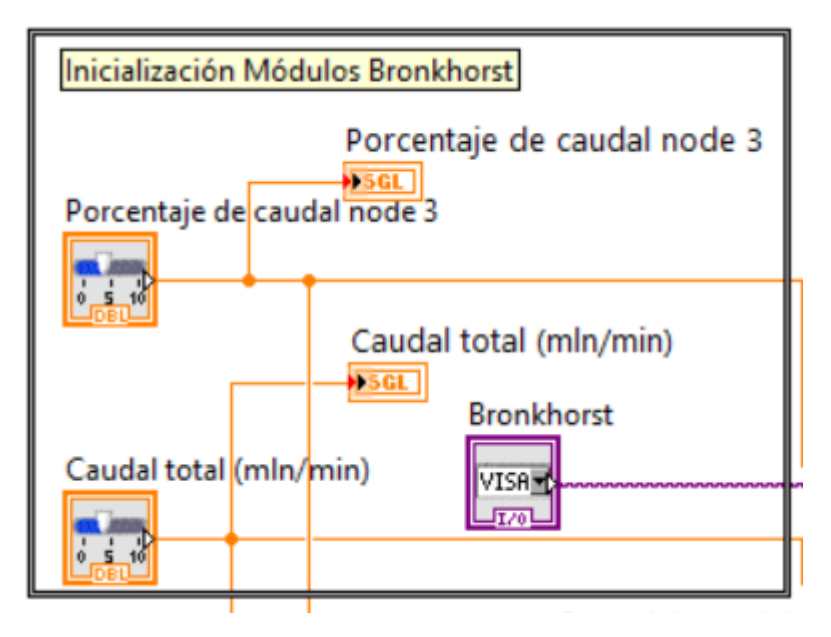

<span id="page-23-0"></span>*Ilustración 18: Fase de "Inicialización" del bloque de "Control de las electroválvulas" ubicada dentro del bucle* while *principal.*

A continuación, estas variables, así como el error acumulado, llegan a una estructura *switch-case* cuyo condicionante es la variable *Control de caudal*, de modo que, de estar esta a *true*, se ejecute el subprograma *CQ\_subvi.vi*. De no estarlo, la variable del error acumulado continúe y las salidas, es decir, los valores de caudal real que serían enviados por los MFC, se pongan a 0, como se requiere en el fichero de datos.

De este modo, pues, de realizarse el control y la medida del flujo, los datos de caudal de cada una de las electroválvulas serán mostrados en sus respectivos indicadores y, además, la evolución temporal de los valores de caudal real en cada nodo será graficada en *Q(t)*.

Del mismo modo, en este subprograma se llevará a cabo la fase de cierre para cada iteración del bucle *while*.

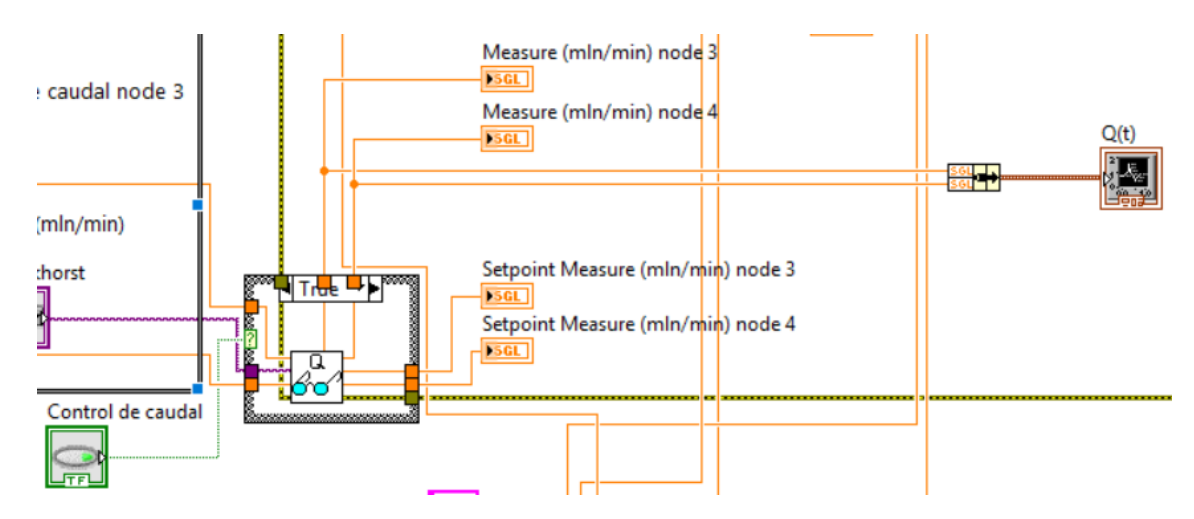

<span id="page-23-1"></span>*Ilustración 19: Situación del subprograma* CQ\_subvi.*vi en el interior de la fase de "Medición".*

Dentro de este subprograma, se lleva a cabo la inicialización del controlador a partir de su dirección VISA y su velocidad de transmisión serie (*Baud Rate*), así como el error acumulado, mediante el subprograma *Initialize.vi* de la librería *BronkhorstFLOW-BUS.lvlib*.

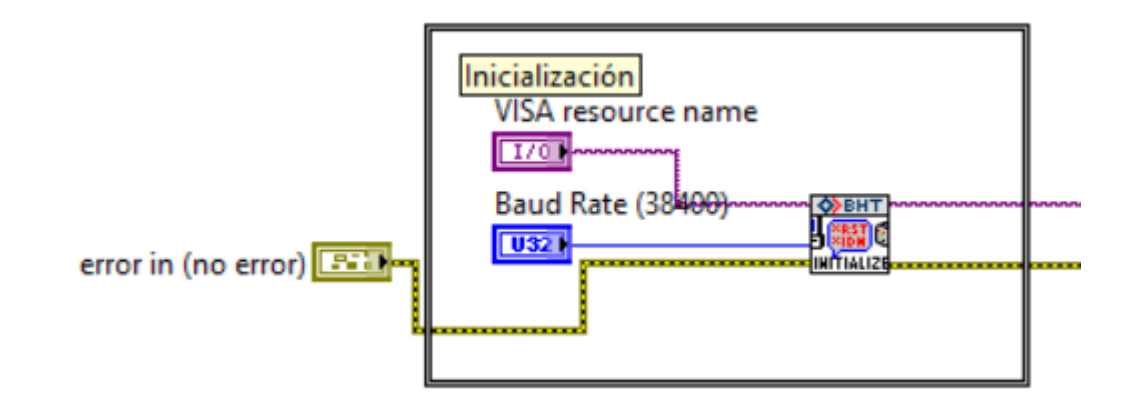

*Ilustración 20: Subprograma* CQ\_subvi.vi*. - Inicialización.*

<span id="page-24-0"></span>Dado que el programa no permite introducir al usuario directamente el caudal para cada electroválvula, es decir, para cada nodo del sistema – nodos 3 (aire sintético) y 4 (mezcla con acetona) -, sino que, en su lugar, se introduce el caudal total y el porcentaje de uno de los nodos, el programa deberá hacer el cálculo. Para ello, simplemente realiza las siguientes operaciones:

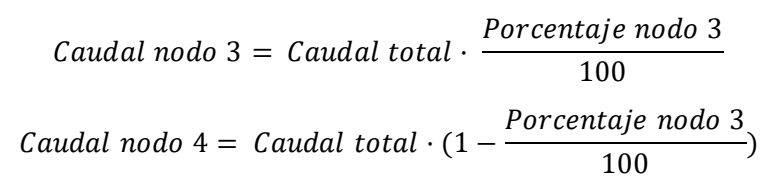

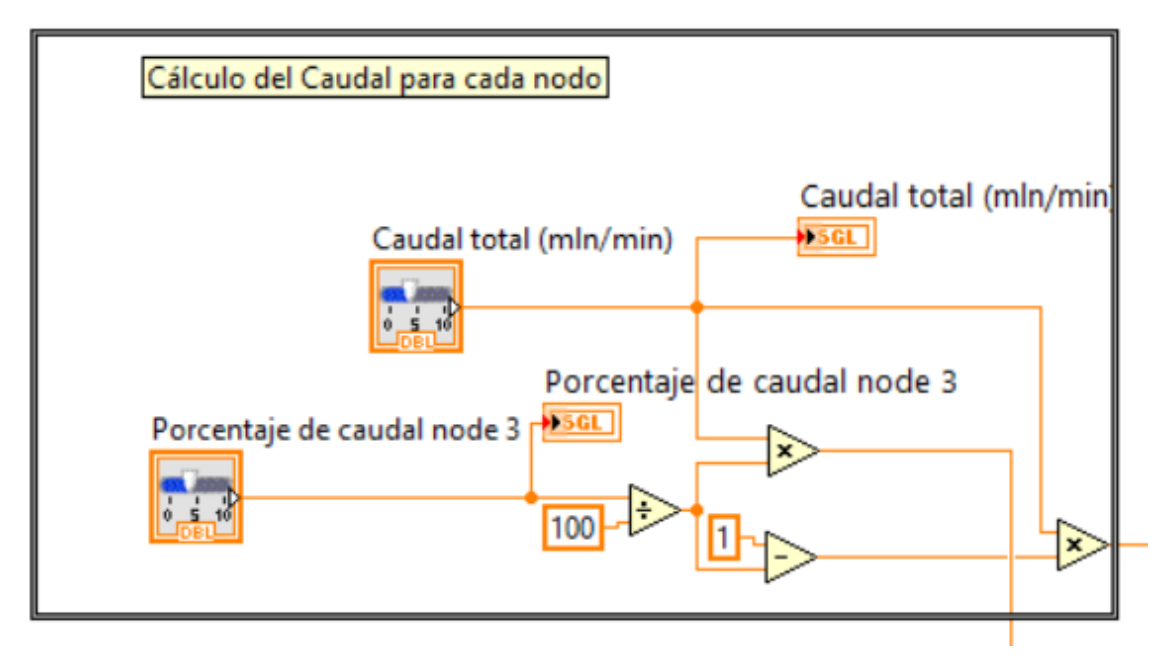

<span id="page-24-1"></span>*Ilustración 21: Subprograma CQ\_subvi.vi. - Cálculo del caudal másico para los diferentes nodos.*

Con estos valores y el controlador ya inicializado, el siguiente paso es llevar a cabo el ajuste y la medida. Para ello, se llevan a cabo los mismos pasos para cada uno de los nodos. Todos los subprograma restantes pertenecen a la librería *BronkhorstFLOW-BUS.lvlib*.

Mediante el primero de ellos, *ConfigureSetpoint(Direct).vi* se envía el valor de caudal requerido por el usuario y el controlador de los MFC ajusta su válvula para acotar ese flujo. Los dos siguientes, *ReadSetpoint(Direct).vi* y *ReadMeasure(Direct).vi*, nos proporcionan los valores de caudal consigna y flujo real que circulan a través del MFC para, así, poder monitorizarlos en el programa principal.

Finalmente, se finaliza la comunicación con el controlador mediante el subprograma *Close.vi*.

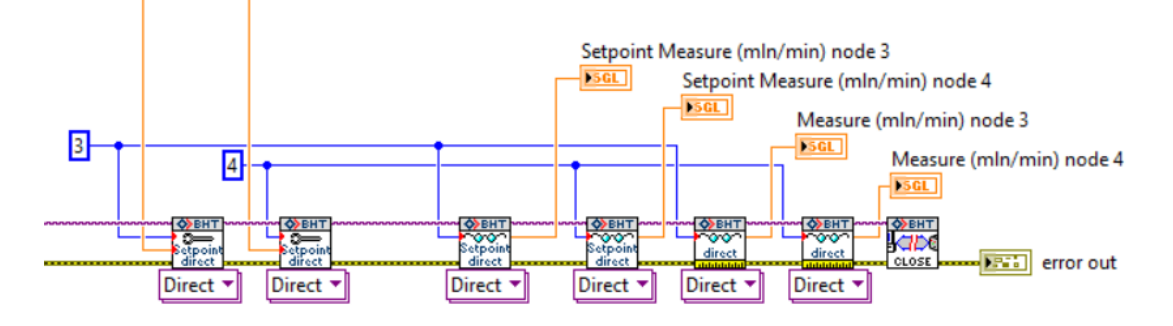

*Ilustración 22: Subprograma CQ\_subvi.vi. - Medición y cierre.*

#### <span id="page-25-1"></span><span id="page-25-0"></span>*3.2. Medición PCB*

En este bloque del programa principal se lleva a cabo el control y la monitorización de las mediciones recogidas por la PCB:

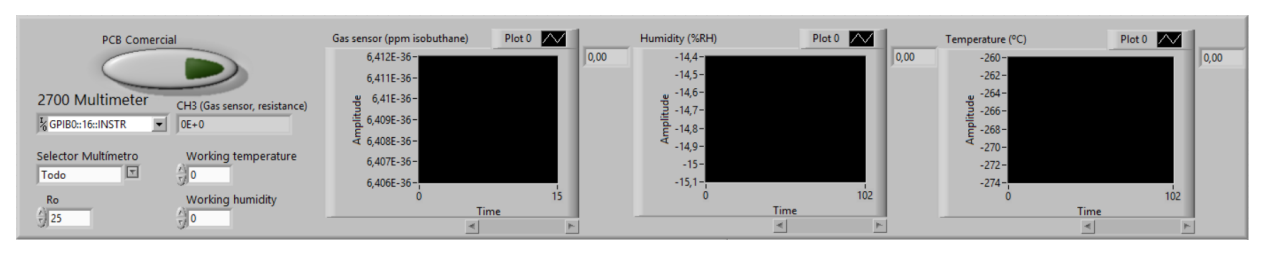

*Ilustración 23: Panel frontal de "Medición PCB comercial" en el que se aprecian los diferentes indicadores y controladores.*

<span id="page-25-2"></span>Como se ha visto, es el multímetro multicanal el encargado de recoger y comunicar al programa los valores registrados por los sensores de la PCB, el problema es que el tiempo de muestreo al tener que comunicar tres valores diferentes por tres canales se eleva bastante. Es por este motivo que se ha implementado en el programa un selector que permite operar en tres modos diferentes: *Temperatura*, monitorizando únicamente las medidas de temperatura de la NTC; *Gas*, mostrando solo las medidas de la concentración de acetona proporcionada por el sensor de volátiles y *Todo*, de modo que se realicen y monitoricen tanto las medidas anteriores como la de humedad.

Los elementos que aquí aparecen son los siguientes:

- Controladores:
	- o *PCB Comercial*: Interruptor booleano utilizado para que el programa principal ejecute o simplemente ignore este bloque, es decir, al desactivar este interruptor, el programa no mostrará las mediciones de los sensores.
	- o *2700 Multimeter*: Selector en el que debe fijarse el puerto de comunicación al que se encuentra conectado el multímetro.
	- o *Selector Multímetro*: Selector que permite fijar las diferentes posibilidades de medida de los sensores, pudiendo este operar en tres modos diferentes: *Temperatura*, *Gas*, y *Todo*.
	- o *Ro*: Permite ajustar la resistencia correspondiente a la leída por el sensor al encontrarse en condiciones normales con 300 ppm de etanol.
	- o *Working Temperature*: Permite ajustar la temperatura de trabajo, utilizada para obtener el valor real de la concentración de acetona en la mezcla, entre otras. Este valor deberá fijarlo el usuario en caso de que el selector indique *Gas*, en otro caso, el valor de este controlador vendrá determinado por la anterior lectura del termistor de la PCB.
	- o *Working Humidity*: Permite ajustar la humedad, utilizada, al igual que la temperatura de trabajo, para calcular el valor de la concentración de acetona. Al igual que el anterior, en caso de que el selector indique *Temperatura* o *Gas*, este valor deberá ser fijado por el usuario, mientras que, si selecciona *Todo*, su valor será el de la última medida del sensor de humedad.
- Indicadores:
	- o *CH1 (Gas sensor, resistance)*: Indica el valor proporcionado por el sensor Figaro como el valor de resistencia que este proporciona.
	- o *Gas sensor (ppm isobuthane)*: Muestra la evolución temporal para la concentración de etanol en ppm proporcionada por el multímetro.
	- o *Humidity (%RH)*: Muestra la evolución temporal para la humedad relativa en porcentaje proporcionada por el multímetro.
	- o *Temperature (ºC)*: Muestra la evolución temporal para la temperatura en ºC proporcionada por el multímetro.

En este caso, sí existe una fase de inicialización ajena al bucle while principal, para ello, además del direccionamiento GPIB del Multímetro y el error acumulado, el controlador *Selector Multímetro* también será necesario como entrada de la subprograma de inicialización, *MultInit.vi*. Por otro lado, esta inicialización tiene lugar sobre una estructura *switch-case* condicionada, en este caso por el controlador booleano *PCB Comercial*, de modo que, en caso de no querer llevar a cabo las medidas de la PCB, el programa no entable comunicación con el multímetro.

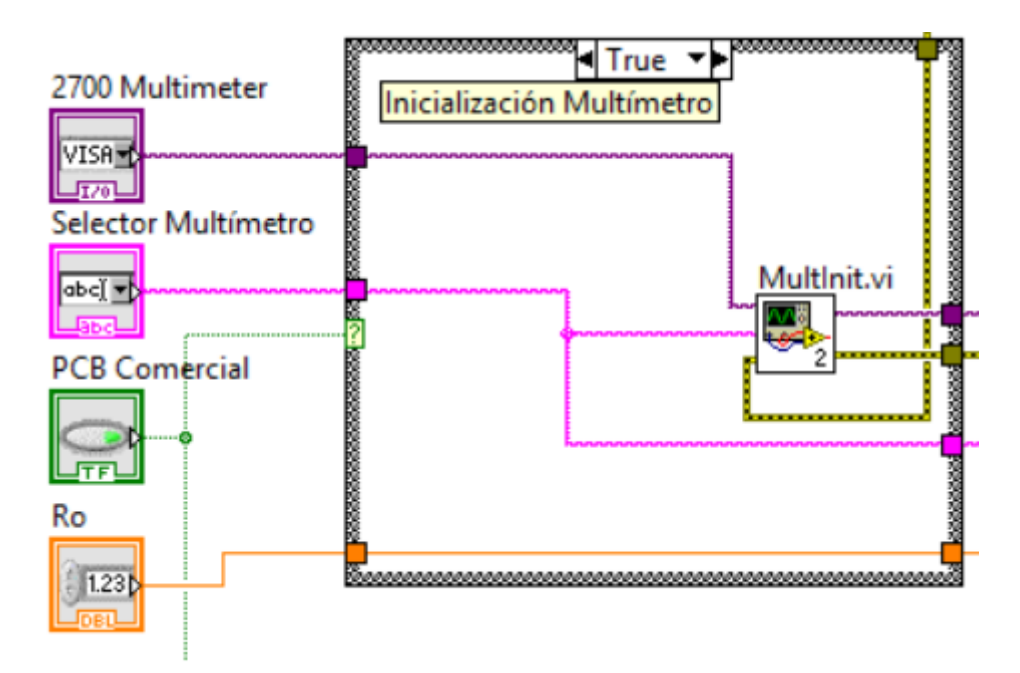

*Ilustración 24: Inicialización del bloque "Medición PCB".*

<span id="page-27-0"></span>Dentro del subprograma de inicialización, se lleva a cabo la inicialización de la comunicación con el dispositivo mediante el subprograma *Initialize.vi* perteneciente a la librería *Keithley27xx.lvlib*, para, posteriormente, enviar al bus GPIB las instrucciones necesarias en función del estado del selector. Estas difieren entre sí en el número de canales que se utilizarán para la recepción de los valores de los sensores por parte del PC y, en cada caso, la unidad en la que se realizará la medida, siendo estos:

- Canal @201, medición en voltaje DC del sensor de humedad.
- Canal @202, medición en resistencia del termistor.
- Canal @203, medición en resistencia del sensor Figaro.

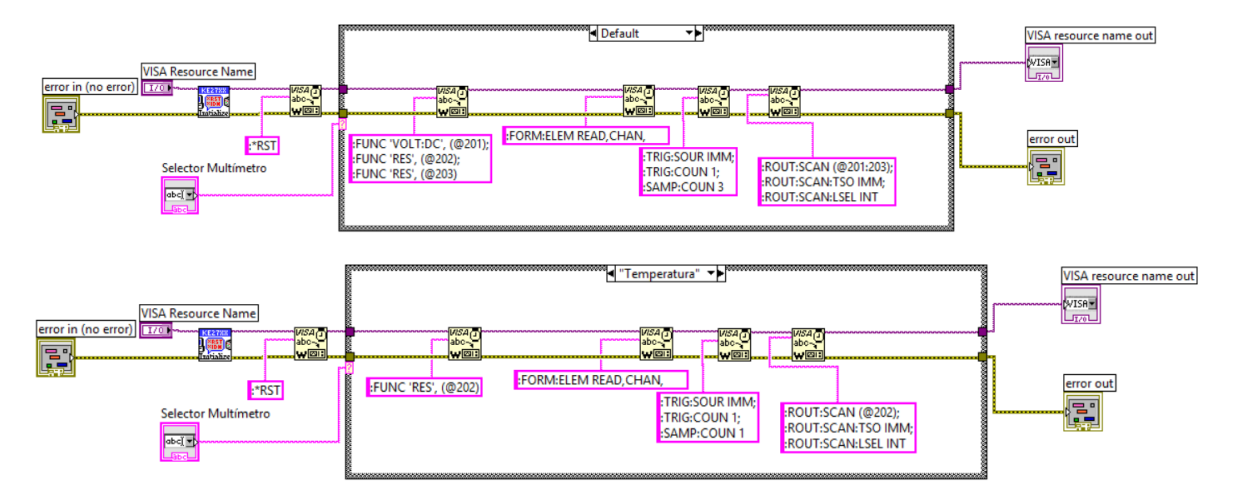

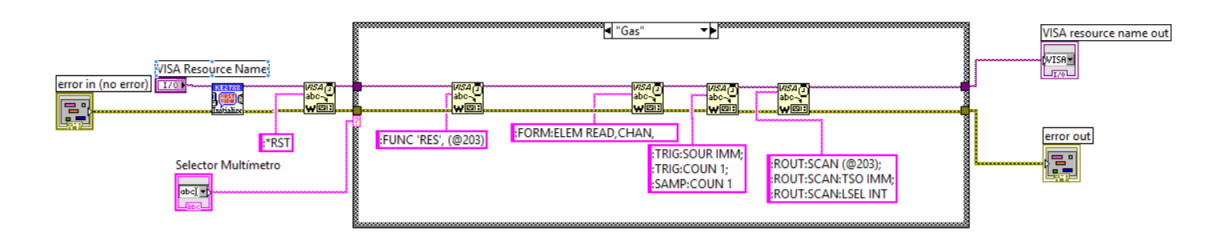

<span id="page-28-0"></span>*Ilustración 25: Inicialización del multímetro para las diferentes opciones de medida en función del controlador* Selector Multímetro (*MeasurePCB.vi*) : Todo *(arriba),* Temperatura *(medio),* Gas *(abajo).*

Posteriormente, dentro del bucle *while* principal, se lleva a cabo la fase de medición. Esta acción se desarrolla sobre otro subprograma, *MeasurePCB.vi*, sobre una estructura *switch-case* similar a la anterior y con el mismo condicionante. siendo las entradas de este las mismas que para *MultInit.vi* añadiendo, como variables para obtener el valor de la medida de la concentración de acetona en ppm, las variables *Ro*, *Working humidity* y *Working temperature*.

De este modo, en *MeasurePCB.vi* se llevarán a cabo las lecturas de la información proporcionada por los sensores a modo de voltaje en corriente continua y resistencias y, mediante una serie de subprogramas se calcularán los valores reales para la temperatura, humedad y concentración del gas que, a la salida de la estructura *switch-case* que lo contiene, se monitorizarán en forma de gráficas temporales.

En caso de que no se realicen estas medidas y que, por tanto, *PCB Comercial* esté desactivado, estás mostrarán un valor de 0 en los indicadores. De igual modo, en caso de que el *Selector Multímetro* indique *Temperatura* los valores de humedad y de concentración del gas se rellenan con ceros. No siendo así en el caso de que esté en *Gas*, ya que, en este caso, los valores de humedad y temperatura serán los introducidos por el usuario en los controladores *Working Humidity* y *Working Temperature*.

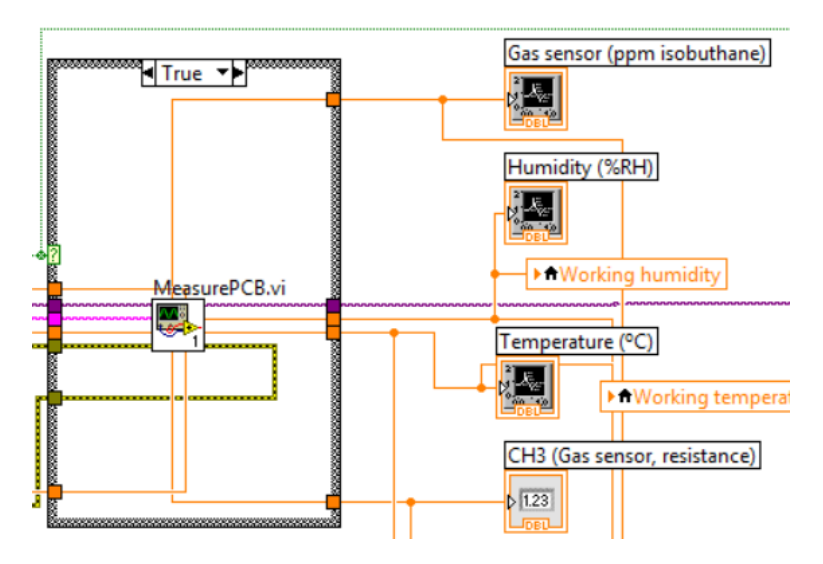

<span id="page-28-1"></span>*Ilustración 26: Fase de medición del bloque "Medición PCB".*

En *Measure.vi* se lleva a cabo la lectura de los datos enviados por el multímetro a través del bus GPIB. El mensaje que recibe el PC contiene, además de los valores proporcionados por los sensores, información irrelevante para cumplir el ejercicio de medida, es por ello por lo que el programa lleva a cabo una separación entre estos valores, que posteriormente serán utilizados para obtener los valores reales de temperatura, humedad y concentración de acetona, y el resto del mensaje.

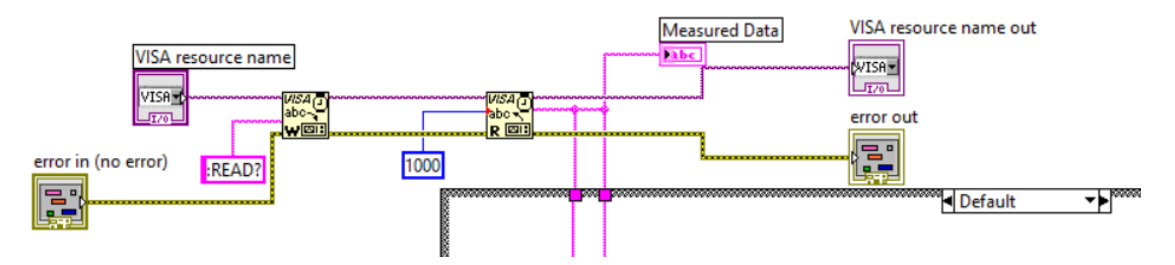

<span id="page-29-0"></span>*Ilustración 27: Obtención y lectura del mensaje con las medidas proporcionadas por la PCB.*

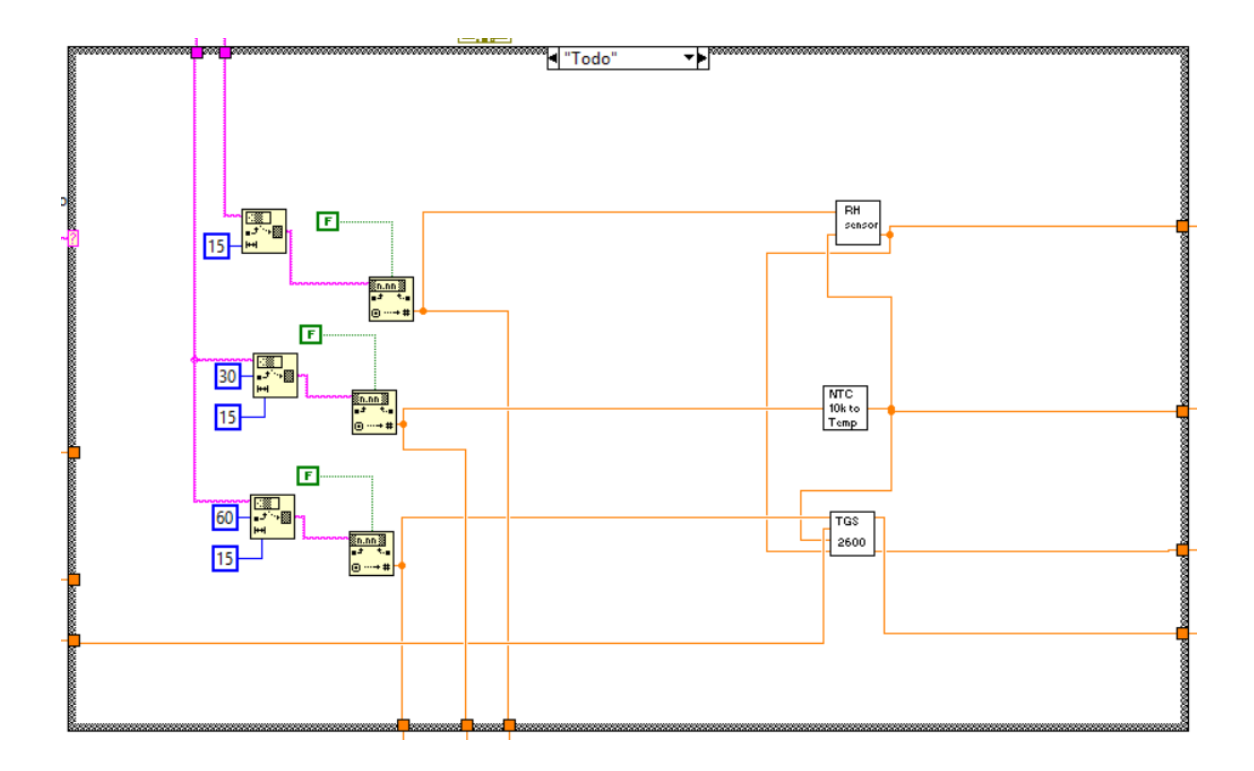

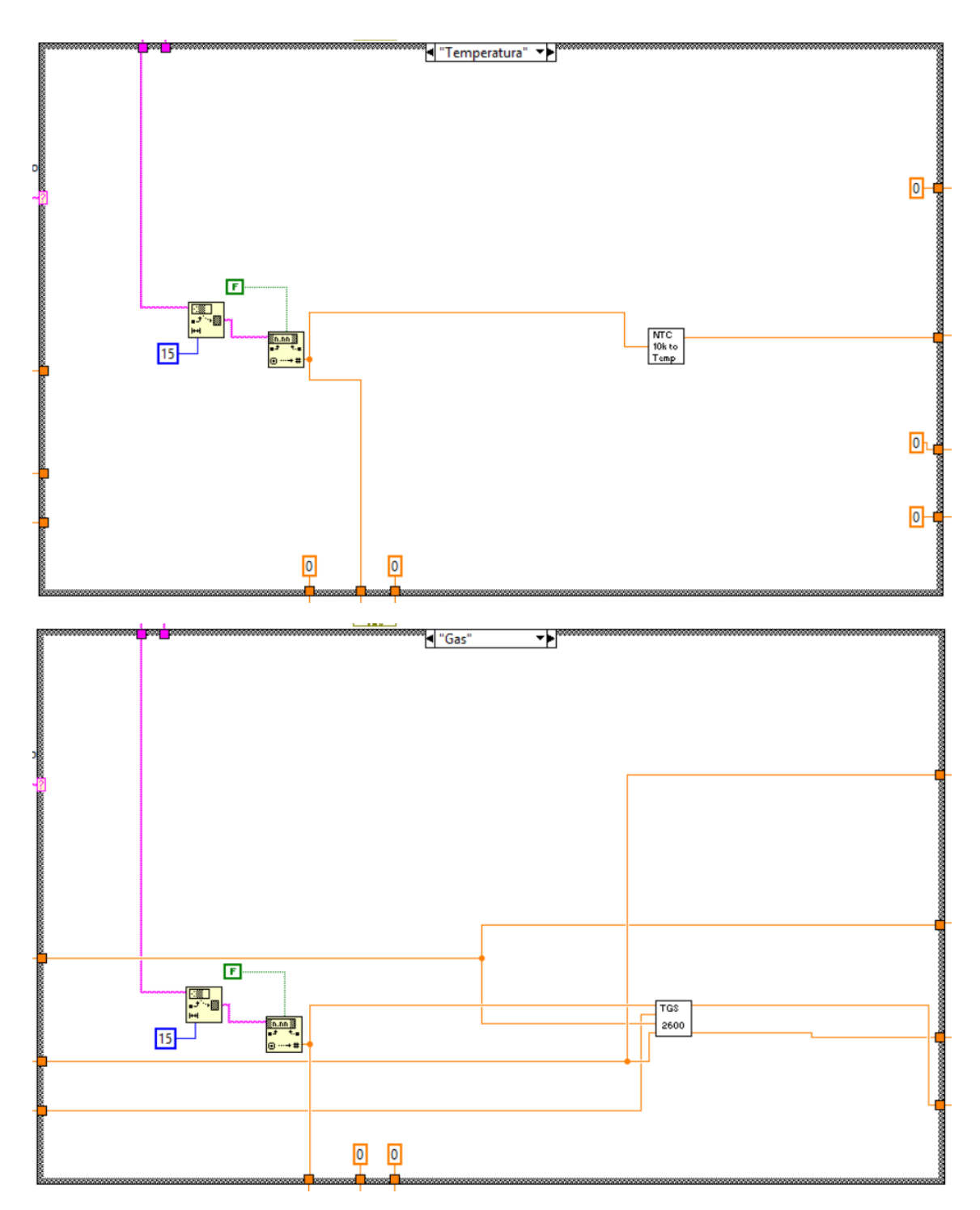

<span id="page-30-0"></span>*Ilustración 28: Configuraciones de la lectura del mensaje del multímetro en función del controlador*  Selector Multímetro: Todo *(arriba),* Temperatura *(medio),* Gas *(abajo).*

En esta última estructura *switch-case* puede observarse el diferente tratamiento del mensaje en función de las diferentes opciones de medida en la PCB.

Tras haber aislado los valores de resistencia y/o voltaje proporcionados por los sensores de la PCB únicamente resta obtener las medidas reales de temperatura, humedad y concentración del gas. Estas transformaciones se llevan a cabo en los siguientes subprogramas:

- *HumiditySensor* recibe el valor de voltaje proporcionado por el sensor de humedad y lo transforma en el valor real de humedad en %HR, para ello, utiliza también el valor de temperatura proporcionado por la NTC.
- *Ntctotemperature.vi* recibe el valor de resistencia que proporciona el termistor para transformarlo en el valor de temperatura real en ºC.
- *TGS2600\_correctvalue.vi* recibe, además del valor de resistencia proporcionado por el sensor Figaro, los valores de humedad y temperatura, así como el valor de *Ro*. Estos valores pueden venir proporcionados por el termistor y el sensor de humedad o simplemente fijados por el usuario.

Para empezar, la salida del sensor de humedad depende, además del voltaje del propio sensor, de la temperatura ambiente según la ecuación:

$$
RH = \frac{V_{out} - V_e \cdot 0.1515}{V_e \cdot 0.00636} : (1.0546 - 0.00216 \cdot T)
$$

donde:

RH: Humedad relativa en porcentaje.

 $V_{out}$ : Voltaje proporcionado por el sensor de humedad.

 $V_e$ : Voltaje de la fuente de alimentación (5V).

: Temperatura calculada en *Ntctotemperature.vi*.

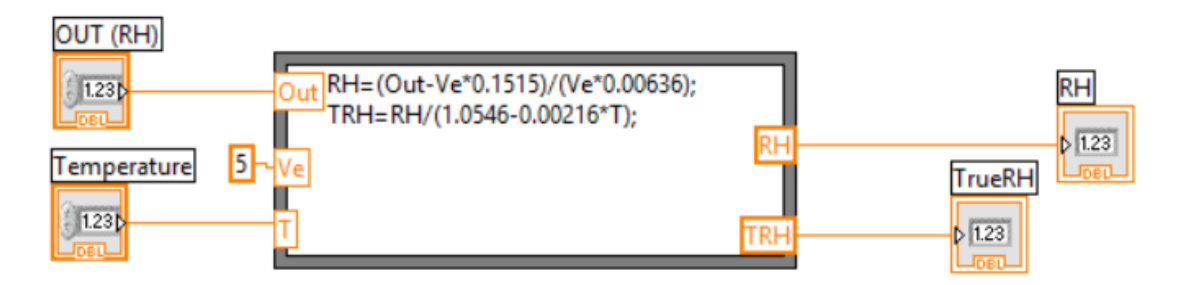

*Ilustración 29: Cálculo de la humedad real en* HumiditySensor.vi*.*

<span id="page-31-0"></span>Por otro lado, el valor real de la temperatura proporcionado por la NTC se calcula a partir de la resistencia proporcionada por la NTC mediante la ecuación aproximada:

$$
T = \frac{1}{a + b \cdot lnR_t + c \cdot ln^3R_t} - 273.15
$$

donde:

: Temperatura en ºC.

 $a, b, y, c$ : Constantes numéricas.

 $R_t$ : Resistencia proporcionada por el termistor.

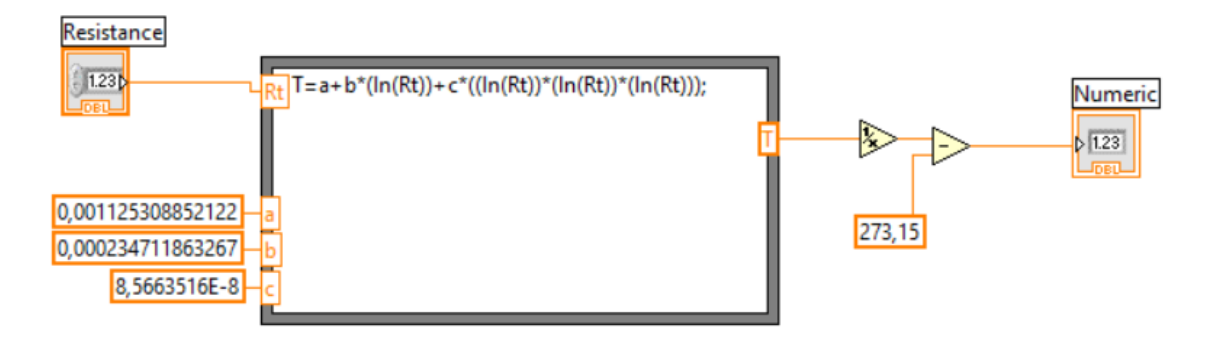

*Ilustración 30: Cálculo de la temperatura en* Ntctotemperature.vi*.*

<span id="page-32-0"></span>Para acabar, la concentración del gas a medir se obtiene a partir de la resistencia proporcionada por el sensor. Como ya se ha comentado en el apartado 2.2, esta conversión se realiza mediante un ajuste para linealizar la curva de la respuesta del sensor sobre el gas isobutano, de modo que esta viene dada por cuatro ecuaciones lineales para cada tramo de la curva. En el subprograma, una estructura *switch-case* es la encargada de, a partir del valor de resistencia *Rs/Ro* utilizar una u otra ecuación:

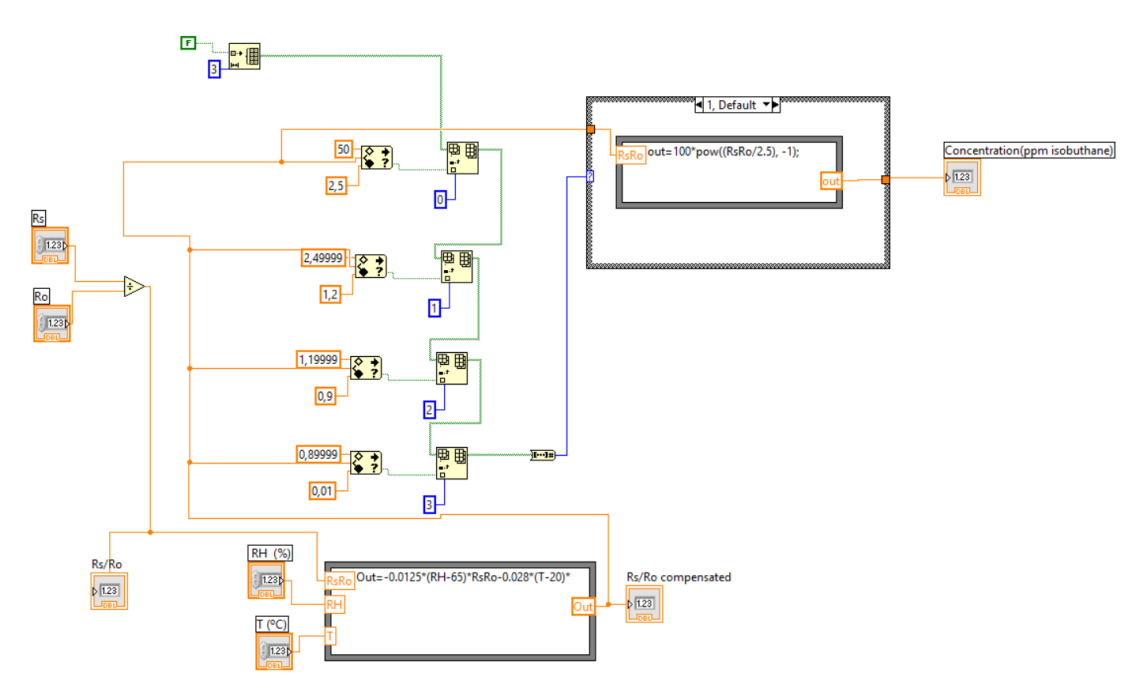

*Ilustración 31: Cálculo de la concentración del gas en* TGS2600\_correctvalue.vi*.*

<span id="page-32-1"></span>Cabe destacar que este ajuste se ha llevado a cabo a partir de la curva de calibración para el isobutano, y no para acetona, utilizando un valor de *Ro* de 25Ω. Para la calibración exacta del sensor y la obtención de *Ro* real debería disponerse de una concentración de 300ppm de etanol. Por lo que podría decirse que se ha hecho una aproximación tendiendo a aire limpio.

Finalmente, de nuevo en *Principal.vi*, fuera ya del bucle *while* principal, la comunicación con el multímetro se finaliza en una última estructura *switch-case*, con el mismo condicionante que las anteriores. En este punto, se ejecuta el subprograma *Close.vi* de la librería *Heythley27XX.lvlib*.

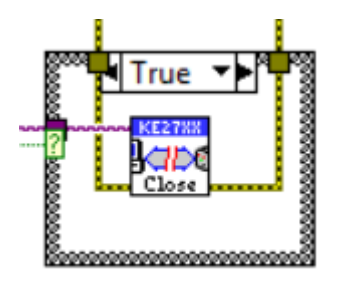

*Ilustración 32: Cierre del bloque "Medición PCB".*

### <span id="page-33-1"></span><span id="page-33-0"></span>*3.3. Medición de la frecuencia*

Como requisito extra y dado que uno de los objetivos fundamentales de este proyecto es el de poder llevar a cabo una futura caracterización del chip oscilador CMOS-MEMS que está desarrollando la UIB, se ha incluido como parte del programa principal una medición de la frecuencia, la cual será la encargada de medir la frecuencia de la señal generada por el oscilador CMOS-MEMS:

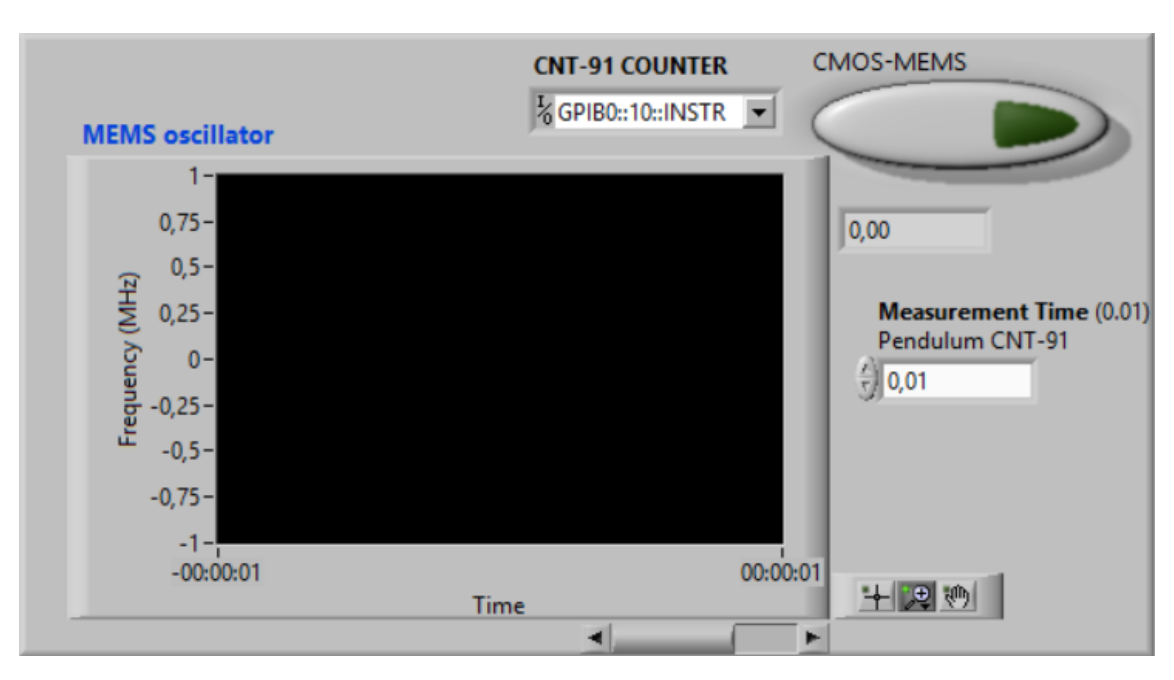

*Ilustración 33: Panel frontal de "Medición en frecuencia" en el que se aprecian los diferentes indicadores y controladores.*

<span id="page-33-2"></span>Los indicadores y controladores que pueden observarse en este panel son los siguientes:

- Controladores:
	- o *CMOS-MEMS*: Interruptor booleano utilizado para que el programa principal ejecute o simplemente ignore este bloque, es decir, al desactivar este interruptor, el programa no llevará a cabo la medición de la frecuencia.
- o *CNT-91 COUNTER*: Selector en el que debe fijarse el puerto de comunicación al que se encuentra conectado el frecuencímetro.
- o *Measurement Time*: Fija el tiempo de muestreo al que se llevará a cabo la lectura del frecuencímetro.
- Indicadores:
	- o *MEMS oscillator*: Muestra la evolución temporal para la frecuencia medida por el frecuencímetro y generada a su vez por el sensor.

De este modo, y al igual que en el resto de bloques del programa, la programación de este apartado comienza con la inicialización del frecuencímetro mediante el subprograma *InitFreq.vi*:

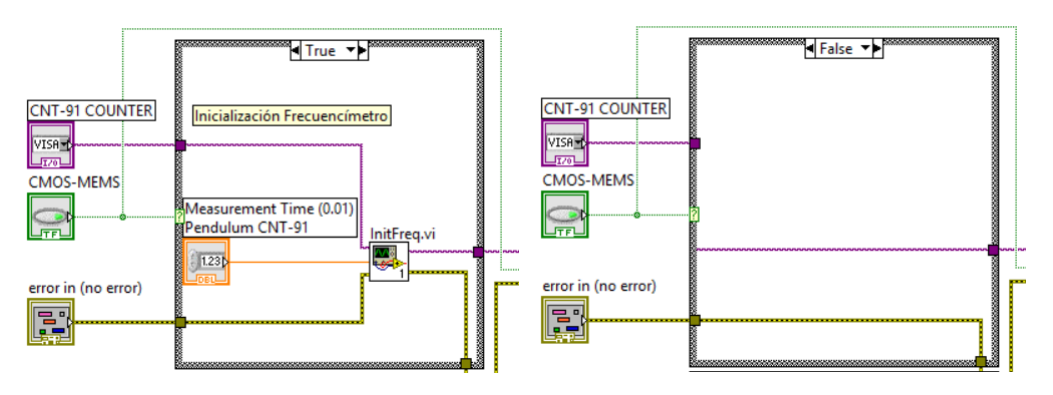

*Ilustración 34: Inicialización del bloque "Medición de la frecuencia"*

<span id="page-34-0"></span>Una estrusctura *switch-case* dependiente del controlador booleano *CMOS-MEMS* lleva a cabo esta inicialización o no, en función de si el usuario quiere llevar a cabo la medida de la frecuencia. A la subrutina *InitFreq.vi* le llegan las variables correspondientes a la dirección GPIB del frecuencímetro Pendulum CNT-91 que leerá el valor registrado por el sensor - *CNT-91 Counter* - ; el tiempo de muestreo - *Measurement Time* – y el error acumulado - *error in*.

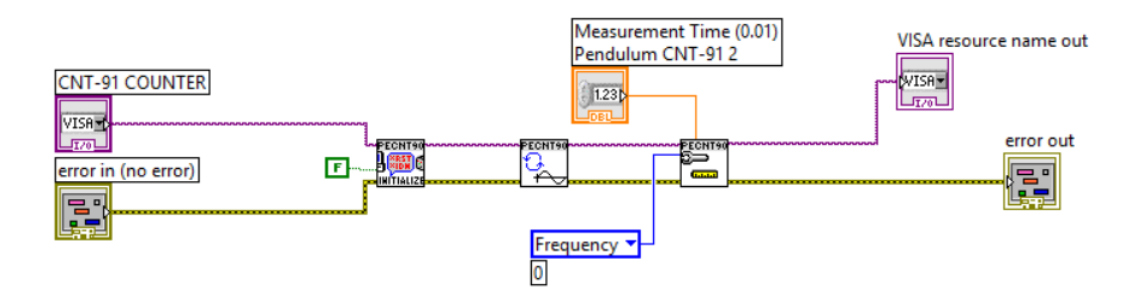

*Ilustración 35: Panel trasero correspondiente al subprograma* InitFreq.vi*.*

<span id="page-34-1"></span>El subprograma *InitFreq* utiliza subrutinas propias de la librería *PendulumCNT90.lvlib*, a grandes rasgos, inicializa el frecuencímetro mediante *Initialize.vi*; posteriormente configura una continua adquisición de datos mediante *ConfigureContinuousAcquisition.vi* y, finalmente, configura el tiempo de muestreo, a partir de *Measurement Time*, y la medida en frecuencia mediante *ConfigureMeasurement.vi*.

Tras haber inicializado el instrumento de medida, dentro del bucle *while* principal, sobre otra estructura *switch-case* de idéntico funcionamiento a la anterior se llevan a cabo las medidas mediante el subprograma *ReadMeasurement(Single).vi*, también de la misma librería, y, a su salida, se guardan en el indicador *MEMS oscillator*.

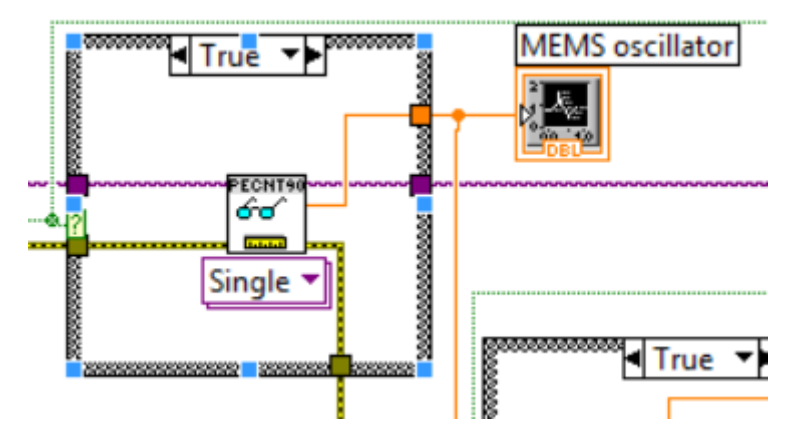

*Ilustración 36: Toma de medidas del bloque "Medición de la frecuencia".*

<span id="page-35-1"></span>Finalmente, fuera del bucle *while* se lleva a cabo el fin de la comunicación con el frecuencímetro a partir del subprograma *Close.vi* de la librería de Pendulum.

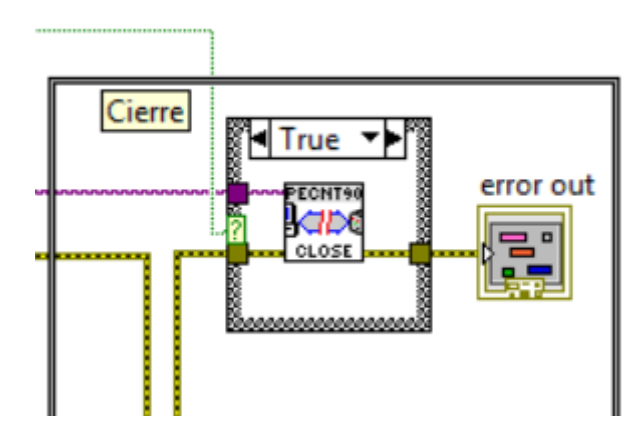

*Ilustración 37: Cierre del bloque "Medición de la frecuencia".*

#### <span id="page-35-2"></span><span id="page-35-0"></span>*3.4. Fichero de datos y tratamiento de errores*

Para su posterior tratamiento y registro, se hace necesaria la posibilidad de registrar los valores monitorizados por el programa. Para ello, se ha implementado la funcionalidad de guardado sobre un fichero de texto.

En este fichero se guardarán los valores de tiempo; la frecuencia del chip oscilador CMOS-MEMS; la temperatura del termistor; el caudal total proporcionado por sendas electroválvulas; el porcentaje del caudal total correspondiente al nodo 3, es decir, al MFC encargado de permitir el paso al aire sintético y, finalmente, tanto el valor de resistencia proporcionado por el sensor Figaro como su valor de concentración en ppm.

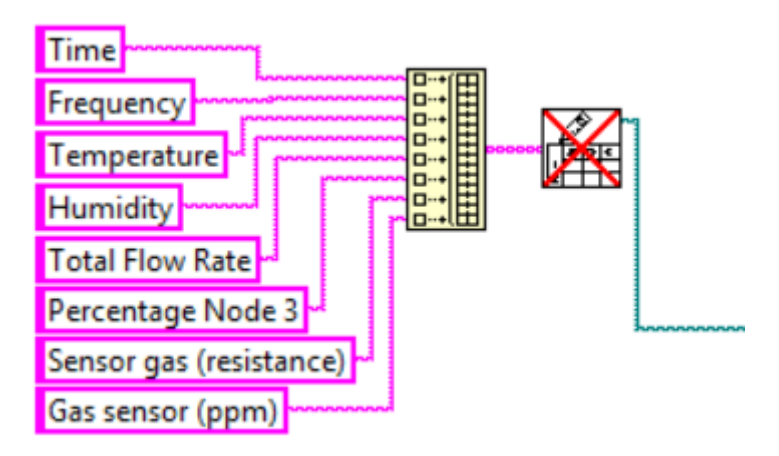

<span id="page-36-0"></span>*Ilustración 38: Registro en el fichero de texto de los nombres de las variables que se guardarán.*

De este modo, los valores registrados en la fase de medición para cada una de las iteraciones del bucle *while* principal se guardarán en su columna correspondiente en el fichero de datos. Cabe recalcar que todas aquellas variables cuya medición no se lleva a cabo, serán rellenados con '0'.

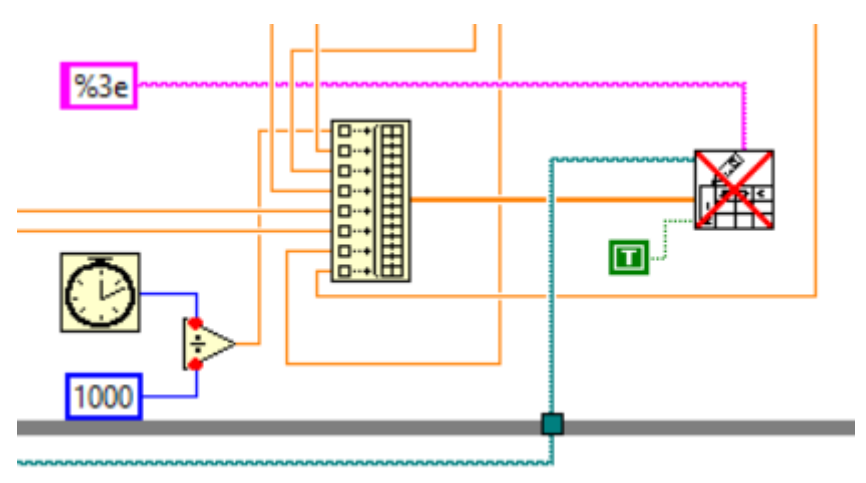

<span id="page-36-1"></span>*Ilustración 39: Registro de las diferentes variables sobre el fichero dentro del bucle while principal.* 

Por otro lado, este programa cuenta también con una pequeña parte del panel frontal en la que puede modificarse el tiempo de muestreo, es decir, el tiempo en el que se llevará a cabo el bucle *while* principal y, con él, la fase de medición.

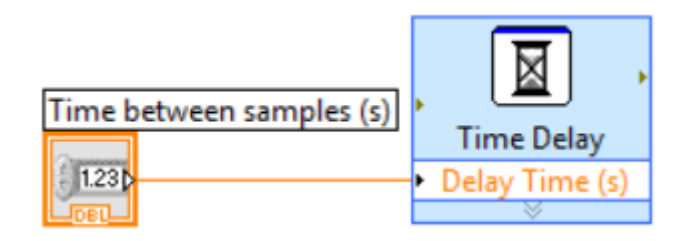

*Ilustración 40: "Código" en el que se configura el tiempo de muestreo del bucle* while*.*

<span id="page-36-2"></span>Esta parte cuenta, además con el botón de parada del programa, *STOP*, y con la información resultante del error acumulado. Esta información resulta útil a la hora de ver qué falla en las lecturas que se realicen, ya que, entre otras cosas, nos

informa de los fallos que puedan ocurrir durante la comunicación con los diferentes instrumentos de medida y controladores.

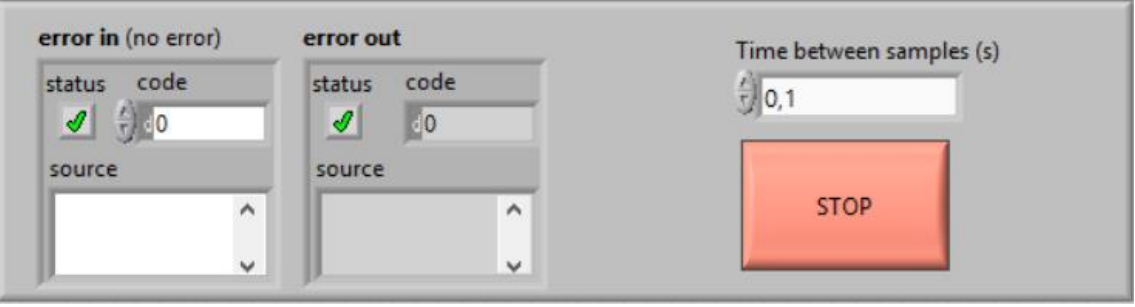

<span id="page-37-1"></span>*Ilustración 41: Parte del panel frontal del programa principal en la que se muestra el estado del error acumulado, junto a un controlador del tiempo de muestreo y el botón de parada.*

<span id="page-37-0"></span>Como ya se ha podido ir observando, este error acumulado pasa por todos los diferentes subprogramas de los que se compone el programa principal, permitiéndole, así, hallar el posible error en cualquier parte del programa.

## *4.Medidas experimentales*

Con el objetivo de comprobar y garantizar el correcto funcionamiento del programa, se han llevado a cabo una serie de pruebas y comprobaciones de las distintas posibilidades *software* que proporciona el programa.

Estas comprobaciones corresponden al correcto y fluido funcionamiento del programa principal en las diferentes posibilidades que se nos dan en el programa, es decir:

- Activado o desactivado del bloque de "Control de las electroválvulas".
- Activado o desactivado del bloque de "Medición PCB".
- Funcionalidades de medida según el selector para *Todo*, *Gas* o *Temperatura*.
- Activado o desactivado del bloque de "Medición de la frecuencia".

De modo que todas las opciones pudiesen funcionar de forma correcta independientemente del resto y en conjunción con cualquiera de ellas.

Tras realizar las diferentes opciones, en un principio, sobrevinieron algunos errores que, al corregirse, han mejorado el funcionamiento del programa. Uno de los errores obtenidos fue el de que, al realizar la medida en el bloque de "Medición PCB" con el *Selector Multímetro* indicando *Gas*, este no funcionaba correctamente, debido a que, para calcular la concentración el subprograma *TGS2600\_correctvalue.vi* se necesita de los valores de temperatura y humedad que, obviamente, no son suministrados por sus respectivos sensores.

A modo de solución, se crearon los controladores *Working temperature* y *Working humidity*, dando la posibilidad al usuario de introducir estos valores.

Por otro lado, las comprobaciones de funcionamiento del bloque de "Medición de la frecuencia" no han podido efectuarse utilizando el chip oscilador CMOS-MEMS, de modo que, para ello, se ha conectado directamente un oscilador a la toma de medida del frecuencímetro.

Tal como cabía esperar, ya que los resultados se dan directamente en frecuencia sobre el programa, la frecuencia proporcionada por el oscilador era exactamente la frecuencia recogida por el programa.

Finalmente, se ha realizado la medición en temperatura, humedad y concentración de acetona para el sistema de control de caudal descrito. Es decir, se ha mezclado en diferentes proporciones, reguladas por los MFC los gases de las bombonas: el aire sintético zero y la mezcla de gases con 50ppm de acetona, y se ha introducido esta mezcla en la cámara hermética junto con la PCB, la cual ha ido registrando los cambios en la temperatura, humedad y concentración de acetona en la cámara.

Para ello, se ha ido variando el caudal másico para cada uno de los nodos - *nodo 3*: aire sintético y *nodo 4*: mezcla con acetona – hasta que, para cada una de las proporciones, se estabilizaban las diferentes medidas. En el siguiente gráfico se muestra la evolución temporal de estos caudales:

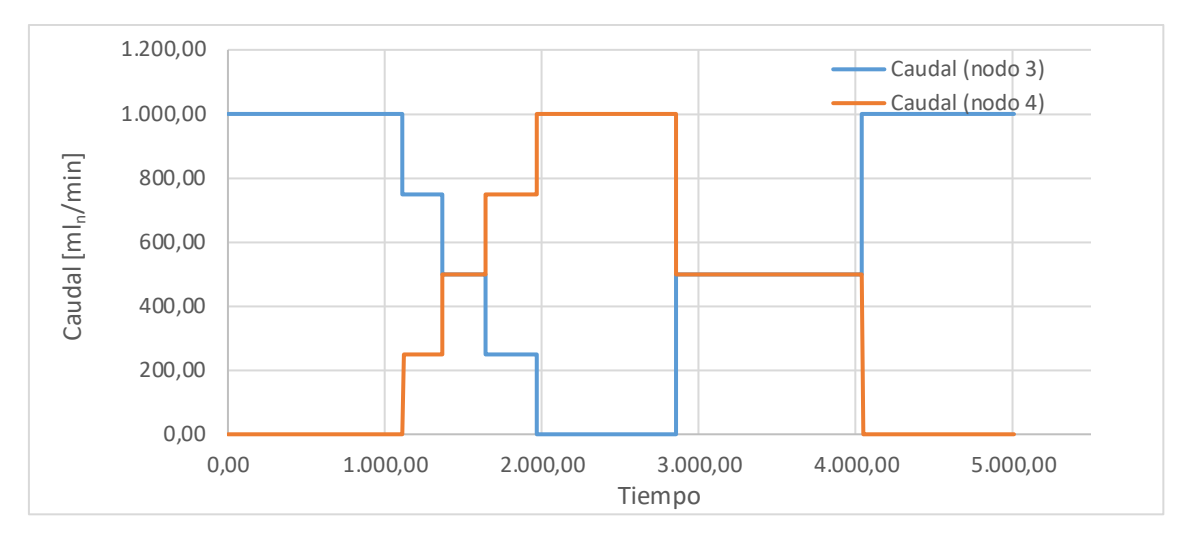

<span id="page-39-1"></span>*Ilustración 42: Gráfica temporal del caudal de cada nodo durante las medidas experimentales.*

Para poder tener una mejor constancia de los puntos de variación y del caudal de cada nodo, se resume en la tabla siguiente:

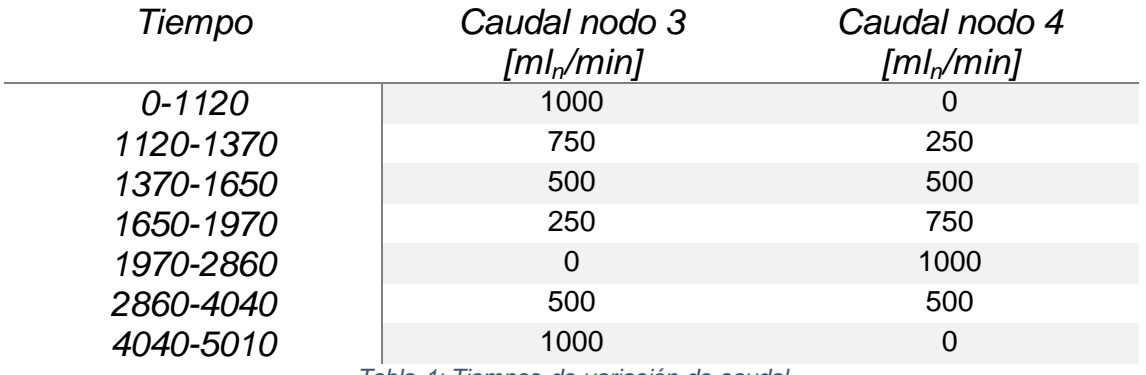

*Tabla 1: Tiempos de variación de caudal*

#### <span id="page-39-2"></span><span id="page-39-0"></span>*4.1. Calibración del sistema*

De forma previa a la toma de medidas, debería haberse hecho una calibración del sensor Figaro para obtener el valor de *Ro*, ya que este es constante para cada sensor y es necesario para llevar a cabo la conversión de la resistencia obtenida en el sensor a la concentración real del gas.

*Ro* se define como la resistencia del sensor Figaro en una concentración de 300 ppm de etanol en unas condiciones de trabajo de 20ºC y 65% de humedad relativa. Dada la imposibilidad de reproducir estas condiciones en el laboratorio, durante la exposición de los resultados se dará más crédito al valor directo de la resistencia del sensor que a la concentración en ppm calculada en *TGS2600\_correctvalue.vi*.

#### <span id="page-40-0"></span>*4.2. Resultados obtenidos*

La medida en temperatura, calculada a partir del termistor sigue la siguiente gráfica:

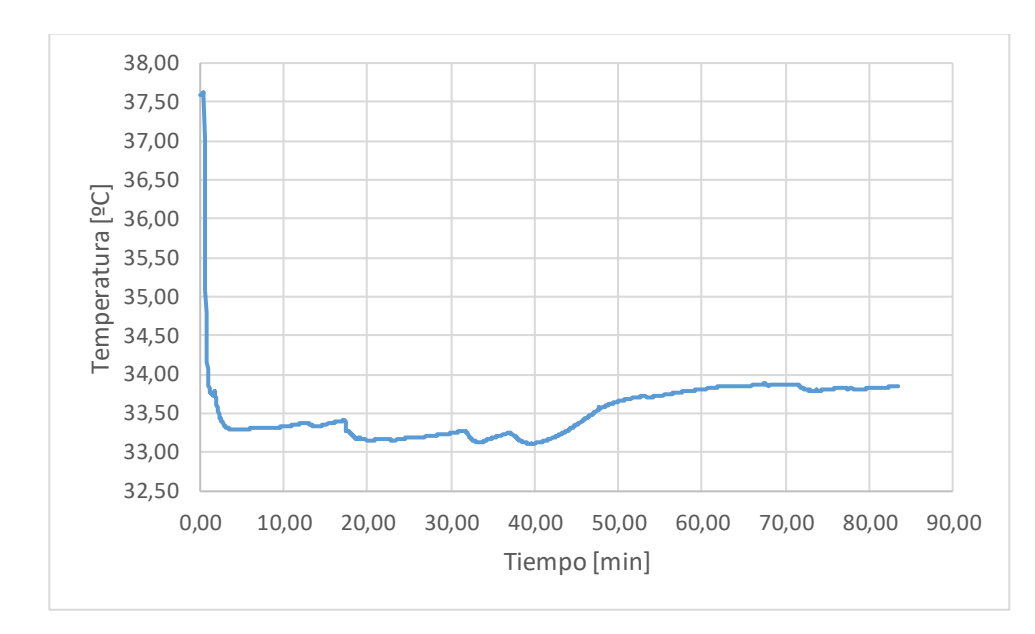

<span id="page-40-1"></span>*Ilustración 43: Gráfica temporal de la temperatura en la cámara durante las medidas experimentales.*

En una primera medición se obtienen unos 37'5ºC, temperatura a la que debía estar la cámara antes de accionar el sistema. En los primeros segundos, puede apreciarse una bajada exponencial de la temperatura debida a la inyección del aire sintético, cuya temperatura era algo inferior. Tras ello, la temperatura se mantiene aproximadamente constante entre los 33.0ºC y los 34.0ºC, con un pequeño incremento.

Esta estabilidad tiene sentido, ya que la temperatura en la cámara debe mantenerse constante, dado que el gas introducido está en todo momento a la misma temperatura. Por otro lado, el pequeño incremento que va experimentando puede deberse al paulatino calentamiento de la PCB debido a la corriente que circula.

La humedad calculada en el interior de la cámara a partir del sensor de humedad sigue la siguiente gráfica:

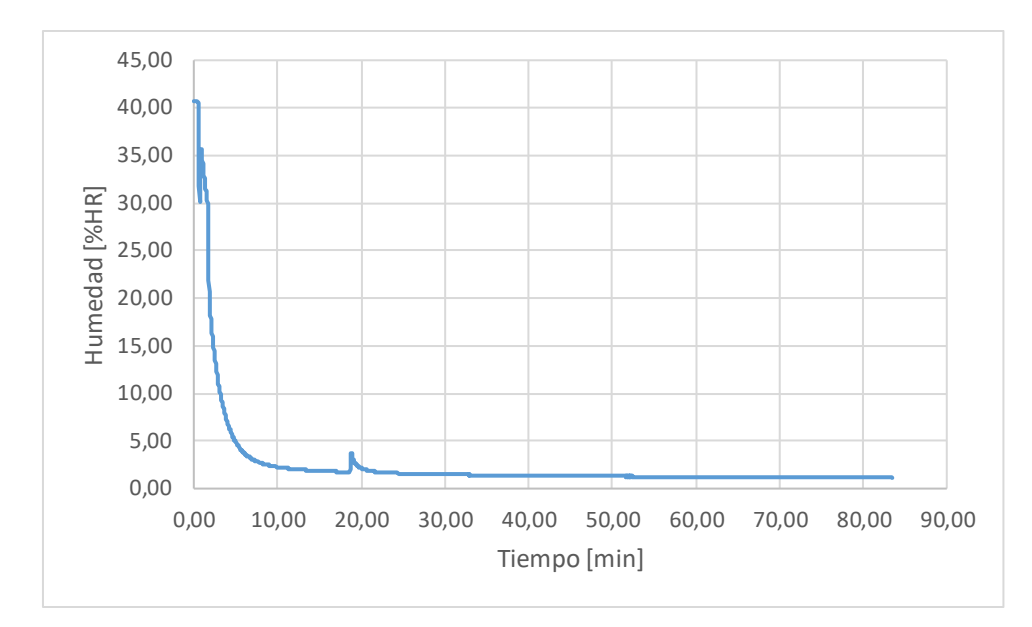

<span id="page-41-0"></span>*Ilustración 44: Gráfica temporal de la humedad relativa en la cámara durante las medidas experimentales.*

Del mismo modo que la temperatura, la humedad relativa presenta su valor máximo al principio, pero en cuanto el aire sintético comienza a ser introducido en la cámara, se aprecia un gran descenso en la humedad relativa, debido a que el gas introducido es aire sintético que no contiene agua y que, por tanto, reduce considerablemente la humedad del recinto.

La variación temporal de la resistencia proporcionada por el sensor Figaro es la que sigue:

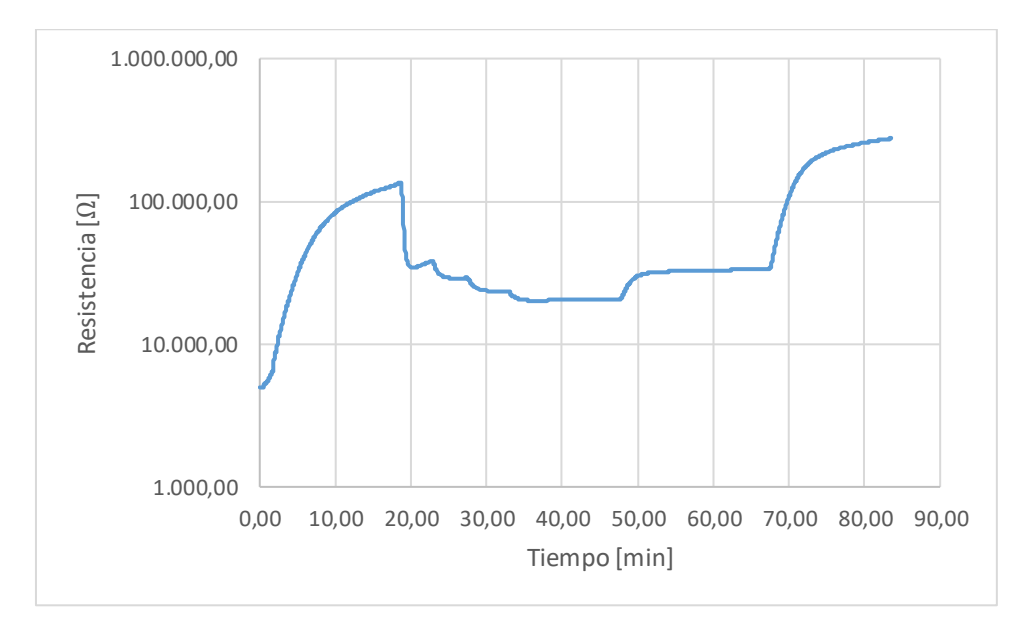

<span id="page-41-1"></span>*Ilustración 45: Gráfica temporal de la resistencia del sensor Figaro en la cámara durante las medidas experimentales.*

Puede apreciarse como la resistencia va aumentando, debido a la pérdida de conductividad del sensor interno, en un inicio, al introducir aire sintético hasta comenzar a estabilizarse. Posteriormente, aparecen cuatro descensos con su respectiva estabilización correspondientes a la inyección de las diferentes concentraciones en la mezcla. Para acabar, al comenzar a introducir cada vez una concentración menor de acetona, vemos como la resistencia vuelve a aumentar hasta estabilizarse para una concentración nula.

Finalmente, la concentración del gas – cabe destacar el hecho de que debido al valor de *Ro* (véase apartado 4.2. Calibración del sistema), estos datos no son exactos, pero sí de comportamiento similar - sigue la gráfica siguiente:

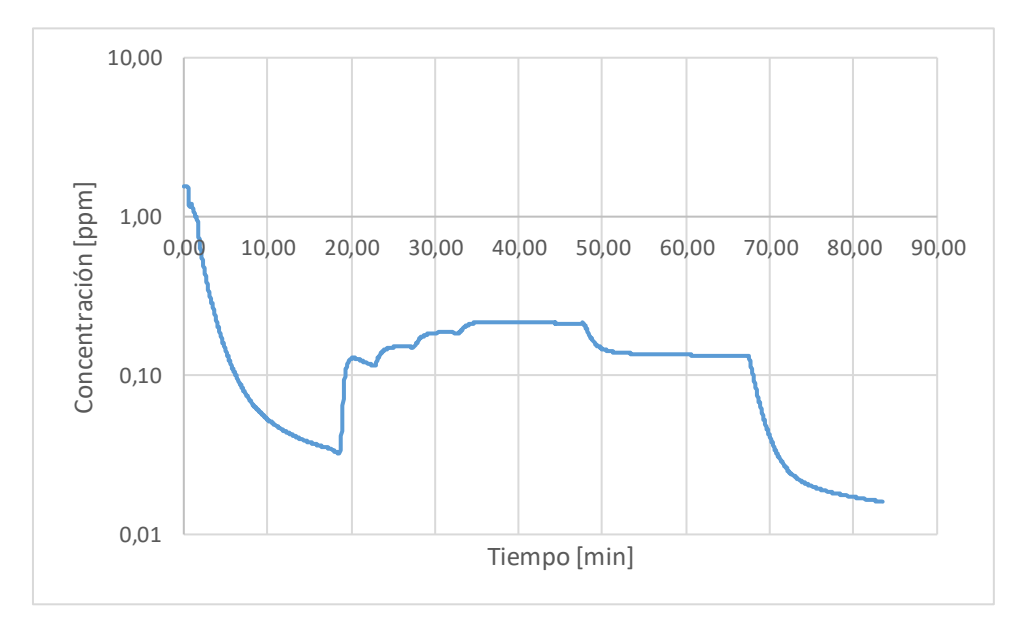

<span id="page-42-0"></span>*Ilustración 46: Gráfica temporal de la concentración de gas en la cámara durante las medidas experimentales.*

De un modo similar a la resistencia, tras insertarse el aire sintético, el sensor se estabiliza hasta alcanzar un valor de concentración próximo a 0. Posteriormente, al variar el caudal y comenzar a insertar la mezcla de gas con acetona, puede apreciarse una serie de cuatro aumentos en la concentración, junto a su posterior estabilización, debidos, obviamente, a que la concentración de acetona es cada vez mayor en la mezcla. Estos se dan en los puntos de tiempo correspondientes al cambio de caudal en sendos nodos (véase tabla 1).

Para las tres últimas variaciones de caudal en las que la concentración de acetona va disminuyendo en la mezcla debido a la variación en el caudal del nodo 3 desde los 1000 ml<sub>n</sub>/min hasta los 0 ml<sub>n</sub>/min pasando por los 500 ml<sub>n</sub>/min puede apreciarse una gran estabilidad en la concentración para estos últimos tramos.

A continuación, se muestran las medidas de la concentración del gas en ppm y la resistencia Rs generada en el sensor Figaro:

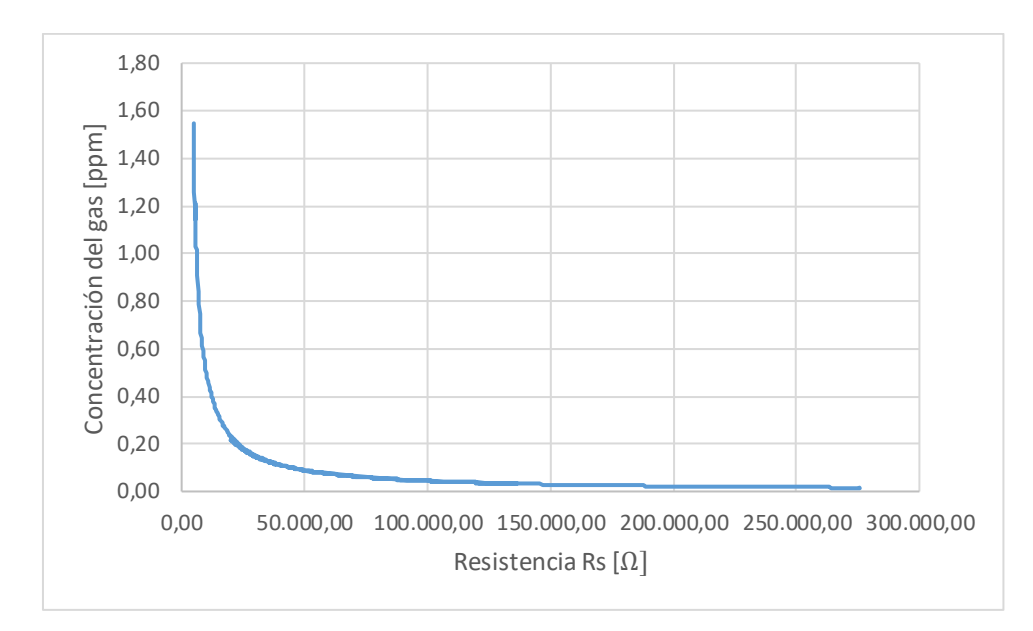

<span id="page-43-0"></span>*Ilustración 47: Gráfica entre el valor de resistencia medido por el sensor Figaro y la concentración real de acetona en la cámara.*

Puede observarse que no existe una relación lineal entre ambos valores, sino que su conversión se comporta como una exponencial decreciente.

Para acabar, se llevará a cabo una comprobación en la linealidad del valor de la concentración real - conocido para las fases de estabilidad de la mezcla – y el valor medido por el sensor Figaro – no es posible realizar una simple comprobación de si son iguales entre ellos debido a la imposibilidad de calibrado del sensor (véase apartado 4.2. Calibración del sistema):

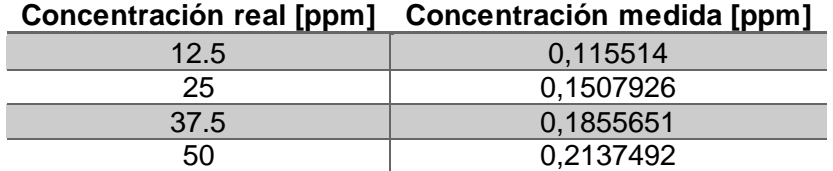

*Tabla 2: Concentraciones reales y medidas en cuatro puntos conocidos.*

<span id="page-43-1"></span>Cabe destacar de nuevo que estos datos de concentración medida no son reales, ya que se han generado a partir de un valor de *Ro* sin calibrar de 25Ω, además de que la curva linealizada no está pensada para la acetona, sino que supone una concentración en isobutano, por lo que estos valores son meramente indicativos.

De este modo, a partir de estos valores se calcula la línea de tendencia, obteniendo:

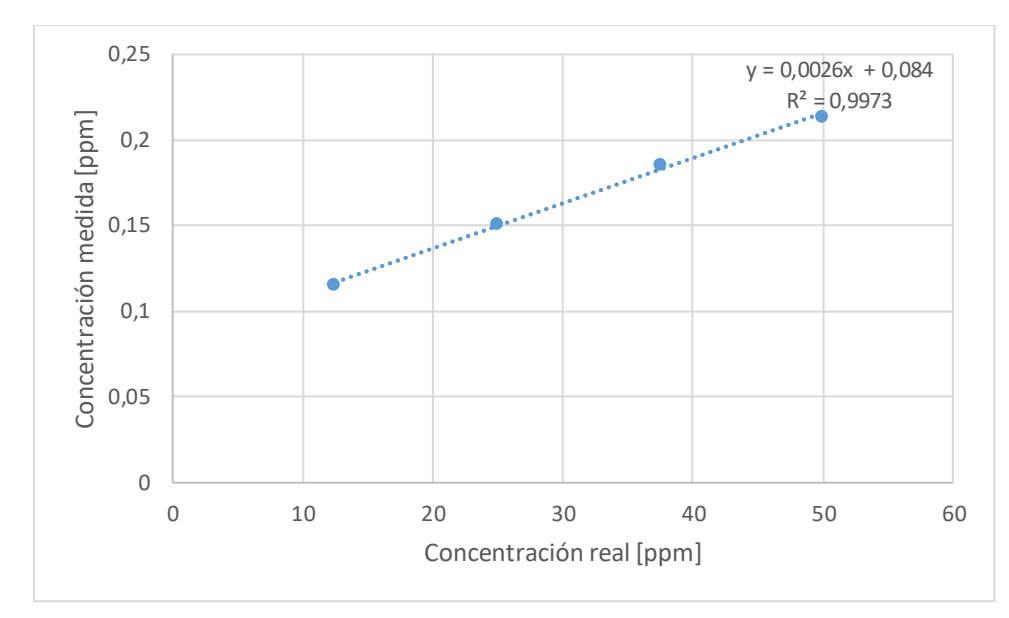

<span id="page-44-0"></span>*Ilustración 48: Línea de tendencia calculada a partir de cuatro puntos de concentración del gas para comparar la medida y la real.*

La línea de tendencia se ajusta con un  $R^2$  muy próximo a la unidad, de modo que la concentración registrada por el sensor sigue un aumento proporcional al de la concentración real y que, por tanto, podría afirmarse que funciona correctamente.

Por otro lado, llevando a cabo este mismo proceso con el valor de resistencia generado por el sensor, mediante los siguientes puntos:

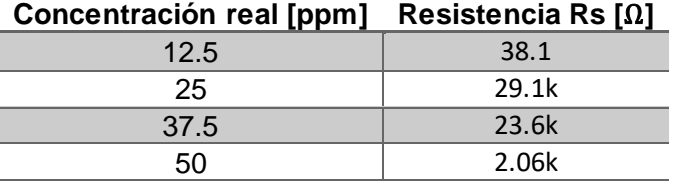

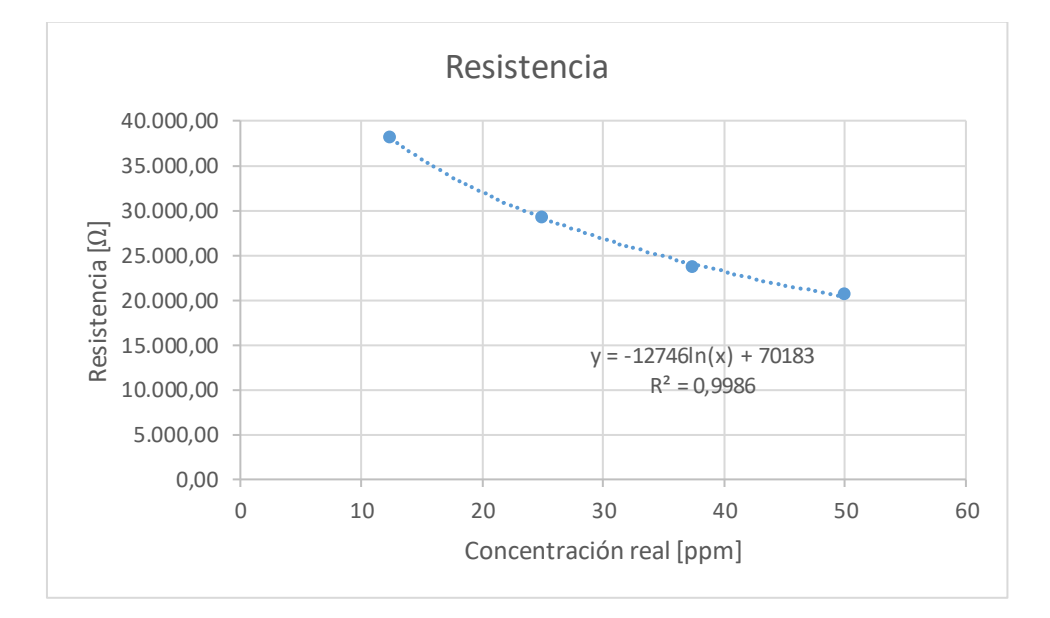

<span id="page-45-0"></span>A partir de la gráfica puede observarse como la relación entre ambos valores es no lineal, lo cual es lógico ya que la relación entre la resistencia y el valor de concentración según el fabricante sigue unas determinadas curvas en función del gas a medir (ver *Ilustración 10*). En este caso, la línea de tendencia que aparece es de carácter logarítmico y parece ajustarse dado que su valor de  $R^2$  está muy próximo a la unidad

## *5.Conclusión*

En definitiva, en este proyecto se ha logrado llevar a cabo la automatización de un sistema de control de caudal de gases, así como, en un mismo programa, aunar con la monitorización de las medidas que se llevan a cabo sobre la mezcla resultante.

Por un lado, el sistema de control de caudal lleva a cabo la mezcla de dos gases en la proporción requerida por el usuario y, además, lo introduce en una cámara hermética comunicada al exterior por conectores pasamuros SMA de modo que puedan llevarse a cabo las mediciones pertinentes con tan solo introducir previamente los sensores requeridos.

Por otro lado, gracias al entorno de desarrollo de Labview ha sido posible llevar a cabo el control de las electroválvulas que regulan esa proporción de gases, así como comunicarse con los diferentes instrumentos de medida necesarios para poder monitorizar y almacenar las medidas proporcionadas por los sensores.

Finalmente, las medidas experimentales llevadas a cabo utilizando la PCB descrita con la que ha sido posible obtener las medidas de temperatura, humedad relativa y concentración de acetona en el gas han resultado favorables. A excepción de la medida exacta de esta concentración ya que, debido al instrumental disponible, no ha sido posible llevar a cabo la calibración del sensor de volátiles. Pese a ello, la gráfica de concentración real – concentración medida, permitiría ajustar los parámetros de conversión necesarios para pasar de la medida de concentración a la concentración real.

## <span id="page-47-0"></span>*6.Bibliografía*

- [1] Nationals Instruments Corporation, "*Aprenda Labview*". [Online]. Available on September 2017:<http://www.ni.com/academic/students/learn-labview/esa/>
- [2] General Electrics Measurement & Control Solutions, Datasheet "NTC Interchangeable Type 95 Series". [Online]. Available on September 2017: [http://www.farnell.com/datasheets/1485980.pdf?\\_ga=2.186494188.434071416.150](http://www.farnell.com/datasheets/1485980.pdf?_ga=2.186494188.434071416.1503999966-72224297.1500480284) [3999966-72224297.1500480284](http://www.farnell.com/datasheets/1485980.pdf?_ga=2.186494188.434071416.1503999966-72224297.1500480284)
- [3] Honeywell (NYSE: HON), Datasheet "*HIH-5030/5031 Series Low Voltage Humidity*  Sensors". [Online]. Available on September 2017: https://sensing.honeywell.com/ [HIH-5031-001-humidity-sensors](https://sensing.honeywell.com/%20HIH-5031-001-humidity-sensors)
- [4] FIGARO USA INK, Datasheet "TGS 2620 for the detection of Solvent Vapors". [Online]. Available on September 2017: [http://www.figarosensor.com/p](http://www.figarosensor.com/)roducts/ entry/tgs2620.html

#### Anexos

<span id="page-48-0"></span>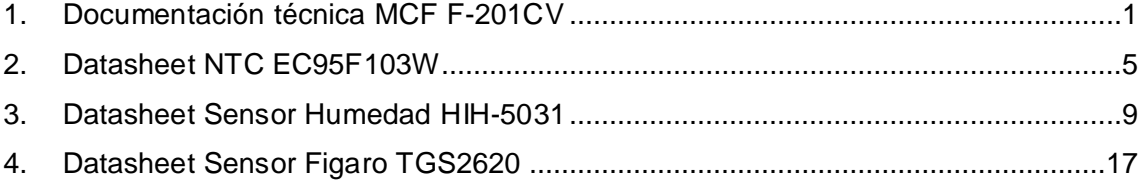

# **Datasheet F-201CV**

Mass Flow Controller for Gases

#### > Introduction

Bronkhorst High-Tech model F-201CV Mass Flow Controllers (MFCs) are suited for precise control of virtually all conventional process gases. The MFC consists of a thermal mass flow sensor, a precise control valve and a microprocessor based PID controller with signal and fieldbus conversion. As a function of a setpoint value, the flow controller swiftly adjusts the desired flow rate. The mass flow, expressed in normal litres or millilitres per minute or per hour, is provided as analog signal or digitally via RS232 or fieldbus. The flow range, wetted materials and orifice size for the control valve are determined depending of the type of gas and the process conditions of the application.

Although all specifications in this datasheet are believed to be accurate, the right is reserved to make changes without notice or obligation.

## EL-FLOW<sup>®</sup>Selex mass flow meter/controller  $\bullet$ **Bronkhorst**<sup>®</sup> **HIGH-TECH**

#### EL-FLOW *Select* Mass Flow Controller model F-201CV

#### > Technical specifications

#### Measurement / control system

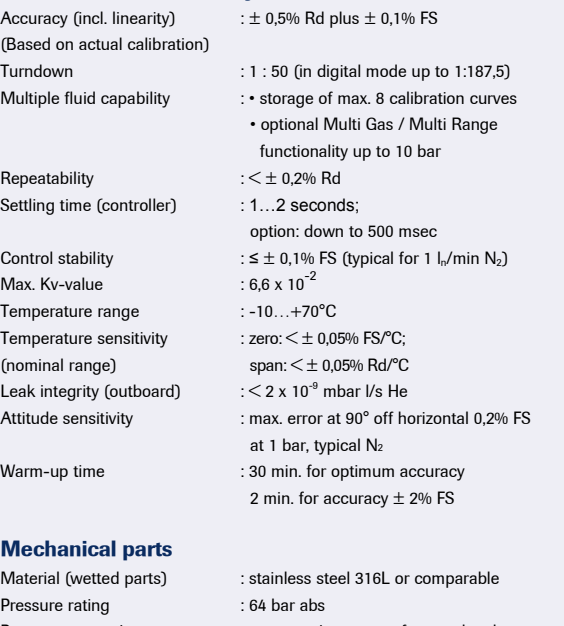

Process connections : compression type or face seal male

Seals : standard : Viton; options: EPDM, Kalrez

#### Ingress protection (housing) : IP40

Power consumption Power supply : +15...24 Vdc ±10% : Supply at voltage I/O at current I/O (based on N/C valve) 15 V 290 mA 320 mA 24 V 200 mA 215 mA Extra for fieldbus: PROFIBUS DP: add 53 mA (15 V supply) or 30 mA (24 V supply) (if applicable) EtherCAT®: add 66 mA (15 V supply) or 41 mA (24 V supply) DeviceNet™: add 48 mA (24 V supply) Analog output :  $0...5$  (10) Vdc, min. load impedance  $>$  2 k $\Omega$ ; 0 (4)…20 mA (sourcing), max. load impedance < 375 Ω Analog setpoint :  $0...5$  (10) Vdc, min. load impedance  $>$  100 k $\Omega$ ; 0 (4)…20 mA, load impedance ~250 Ω Digital communication : standard RS232; options: PROFIBUS DP, DeviceNet<sup>TM</sup>, EtherCAT<sup>®</sup>, Modbus RTU/ASCII, FLOW-BUS

#### > Ranges (based on Air)

Electrical properties

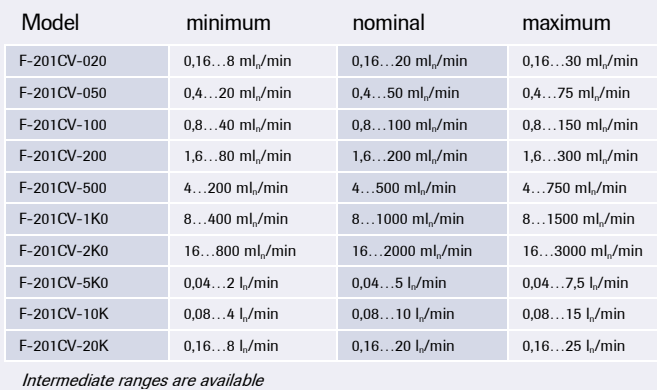

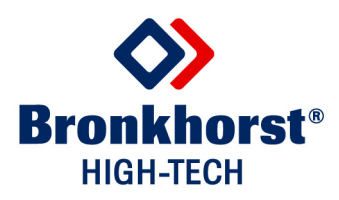

#### > Model number identification

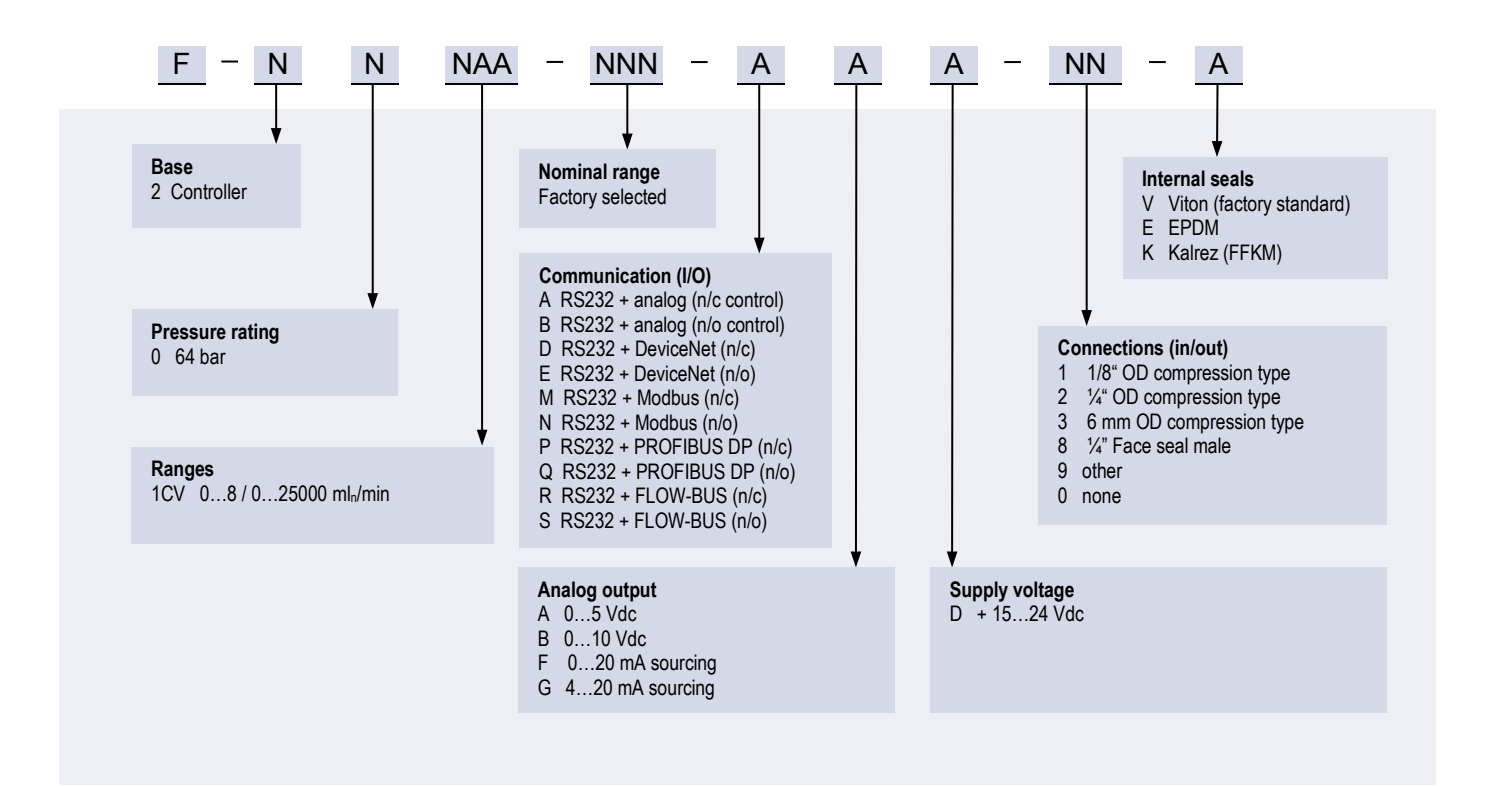

#### > Thermal mass flow measuring principle

The heart of the thermal mass flow meter/controller is the sensor, that consists of a stainless steel capillary tube with resistance thermometer elements. A part of the gas flows through this bypass sensor, and is warmed up heating elements. Consequently the measured temperatures  $T_1$  and  $T_2$  drift apart. The temperature difference is directly proportional to mass flow through the sensor. In the main channel Bronkhorst High-Tech applies a patented laminar flow element consisting of a stack of stainless steel discs with precisionetched flow channels. Thanks to the perfect flow-split the sensor output is proportional to the total mass flow rate.

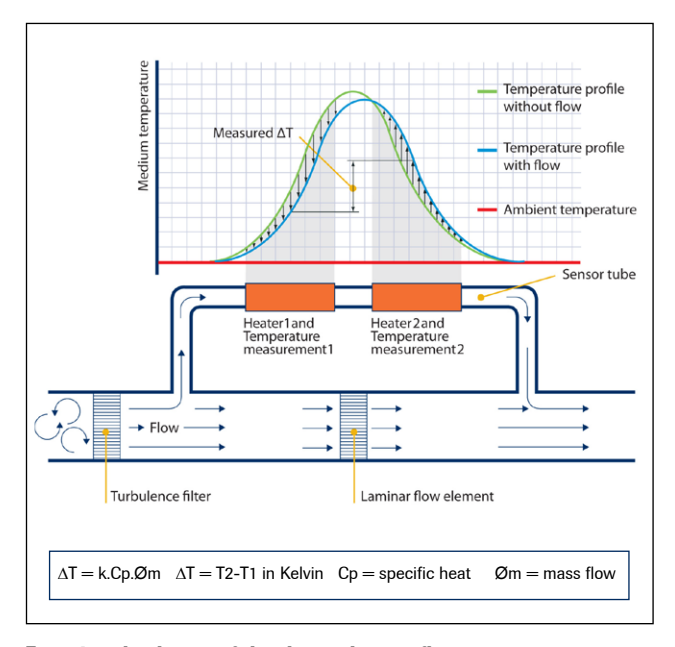

Functional scheme of the thermal mass flow sensor

#### > State of the art digital design

Todays EL-FLOW® series are equipped with a digital pc-board, offering high accuracy, excellent temperature stability and fast response (settling times  $t_{98}$  down to 500 msec). The basic digital pc-board contains all of the general functions needed for measurement and control. In addition to the standard RS232 output the instruments also offer analog I/O. Furthermore, an integrated interface board provides DeviceNet™, PROFIBUS DP, Modbus RTU/ASCII or FLOW-BUS protocols.

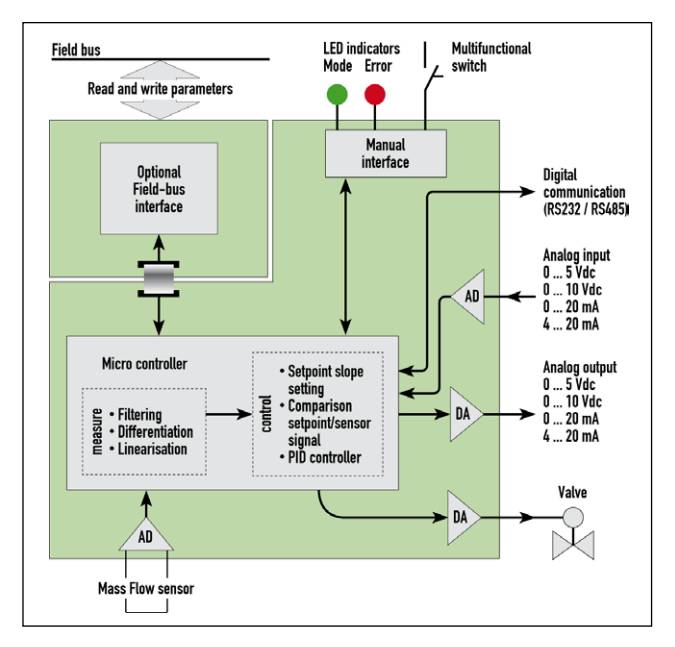

Functional scheme of the digital PC-board

#### > Hook-up diagram for analog or RS232 communication

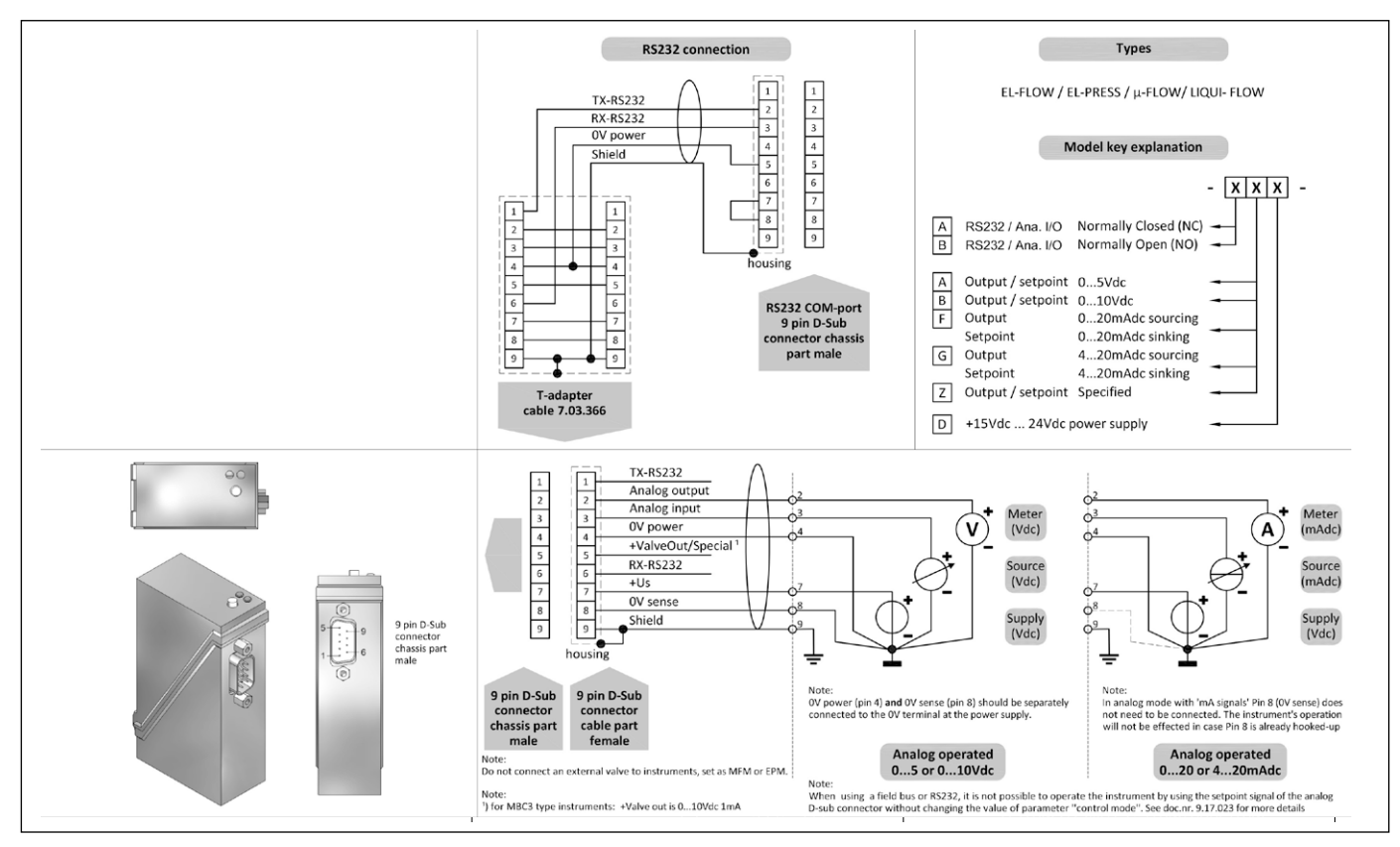

#### > Hook-up diagrams for fieldbus communication

For the available fieldbus options we refer to the various hook-up diagrams as indicated below. If you are viewing this datasheet in digital format, you may use the hyperlink to each of the drawings. Otherwise please visit the download section on www[.bronkhorst.com](http://www.bronkhorst.com/en/downloads/instruction_manuals/) or contact our local representatives.

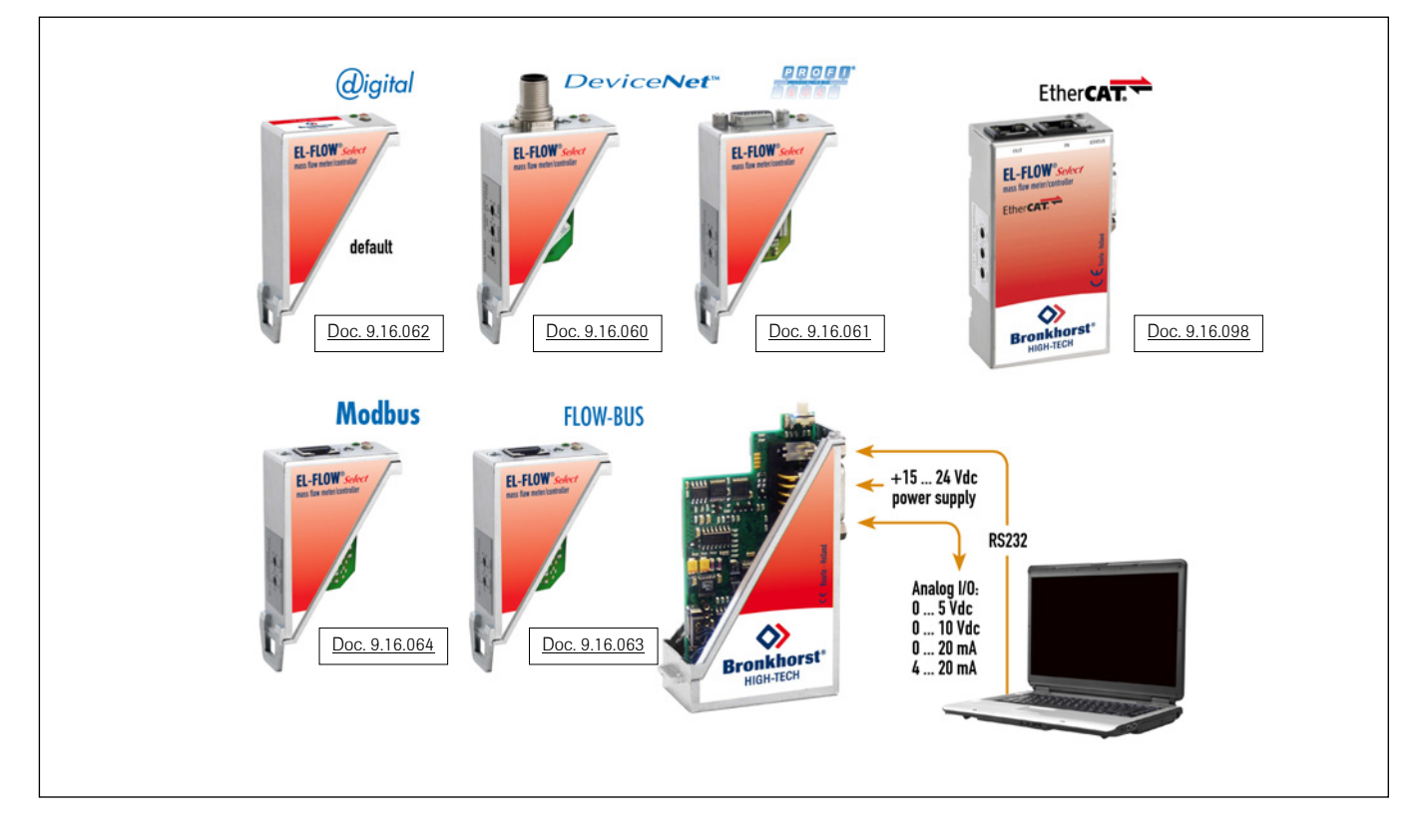

#### > Dimensions (mm) and weight (kg)

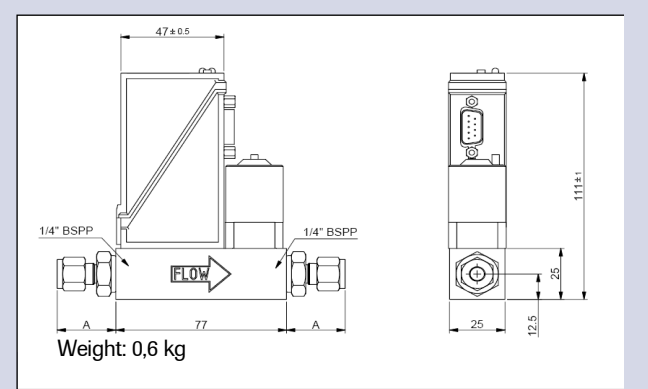

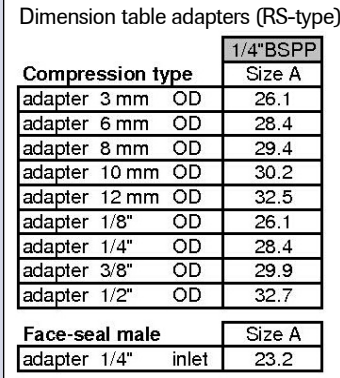

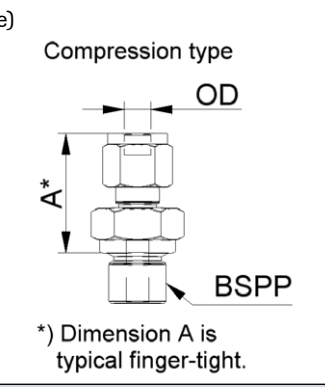

#### > Options and accessories

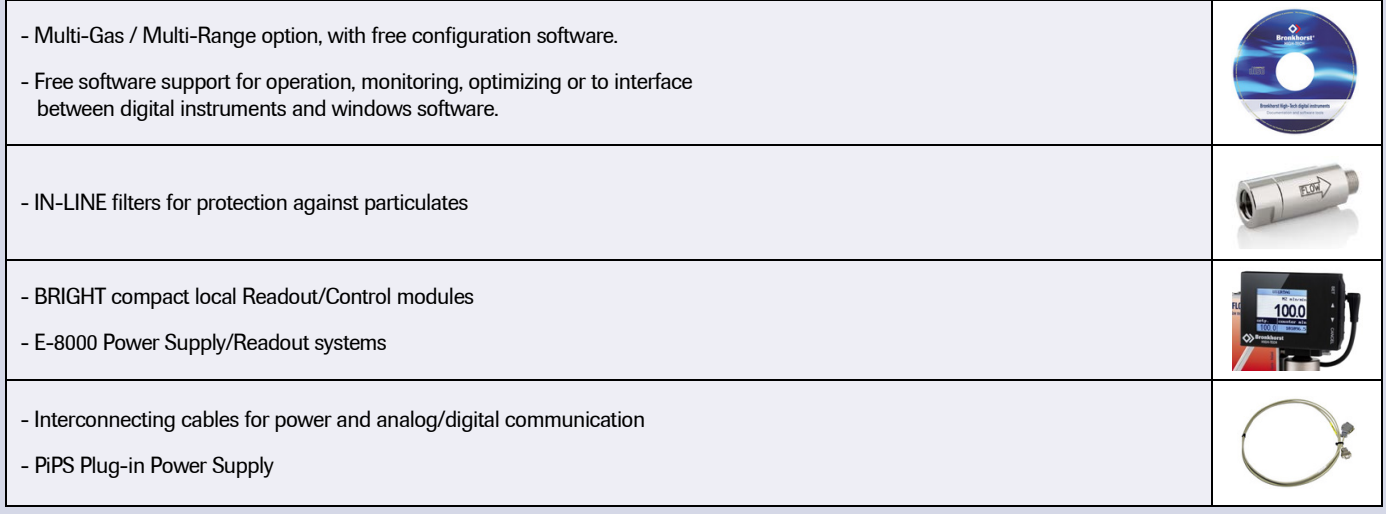

#### > Alternatives

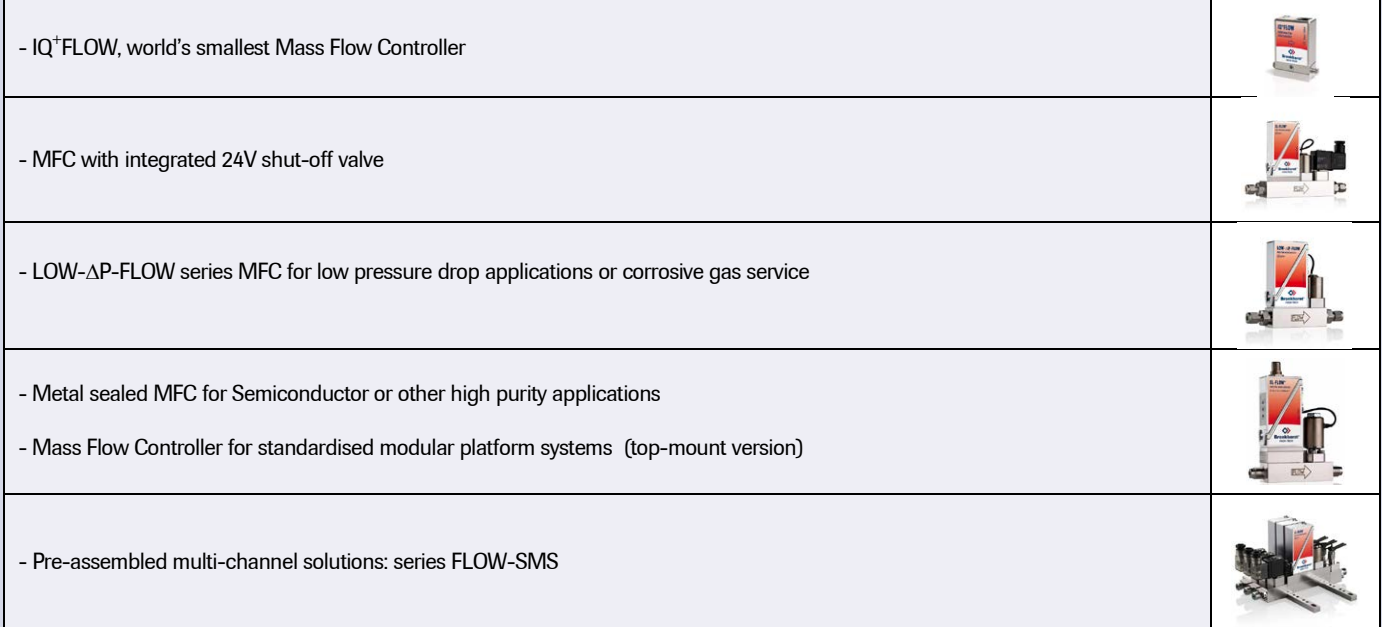

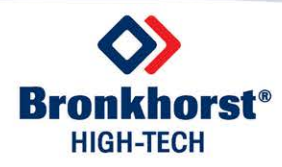

GE Sensing & Inspection Technologies

## NTC Interchangeable Type 95 Series

## Thermometrics Thermistors

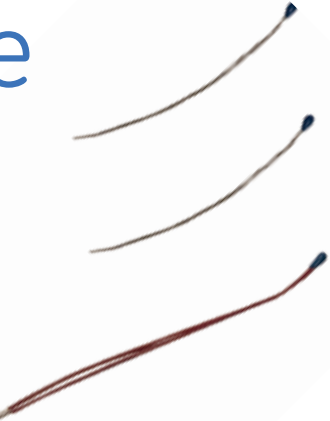

#### **Features**

- Precision, solid state temperature sensor
- Interchangeability down to ±0.18°F (±0.1°C)
- Suitable for use over a range of -112°F to 302°F (–80°C to 150°C)
- High sensitivity, greater than –4%/°C at 77°F (25°C)
- Suitable for temperature measurement, control and compensation
- High reliability and stability over an interchangeable range
- Most popular Resistance (R) vs Temperature (T) curves are available
- Resin-coated for good mechanical strength and resistance to solvents
- Rugged construction
- For DC95: .012 in (0.3mm) diameter bare tinned-copper lead wires
- For EC95: .008 in (0.2mm) diameter bare tinned-alloylead wires
- For TK95: .010 in (.25mm) diameter PTFE insulated lead wires

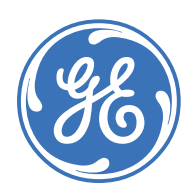

## Type DC95 Specifications

#### **NTC Interchangeable Thermistor Chip**

Epoxy-coated, NTC interchangeable thermistor chips with bare tinned-copper lead wires.

#### **Options**

#### **Consult Factory for Availability of Options**

- Other resistance values in the range of  $1000 \Omega$  to 100 kΩ
- Other tolerances or ranges
- Alternative lead wires or lengths
- Non standard R vs T curves
- Controlled dimensions
- Special sensor assemblies or enclosures

#### **Thermal and Electrical Properties**

#### **Dissipation Constant**

*Still air:* 1 mW/°C *Stirred oil*: 8 mW/°C

## **Thermal Time Constant**<br>Still air: 10 second

10 seconds *Stirred oil:* 1 second

#### **Maximum Power at 77°F (25°C)** 75 mW

*De-rated from 100% at 77°F (25°C) to 0% at 212°F (100°C)*

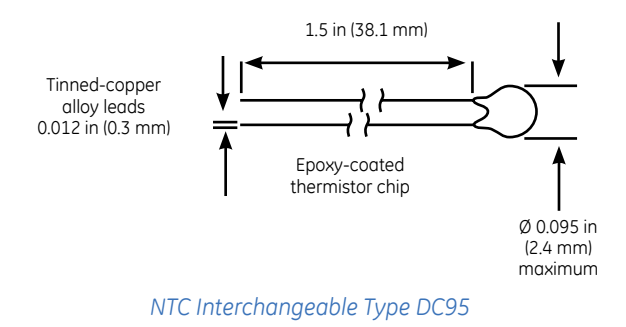

#### **Ordering Information**

Select appropriate part number below for resistance and temperature tolerance desired.

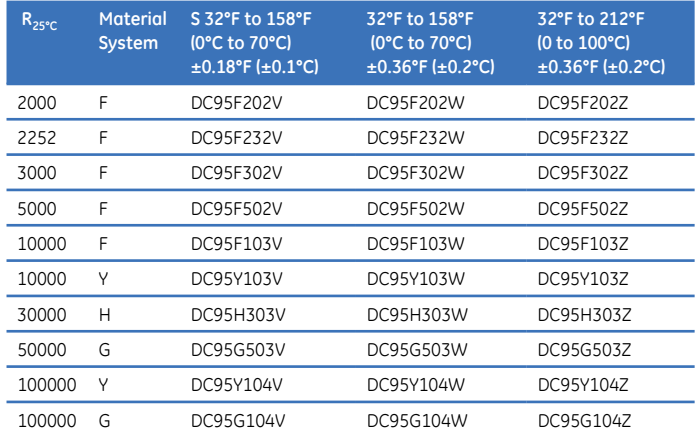

## Type EC95 Specifications

#### **NTC Interchangeable Thermistor Chip**

Epoxy-coated, NTC interchangeable thermistor chips with bare tinned 180 alloy lead-wires.

#### **Options**

#### **Consult Factory for Availability of Options**

- Other resistance values in the range of 1000 Ω to 100 kΩ
- Other tolerances or ranges
- Alternative lead-wires or lengths
- Non standard R vs T curves
- Controlled dimensions
- Special sensor assemblies or enclosures

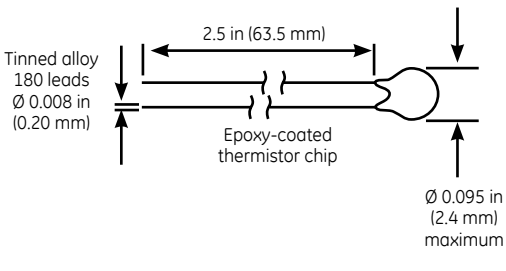

*NTC Interchangeable Type EC95 dimensions*

#### **Ordering Information**

Select appropriate part number below for resistance and temperature tolerance desired.

#### **Thermal and Electrical Properties**

#### **Dissipation Constant**

*Still air:* 1 mW/°C **Stirred oil:** 

## **Thermal Time Constant**<br>*Still air:* 10 second

10 seconds *Stirred oil:* 1 second

#### **Maximum Power at 77°F (25°C)** 75 mW

*De-rated from 100% at 77°F (25°C) to 0% at 212°F (100°C)*

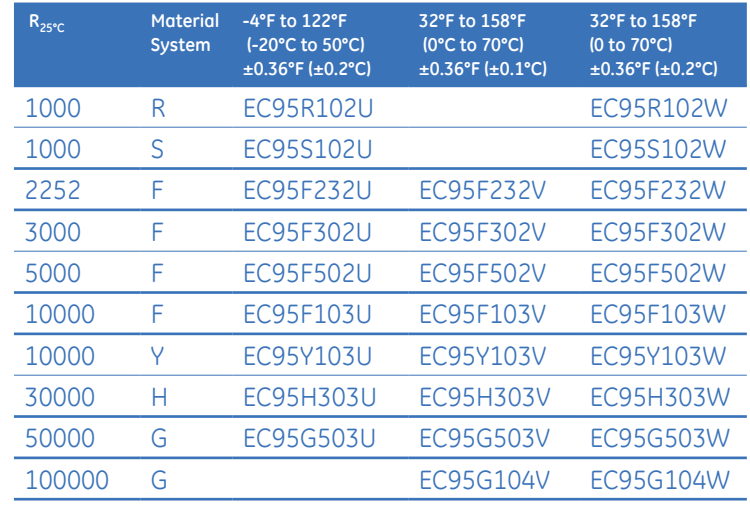

## Type TK95 Specifications

#### **Insulated Lead NTC Interchangeable Thermistor Chip**

Epoxy-coated, NTC interchangeable thermistor chips with PTFE insulated nickel lead-wires.

#### **Options**

#### **Consult Factory for Availability of Options**

- Other resistance values in the range of 1000 Ω to 100 kΩ
- Other tolerances or ranges
- Alternative lead wires or lengths
- Non standard R vs T curves
- Controlled dimensions
- Special sensor assemblies or enclosures

#### **Thermal and Electrical Properties**

#### **Dissipation Constant**

*Still air:* 1 mW/°C *Stirred oil:* 

## **Thermal Time Constant**<br>*Still air:* 10 second

*Stirred oil:* 1 second

*Still air:* 10 seconds

#### **Maximum Power at 77°F (25°C)** 75 mW

*De-rated from 100% at 77°F (25°C) to 0% at 212°F (100°C)*

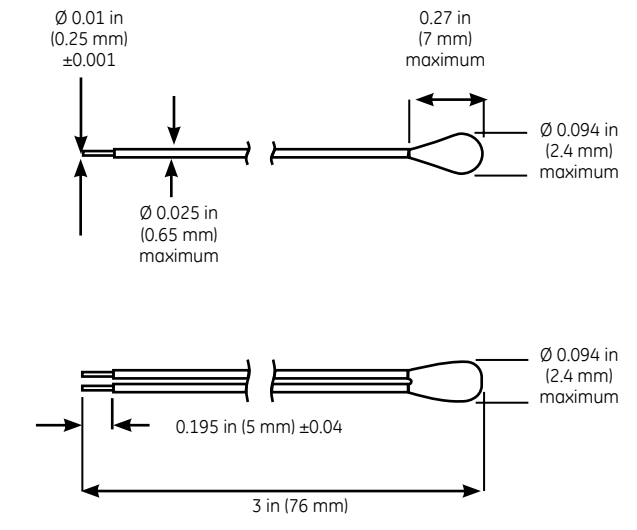

*NTC Interchangeable Type TK95 dimensions*

#### **Ordering Information**

Select appropriate part number below for resistance and temperature tolerance desired.

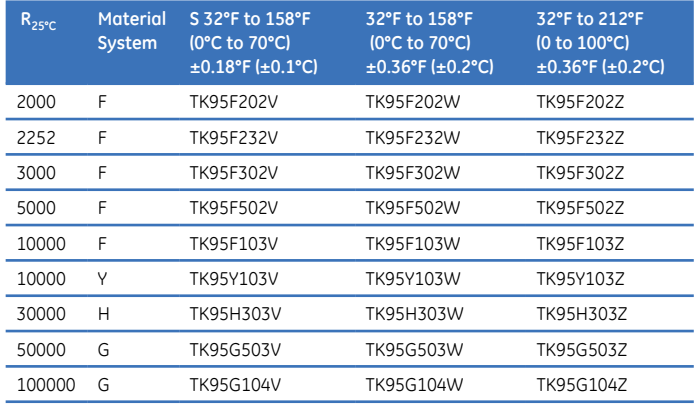

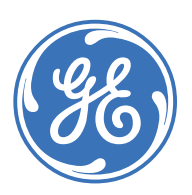

#### www.gesensinginspection.com

**920-273B**

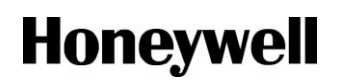

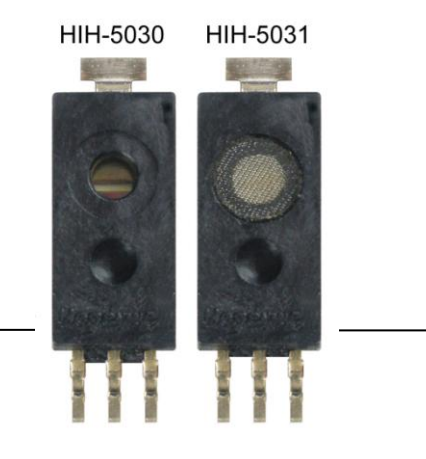

## **HIH-5030/5031 Series Low Voltage Humidity Sensors**

#### **DESCRIPTION**

The HIH-5030/5031 Series Low Voltage Humidity Sensors operate down to 2.7 Vdc, often ideal in battery-powered systems where the supply is a nominal 3 Vdc.

The HIH 5030/5031 complements our existing line of 5 Vdc SMD (Surface Mount Device) humidity sensors. SMD packaging on tape and reel allows for use in high volume, automated pick and place manufacturing, eliminating lead misalignment to printed circuit board through-holes.

The HIH-5030/5031 Series Humidity Sensors are designed specifically for high volume OEM (Original Equipment Manufacturer) users.

Direct input to a controller or other device is made possible by this sensor's near linear voltage output. With a typical current draw of only 200 µA, the HIH-5030/5031 Series is ideally suited for many low drain, battery operated systems.

Tight sensor interchangeability reduces or eliminates OEM production calibration costs.

#### **FEATURES**

- Operates down to 2.7 Vdc, often ideal in battery-powered systems where the supply is a nominal 3 Vdc.
- Tape and reel packaging allows for use in high volume pick and place manufacturing (1,000 units per tape and reel)
- Molded thermoset plastic housing
- Near linear voltage output vs %RH
- Laser trimmed interchangeability
- Low power design
- Enhanced accuracy
- Fast response time
- Stable, low drift performance
- Chemically resistant

The HIH-5030/5031 Series delivers instrumentation-quality RH (Relative Humidity) sensing performance in a competitively priced, solderable SMD.

The HIH-5030 is a covered integrated circuit humidity sensor. The HIH-5031 is a covered, condensation-resistant, integrated circuit humidity sensor that is factory-fitted with a hydrophobic filter allowing it to be used in many condensing environments including industrial, medical and commercial applications.

The RH sensor uses a laser trimmed, thermoset polymer capacitive sensing element with on-chip integrated signal conditioning.

The sensing element's multilayer construction provides excellent resistance to most application hazards such as condensation, dust, dirt, oils and common environmental chemicals.

Sample packs are available. See order guide.

#### **POTENTIAL APPLICATIONS**

#### **Industrial**

 $\bullet$ 

- Air compressors
- Battery-powered systems
- Drying equipment
- HVAC (includes air conditioning, air movement, thermostats, humidifiers, de-humidifiers, humidistats, enthalpy sensing)
- OEM assemblies  $\bullet$
- Office automation equipment
- Process equipment
- Refrigeration (includes bulk and transport systems)
- Telecommunications cabinets  $\bullet$
- Weather stations and meteorology equipment

#### **Medical**

- Hospital air compressors
- Infant incubators
- Microenvironments
- Sleep apnea equipment
- Treadmill stress monitoring equipment

## **HIH-5030/5031 Series**

#### Table 1. Performance Specifications (At 3.3 Vdc supply and 25 °C [77 °F] unless otherwise noted.)

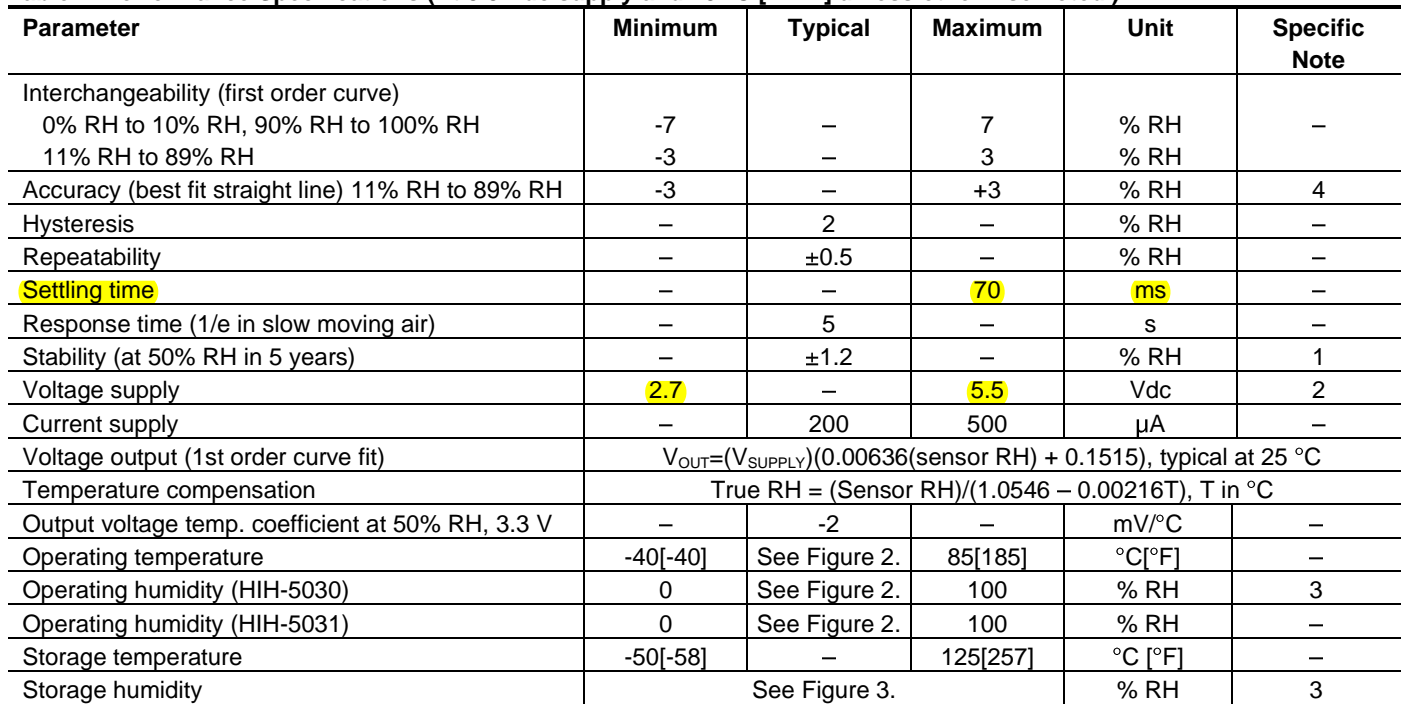

#### **Specific Notes:**

1. Includes stress outside of recommended operating zone.

2. Device is tested at 3.3 Vdc and 25  $\degree$ C.

- 3. Non-condensing environment. When liquid water falls on the humidity sensor die, output goes to a low rail condition indicating no humidity.
- 4. Total accuracy including interchangeability is  $\pm 3$  %RH.

#### **General Notes:**

Sensor is ratiometric to supply voltage.  $\bullet$ 

- $\bullet$ Extended exposure to  $\geq 90$  % RH causes a reversible shift of 3 % RH.
- $\bullet$ Sensor is light sensitive. For best performance, shield sensor from bright light.

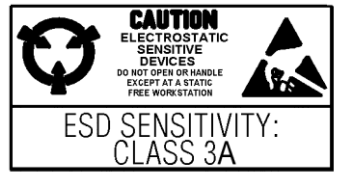

## Low Voltage Humidity Sensors

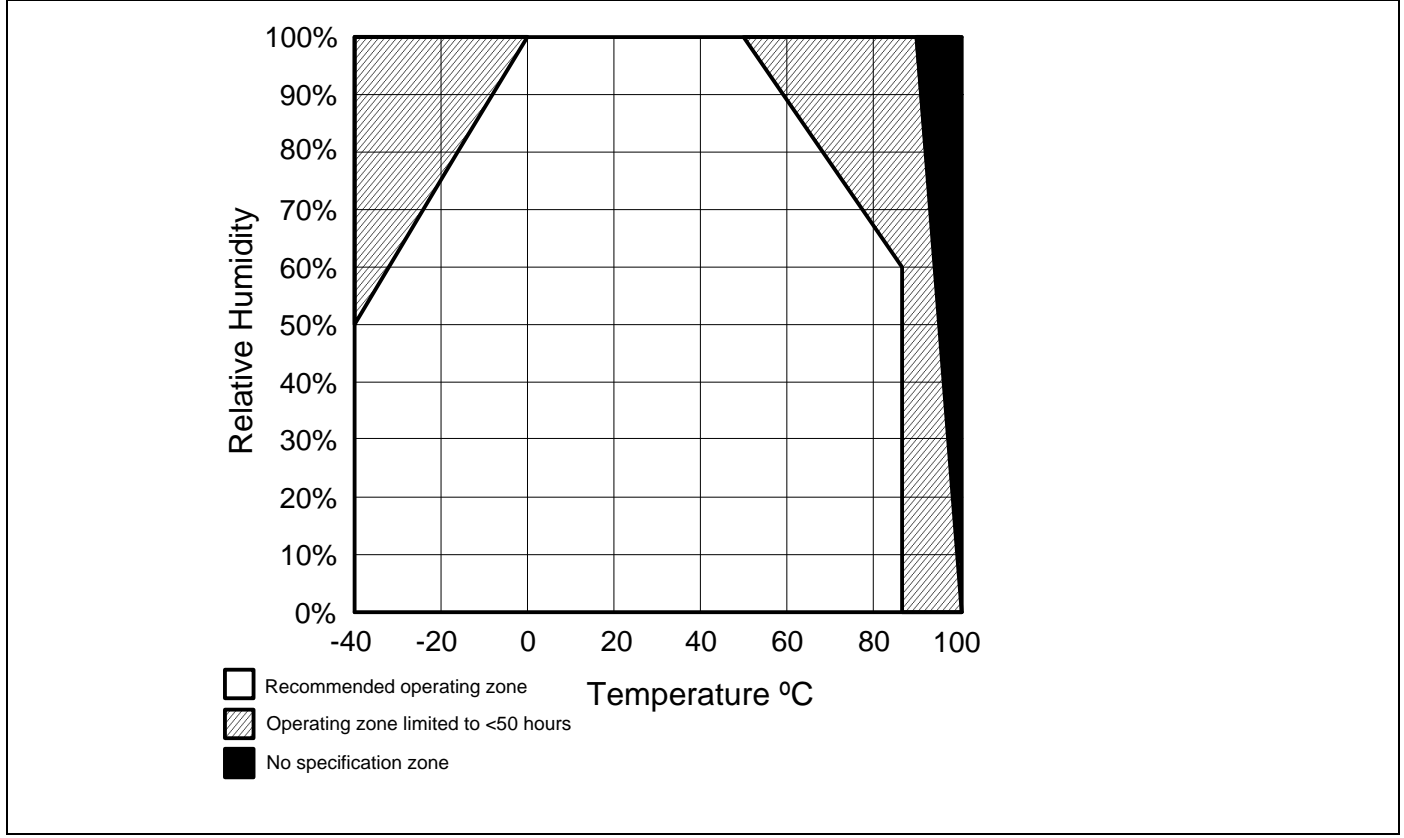

**Figure 1. Operating Environment (Non-condensing environment for HIH-5030 catalog listings only.)**

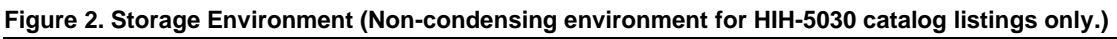

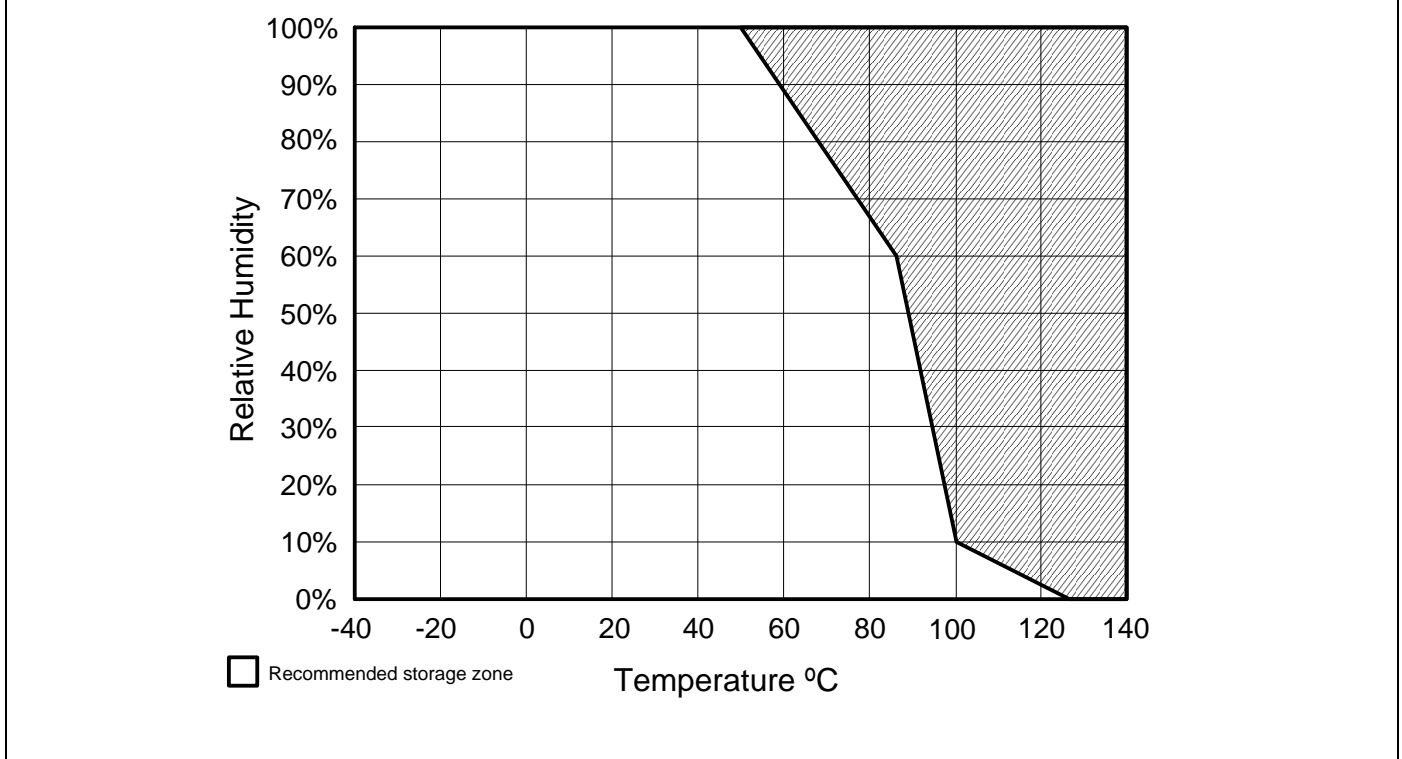

## **HIH-5030/5031 Series**

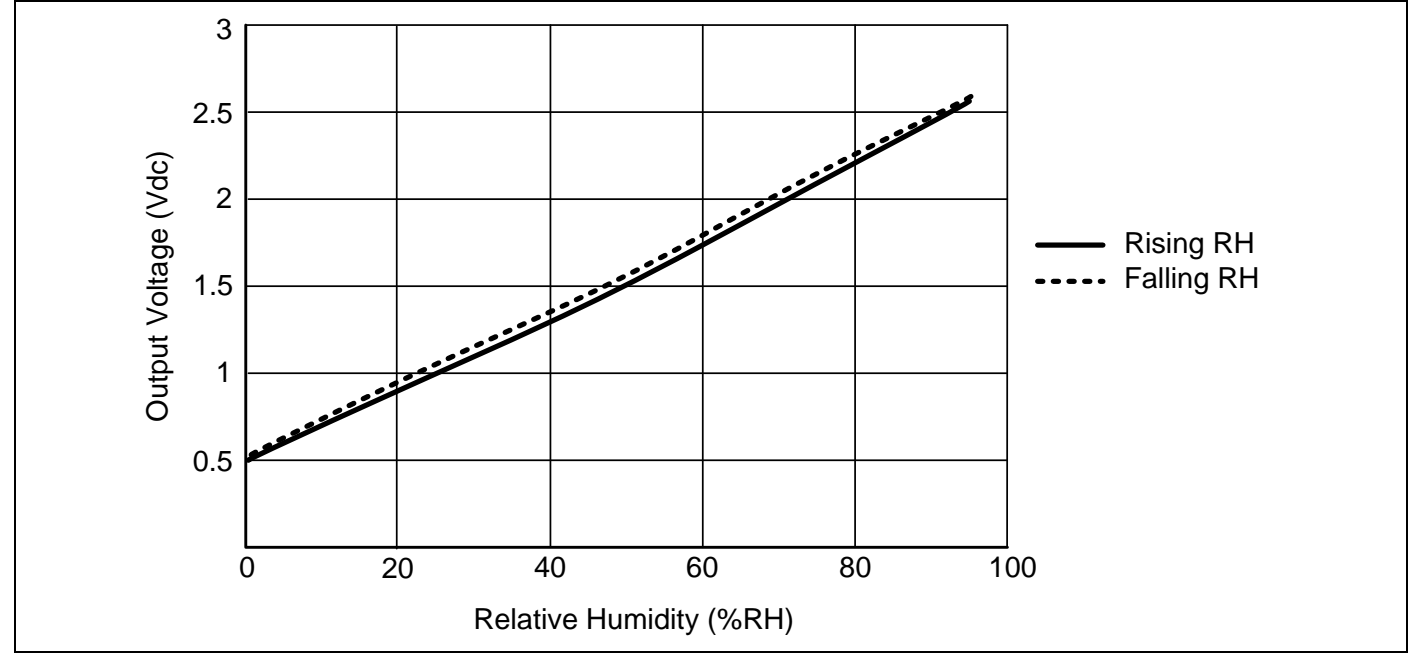

**Figure 3. Typical Output Voltage vs Relative Humidity (At 25 °C and 3.3 Vdc.)**

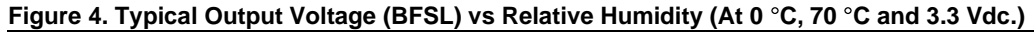

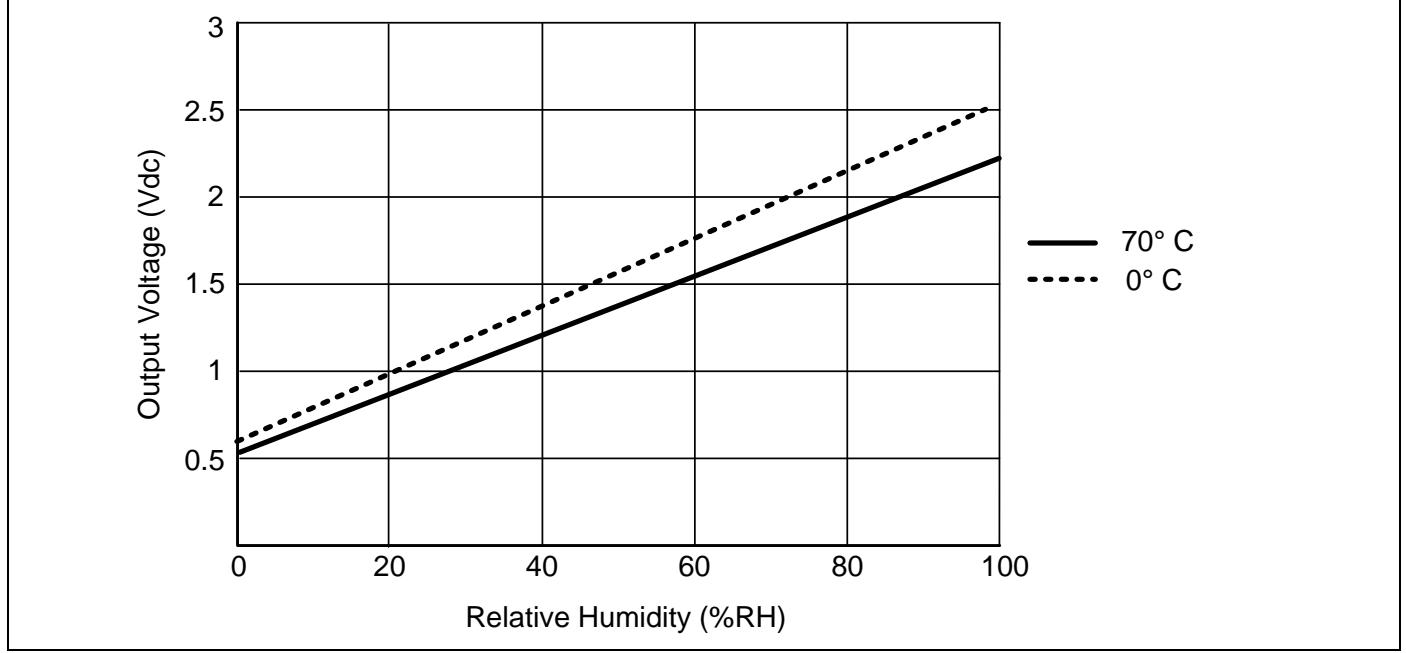

## Low Voltage Humidity Sensors

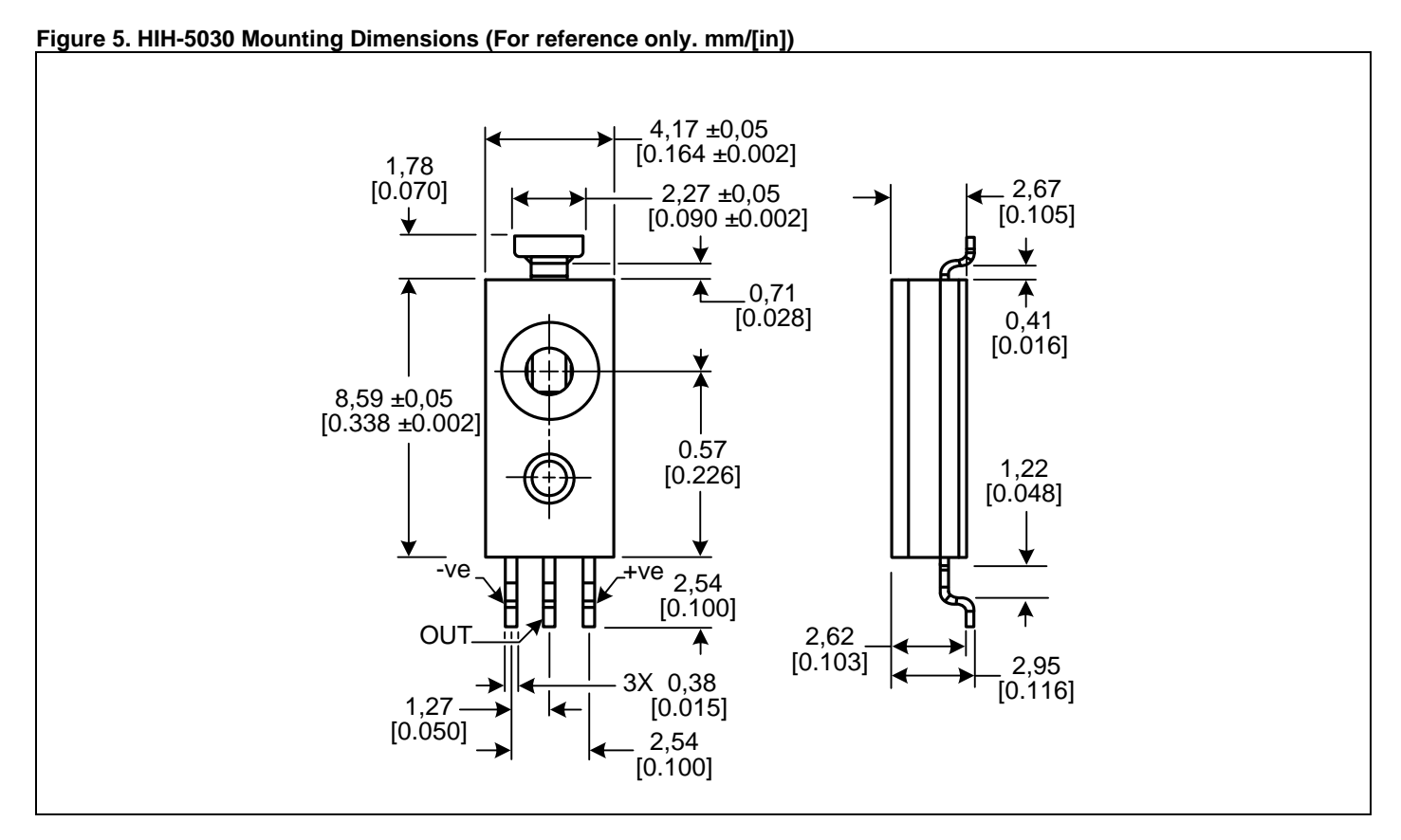

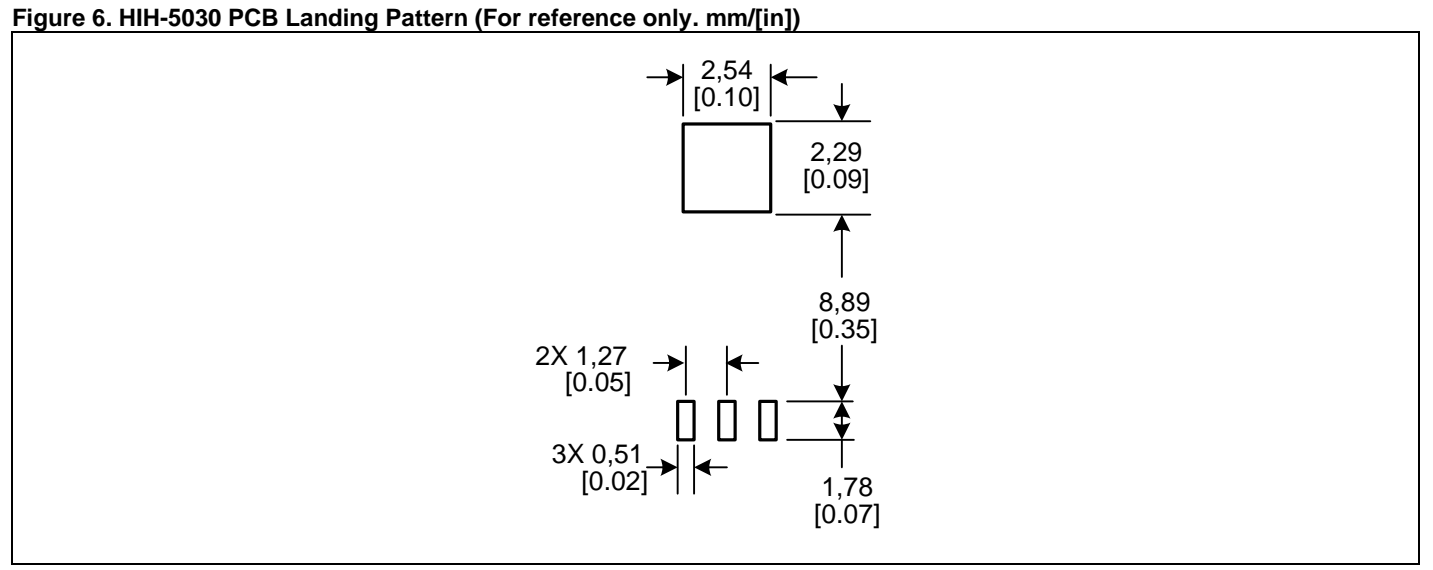

## **HIH-5030/5031 Series**

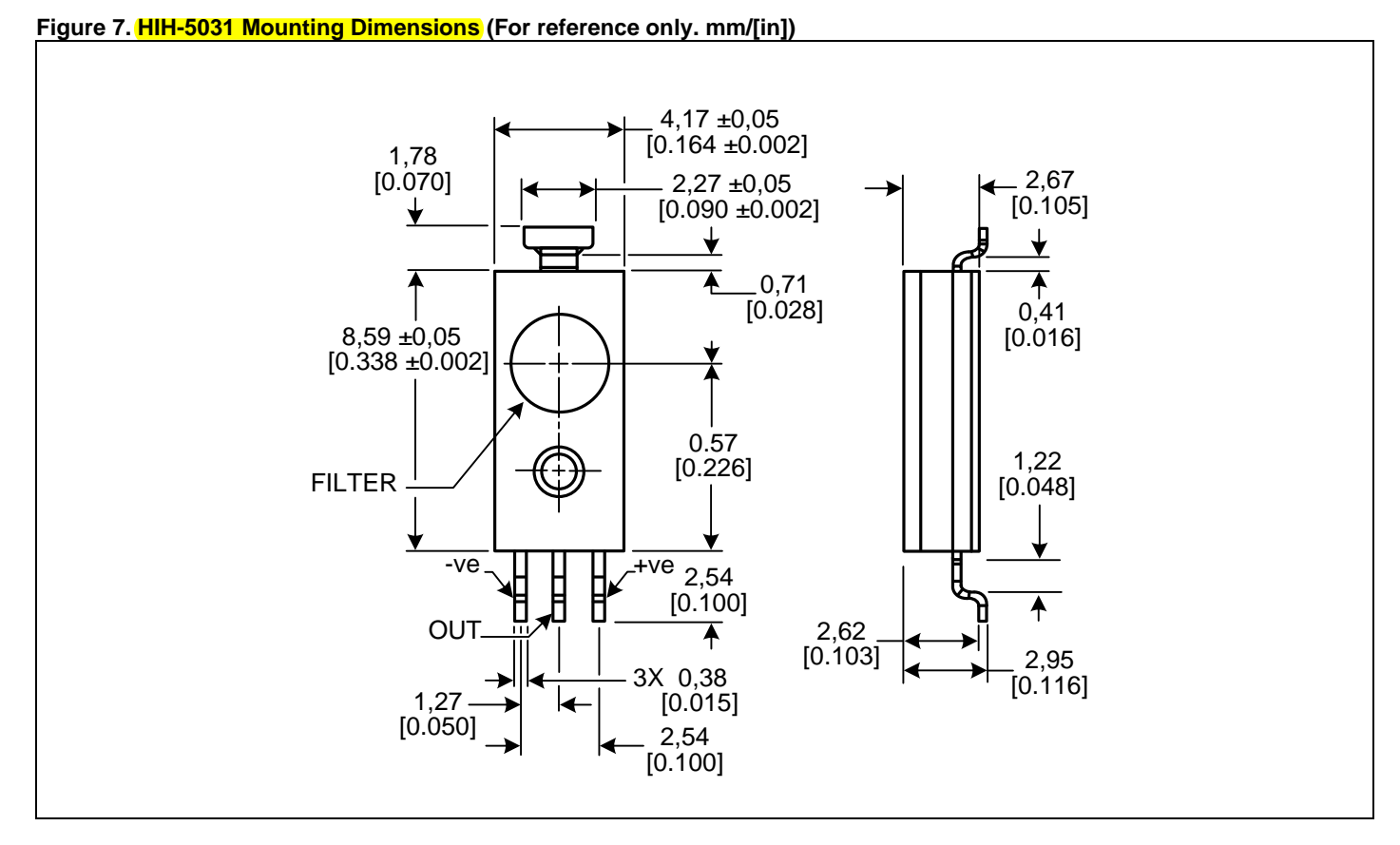

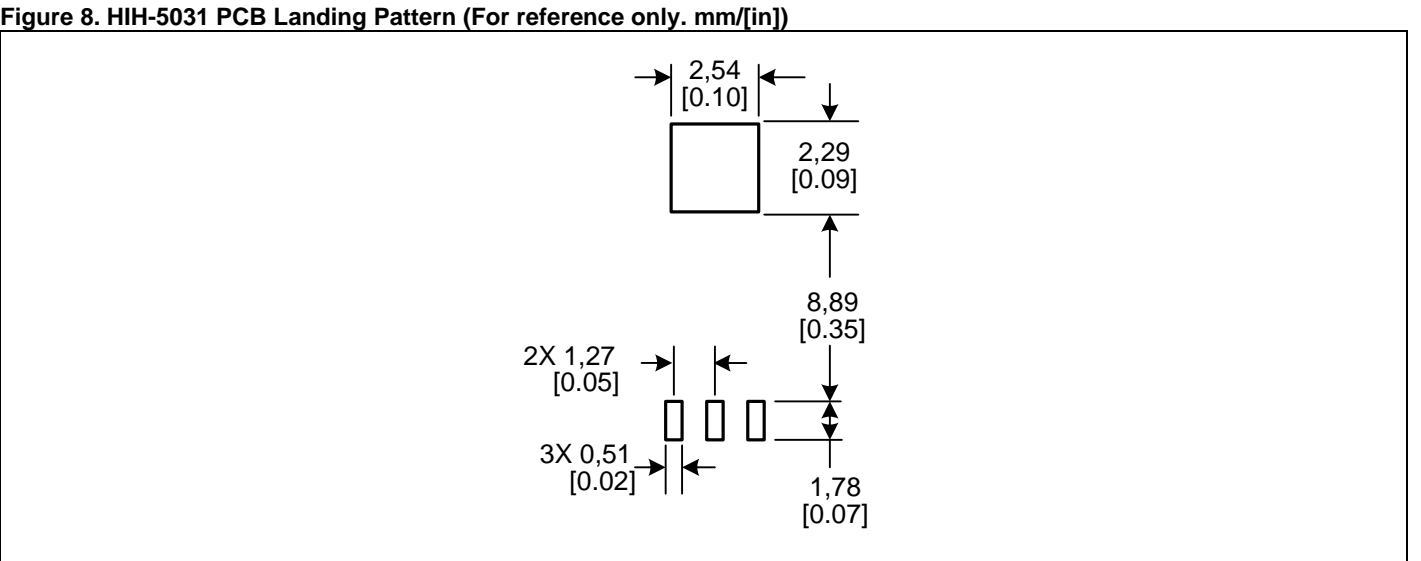

## Low Voltage Humidity Sensors

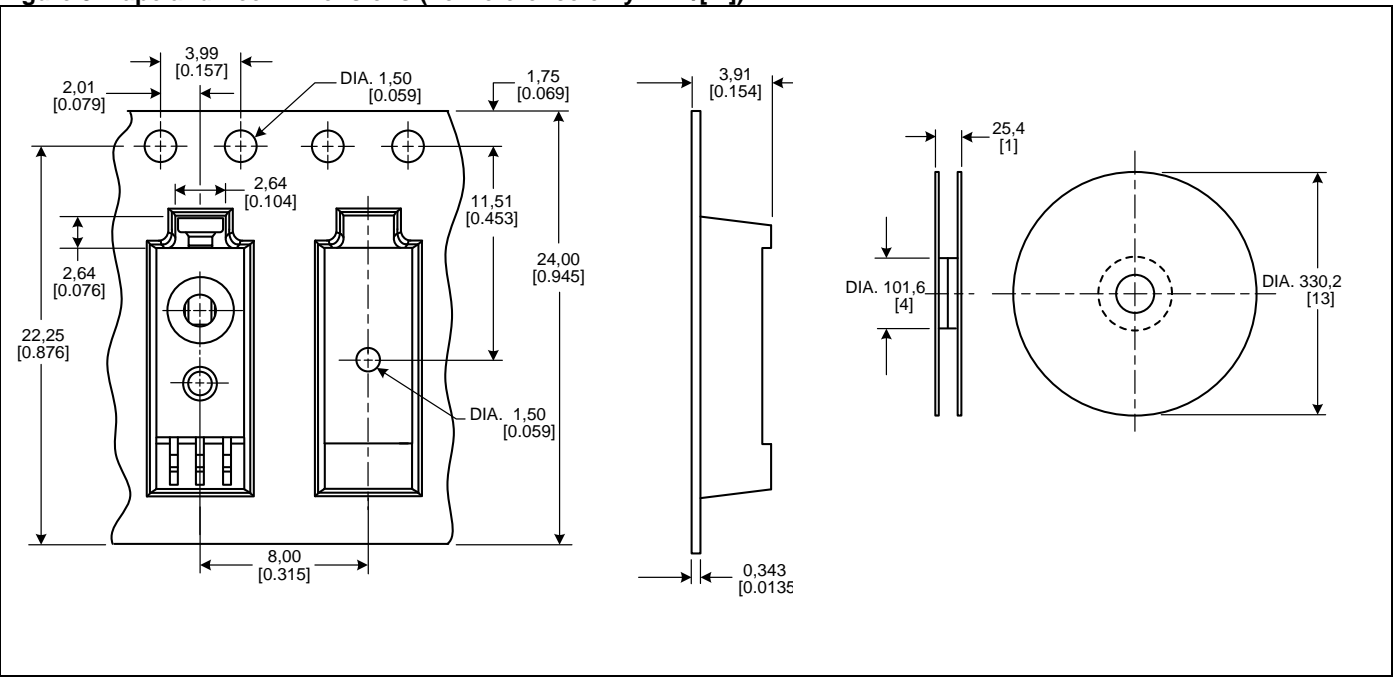

#### **Figure 9. Tape and Reel Dimensions (For reference only. mm/[in])**

#### **Figure 10. Typical Application Circuit**

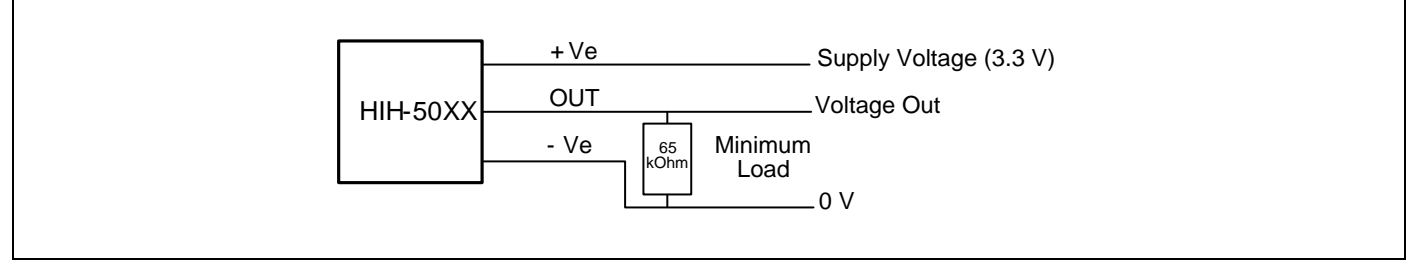

#### **ORDER GUIDE**

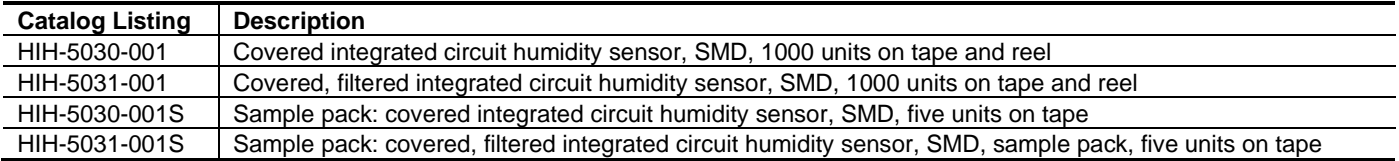

#### **ADDITIONAL HUMIDITY SENSOR INFORMATION**

See the following associated literature is available on th[e Web](http://sensing.honeywell.com/index.cfm?ci_id=140264&defId=145575)**:**

- Product installation instructions
- Application sheets:
	- Humidity Sensor Performance Characteristics
	- Humidity Sensor Theory and Behavior
	- Humidity Sensor Moisture and Psychrometrics
	- Thermoset Polymer-based Capacitive Sensors

### **WARNING**

#### **MISUSE OF DOCUMENTATION**

- The information presented in this product sheet is for reference only. Do not use this document as a product installation guide.
- Complete installation, operation, and maintenance information is provided in the instructions supplied with each product.

**Failure to comply with these instructions could result in death or serious injury.**

#### **WARRANTY/REMEDY**

Honeywell warrants goods of its manufacture as being free of defective materials and faulty workmanship. Honeywell's standard product warranty applies unless agreed to otherwise by Honeywell in writing; please refer to your order acknowledgement or consult your local sales office for specific warranty details. If warranted goods are returned to Honeywell during the period of coverage, Honeywell will repair or replace, at its option, without charge those items it finds defective. **The foregoing is buyer s sole remedy and is in lieu of all other warranties, expressed or implied, including those of merchantability and fitness for a particular purpose. In no event shall Honeywell be liable for consequential, special, or indirect damages.**

While we provide application assistance personally, through our literature and the Honeywell web site, it is up to the customer to determine the suitability of the product in the application.

Specifications may change without notice. The information we supply is believed to be accurate and reliable as of this printing. However, we assume no responsibility for its use.

**WARNING**

#### **PERSONAL INJURY**

DO NOT USE these products as safety or emergency stop devices or in any other application where failure of the product could result in personal injury.

**Failure to comply with these instructions could result in death or serious injury.**

#### **SALES AND SERVICE**

Honeywell serves its customers through a worldwide network of sales offices, representatives and distributors. For application assistance, current specifications, pricing or name of the nearest Authorized Distributor, contact your local sales office or:

**E-mail:** info.sc@honeywell.com

**Internet:** www.honeywell.com/sensing

#### **Phone and Fax:**

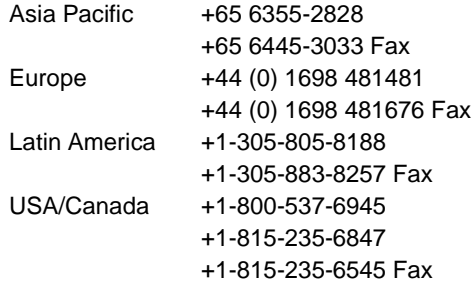

Sensing and Control Honeywell 1985 Douglas Drive North Golden Valley, MN 55422 **www.honeywell.com**

## **Honeywell**

009050-2-EN IL50 GLO Printed in USA Mar 2010 © 2010 Honeywell International Inc. All rights reserved.

## **TGS 2620 - for the detection of Solvent Vapors**

**FIGARO** 

- \* Low power consumption
- \* High sensitivity to alcohol and organic solvent vapors
- \* Long life and low cost
- \* Uses simple electrical circuit

#### Features: Applications:

- \* Alcohol testers
- \* Organic vapor detectors/alarms
- \* Solvent detectors for factories, dry cleaners, and semiconductor industries

The sensing element is comprised of a metal oxide semiconductor layer formed on an alumina substrate of a sensing chip together with an integrated heater. In the presence of a detectable gas, the sensor's conductivity increases depending on the gas concentration in the air. A simple electrical circuit can convert the change in conductivity to an output signal which corresponds to the gas concentration.

The **TGS 2620** has high sensitivity to the vapors of organic solvents as well as other volatile vapors. It also has sensitivity to a variety of combustible gases such as carbon monoxide, making it a good general purpose sensor.

Due to miniaturization of the sensing chip, TGS 2620 requires a heater current of only 42mA and the device is housed in a standard TO-5 package.

The figure below represents typical sensitivity characteristics, all data having been gathered at standard test conditions (see reverse side of this sheet). The Y-axis is indicated as sensor resistance ratio (Rs/Ro) which is defined as follows:

 Rs = Sensor resistance in displayed gases at various concentrations Ro = Sensor resistance in 300ppm of ethanol

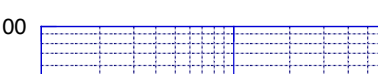

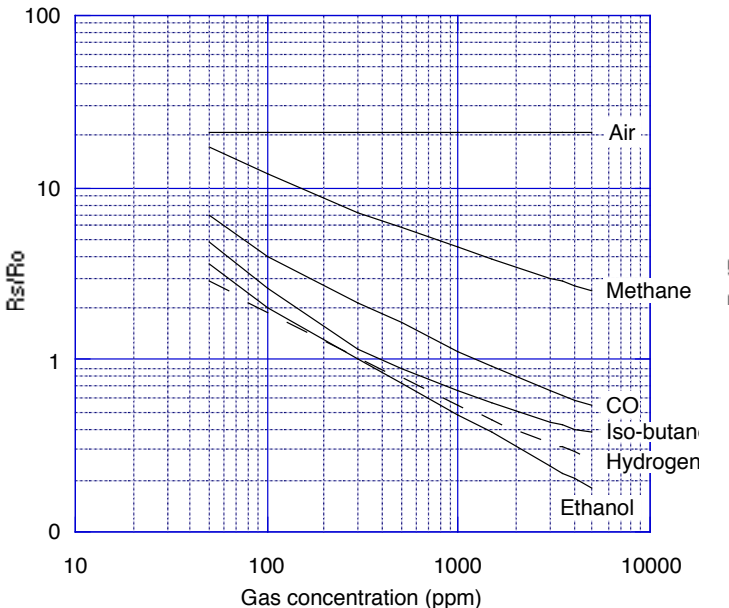

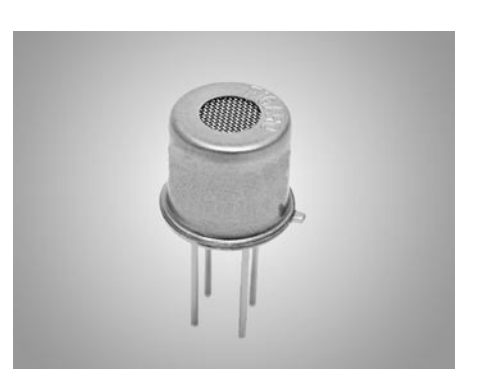

The figure below represents typical temperature and humidity dependency characteristics. Again, the Y-axis is indicated as sensor resistance ratio (Rs/Ro), defined as follows:

 Rs = Sensor resistance in 300ppm of ethanol at various temperatures/humidities Ro = Sensor resistance in 300ppm of ethanol at 20°C and 65% R.H.

#### **Sensitivity Characteristics: Temperature/Humidity Dependency:**

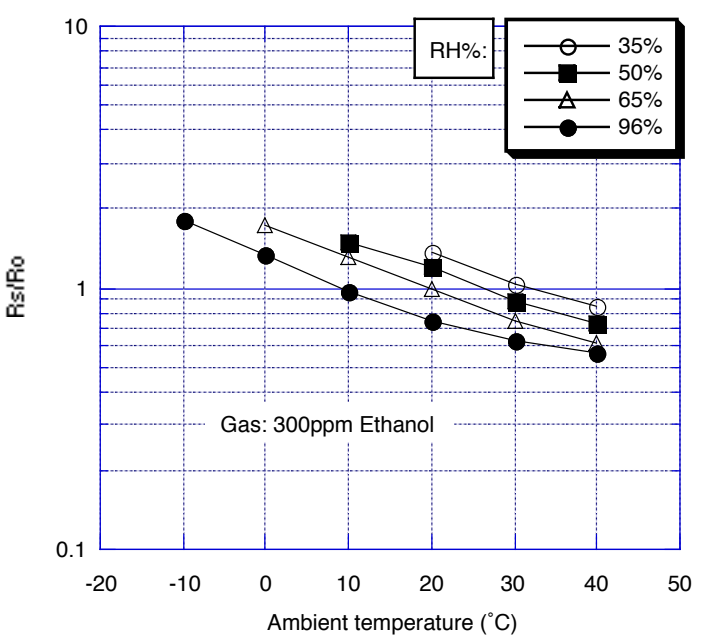

**IMPORTANT NOTE:** OPERATING CONDITIONS IN WHICH FIGARO SENSORS ARE USED WILL VARY WITH EACH CUSTOMER'S SPECIFIC APPLICATIONS. FIGARO STRONGLY RECOMMENDS CONSULTING OUR TECHNICAL STAFF BEFORE DEPLOYING FIGARO SENSORS IN YOUR APPLICATION AND, IN PARTICULAR, WHEN CUSTOMER'S TARGET GASES ARE NOT LISTED HEREIN. FIGARO CANNOT ASSUME ANY RESPONSIBILITY FOR ANY USE OF ITS SENSORS IN A PRODUCT OR APPLICATION FOR WHICH SENSOR HAS NOT BEEN SPECIFICALLY TESTED BY FIGARO.

#### **Basic Measuring Circuit:**

The sensor requires two voltage inputs: heater voltage (VH) and circuit voltage  $(Vc)$ . The heater voltage  $(V<sub>H</sub>)$  is applied to the integrated heater in order to maintain the sensing element at a specific temperature which is optimal for sensing. Circuit voltage (Vc) is applied to allow measurement of voltage (VRL) across a load resistor (RL) which is connected in series with the sensor.

A common power supply circuit can be used for both V<sub>c</sub> and V<sub>H</sub> to fulfill the sensor's electrical requirements. The value of the load resistor (RL) should be chosen to optimize the alarm threshold value, keeping power consumption (PS) of the semiconductor below a limit of 15mW. Power consumption (PS) will be highest when the value of Rs is equal to RL on exposure to gas.

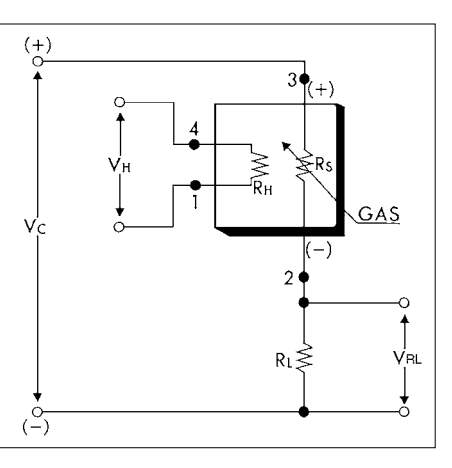

#### **Specifications:**

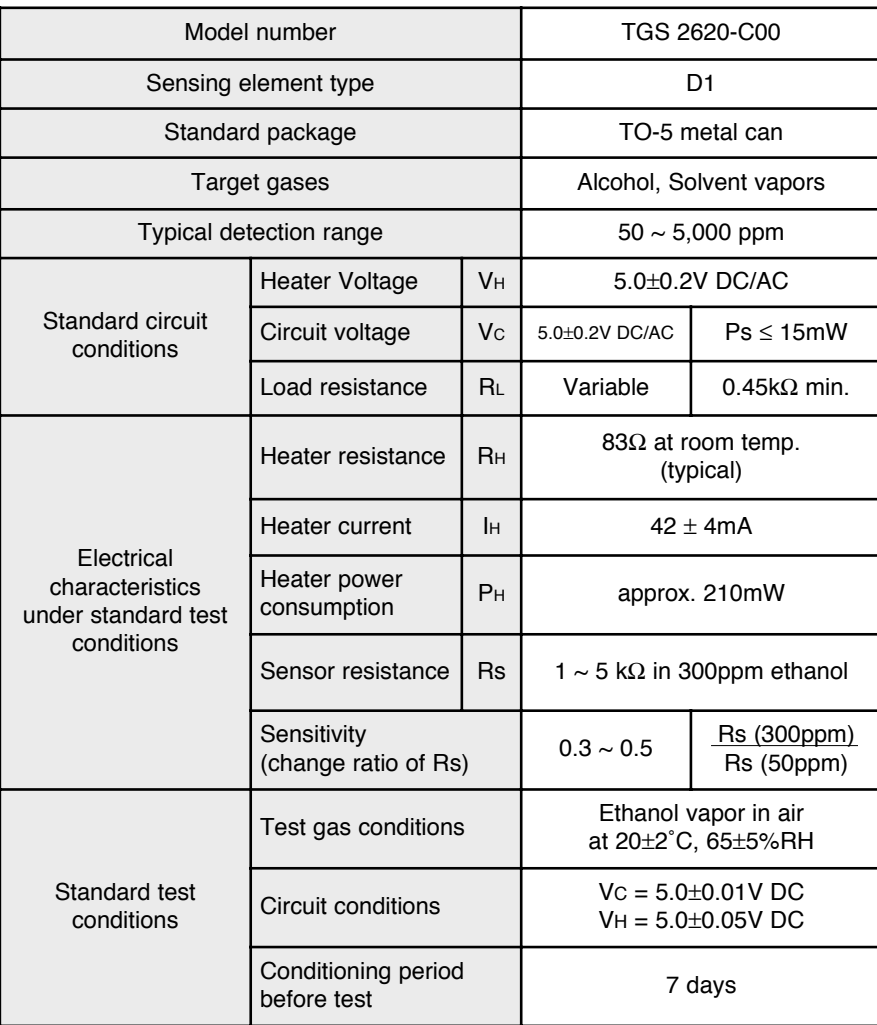

The value of power dissipation (PS) can be calculated by utilizing the following formula:

Sensor resistance (Rs) is calculated with a measured value of 
$$
V_{\rm RL}
$$
 by using the following formula:

$$
Ps = \frac{(V_C - V_{RL})^2}{Rs}
$$

 $\text{Rs} = \frac{\text{V}_\text{C} - \text{V}_{\text{RL}}}{\text{V}_{\text{RL}}} \times \text{RL}$ 

For information on warranty, please refer to Standard Terms and Conditions of Sale of | email: figarousa@figarosensor.com Figaro USA Inc.

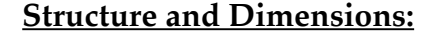

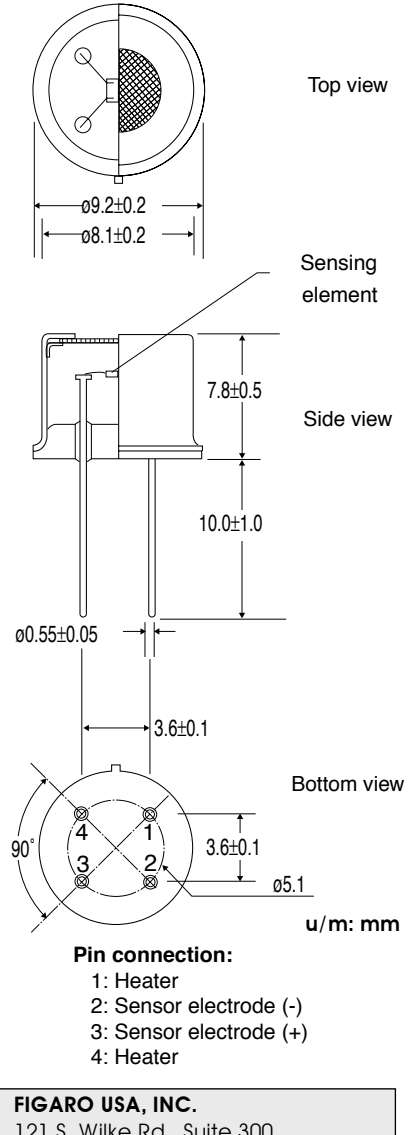

121 S. Wilke Rd. Suite 300 Arlington Heights, Illinois 60005 Phone: (847)-832-1701 Fax: (847)-832-1705